UNIVERSIDADE FEDERAL DE SÃO JOÃO DEL-REI PROGRAMA DE PÓS-GRADUAÇÃO EM GEOGRAFIA MESTRADO EM GEOGRAGIA

# **O USO DO VANT E LASER SCANNER 3 D APLICADOS À SINALIZAÇÃO DE ROTAS DE FUGA**

São João del-Rei

2020

Iler Souza Camargos

# **O USO DO VANT E LASER SCANNER 3 D APLICADOS À SINALIZAÇÃO DE ROTAS DE FUGA**

Dissertação de mestrado apresentado ao programa de Pós-Graduação em Geografia pela Universidade Federal de São João del-Rei.

## **Orientadores**:

- 1. Professor Dr. Leonardo Cristian Rocha
- 2. Professor Dr. Gabriel Pereira

São João del-Rei

2020

# Ficha catalográfica elaborada pela Divisão de Biblioteca (DIBIB)<br>e Núcleo de Tecnologia da Informação (NTINF) da UFSJ,<br>com os dados fornecidos pelo(a) autor(a)

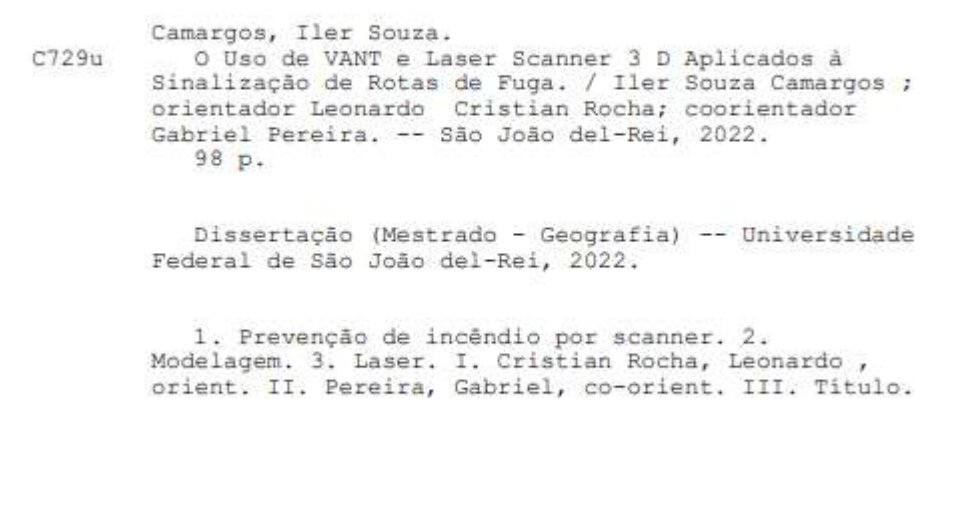

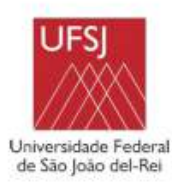

#### PROGRAMA DE PÓS-GRADUAÇÃO EM GEOGRAFIA

#### **DISSERTAÇÃO DE MESTRADO**

## O USO DE VANT E LASER SCANNER 3 D APLICADOS À SINALIZAÇÃO DE **ROTAS DE FUGA**

Autor: Iler Souza Camargos Orientador: Prof. Dr. Leonardo Cristian Rocha Coorientador: Prof. Dr. Gabriel Pereira

A Banca Examinadora composta pelos membros abaixo aprovou esta dissertação:

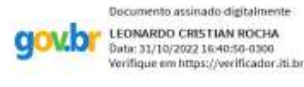

Prof. Dr. Leonardo Cristian Rocha - Orientador

ento assinado digitalmente

Universidade Federal de São João del-Rei - UFSJ

Prof. Dr. Gabriel Pereira - Coorientador Universidade Federal de São João del-Rei - UFSJ

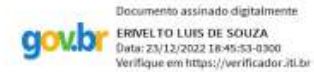

Documento assinado digitalmente **GOVID** SIOVANNI DE ARAUJO BOGGIONE

Prof. Dr. Erivelto Luis de Souza Universidade Federal de São João del-Rei - UFSJ

Prof. Dr. Giovanni de Araujo Boggione Instituto Federal de Educação, Ciência e Tecnologia de Goiás - IFG

São João del-Rei

Agosto de 2022

#### **Dedicatória**

A Deus, que nos mantém a fé, esperança, nos faz mais humanos, por todas as glórias e bênçãos em minha vida!

A minha mãe Layde de Souza Camargos e a meu pai Antônio Soares Camargos por tudo que realizam e já realizaram na minha vida e de meus irmãos;

A minha esposa Renata Barbosa Cândido Camargos por acreditar em todos os momentos que essa caminhada valeria a pena e por me apoiar sempre na realização de nossos sonhos e objetivos;

As minhas filhas Rafaela Barbosa Camargos e Gabriela Barbosa Camargos pela compreensão nos momentos que tive que me ausentar para dedicar as atividades e por serem filhas atenciosas, carinhosas, dedicadas aos estudos e maravilhosas que são;

A minha irmã Yamara de Souza Camargos e irmãos Ivanildo de Souza Camargos, Ivson Francisco Camargos e Ibsen de Souza Camargos (*in memoriam*), por proporcionarem a certeza que qualquer situação de apoio que eu necessitasse, estaríamos juntos para enfrentar os desafios;

A todos os meus amigos (as) e familiares que me ajudaram e apoiaram nessa conquista!

#### **Agradecimentos**

Durante o curso de Mestrado foram dedicadas muitas horas de estudo, esforço, superação e muito aprendizado conquistado. Acredito que as palavras gratidão, amizade, empatia, resiliência, persistência, sonho e fé, resumem alguns sentimentos e momentos vividos intensamente durante esse período, os quais eu quero externar e compartilhar com todas as pessoas que muito me ajudaram nessa caminhada e que tornaram possível a conclusão desta dissertação. Agradeço imensamente primeiro a Deus por tudo, por ter me mantido motivado, com saúde e ao lado da minha família, esposa Renata Barbosa Cândido Camargos e filhas Rafaella Barbosa Camargos e Gabriela Barbosa Camargos. Agradeço a elas pelo incentivo e apoio constante, aos meus pais Antônio Soares Camargos e Layde de Souza Camargos pelos ensinamentos, valores e caráter, pelo acolhimento e formação como pessoa, aos meus irmãos Iamara de Souza Camargos, Ivanildo de Souza Camargos, Ivson Francisco Camargos e Ibsen de Souza Camargos (*in memoriam*) por estarem ao meu lado e pela família que somos. Aos meus amigos (as), eu gostaria de agradecer especialmente à Júnia Nogueira Bastos por incentivar e impulsionar todos os esforços para que tudo isso fosse possível desde o início desta caminhada. Agradecimento especial aos meus amigos José Renato Pereira Jesus, Pedro Henrique Figueiredo Araújo e Yuri Nelson Santos Matias, por me ajudarem muito nas fases de aerolevantamento e consolidação das imagens em três dimensões respectivamente. Agradecimento especial à empresa CPE Tecnologia situada em Belo Horizonte - Brasil, pela confiança, treinamento e total apoio ao conceder o empréstimo do equipamento ZEB REVO GeoSLAM, à empresa GEXCEL situada em Brescia – Itália, pela concessão da licença do software Reconstructor Software Educational, à todos os professores do curso de Mestrado e da banca examinadora, aos professores Dra. Francielle Cardozo (UFSJ), Dr. Björn Gücker (UFSJ), Dr. Erivelto Luís de Souza (UFSJ), Giovanni de Araújo Boggione (UFG), em especial aos professores Dr. Leonardo Cristian Rocha (orientador) e Dr. Gabriel Pereira (co-orientador) por compartilharem todo o conhecimento, dedicação, profissionalismo e pela confiança depositada em mim durante esses anos de estudo. Sem a ajuda de todas essas pessoas, não seria possível a concretização desse sonho e a conclusão desta dissertação. A todos (as), o meu reconhecimento e minha gratidão!

#### **Resumo**

Durante um incêndio, as pessoas que ocupam um prédio, as instituições de apoio externo, como o Corpo de Bombeiros Militares, necessitam de acesso rápido a informações precisas do local. Essas informações darão subsídios e agilizarão as decisões e as ações de socorro, fazendo com que diminuam os riscos de lesões graves e óbito de pessoas. O objetivo deste trabalho é modernizar e inovar na segurança do trabalho através da utilização das geotecnologias e da modelagem. Foram utilizados um veículo aéreo não tripulado (VANT) e a tecnologia de escaneamento a laser para identificar saídas de emergência no Campus Tancredo Neves (CTan) da Universidade Federal do Brasil de São João del-Rei. Este modelo servirá também para ser aplicado em outros estabelecimentos com circulação de público similar ou em prédios que circulam menor quantidade de pessoas. Como pré-requisito para este trabalho, foram revisadas as normas técnicas aplicáveis dos Corpo de Bombeiros Militares do Estado de Minas Gerais, artigos, teses e livros que abordam sobre os temas de geotecnologias e laser *scanner.* As fotografias foram retiradas do Campus e da área circundante, usando um VANT, possibilitando mapear toda a estrutura externa do Campus em apenas duas horas. Sem o uso de um VANT, este trabalho exigiria uma equipe de topografia de campo, o que envolve consideráveis requisitos de tempo e investimento. Após o processamento e o ajuste das imagens do VANT, foi gerada uma representação vetorizada da estrutura do edifício, que inclui infraestrutura urbana, como ruas, acessos e canteiros de flores, além de rotas de fuga externas completas. A tecnologia de escaneamento a laser foi usada para registrar e modelar toda a infraestrutura interna do edifício, como paredes, corredores, portas e portas de acesso. Posteriormente, as imagens externas de VANT foram mescladas com imagens internas de escaneamento a laser e foi criada uma representação em três dimensões (3D) completa das rotas de fuga externas e internas do edifício principal do Campus. Tais modelos 3D, criados com o auxílio de modernas técnicas geotecnológicas, permitem a criação rápida de mapas mentais ou mapas interativos que podem ser acessados remotamente por meio de um link de acesso internet, através de computadores e/ou telefone celular, portanto, são inovações que podem salvar vidas e também podem ser utilizadas como diferencial em treinamentos em sala e em casos reais de emergência. Finalmente, as informações da rota de fuga do campus serão disponibilizadas através do link<https://sites.google.com/view/ctan2/>.

Palavras-"chave": prevenção de incêndio por scanner, modelagem a laser.

#### **Abstract**

During a fire outbreak, people occupying buildings as well as supporting institutions, such as fire departments, need quick access to accurate information of the area. The objective of this work is to modernize and innovate in work safety through the use of geotechnologies and modeling. An RPA and laser scanning technology were used to identify emergency exits at the Campus Tancredo Neves (CTan) of the Brazilian Federal University of São João del-Rei. This model will also serve to be applied at others institutes with similar publics or with smaller amount of public. As a pre-requisite for this work, the applicable technical standards of the fire brigade and of State of Minas Gerais were reviewed. Photographs were taken of the campus and surrounding area, using an DRONE. With the DRONE it was possible to map the entire Campus external structure in just two hours. Without using an DRONE, this work would require a field topography team, which involves considerable time requirements and investment. After DRONE image processing and adjustment, a vectorized representation of the building structure was generated wich included urban infrastructure, such as streets, building accesses and flowerbeds, as well as complete external escape routes. Laser scanning technology was used to record and model all internal building infrastructure, such as walls, corridors, doors and access doors. Subsequently, the external DRONE images were merged with internal laser scanning images, and a complete 3D representation of external and internal escape routes of the main Campus building was created. Such 3D models, created with the aid of modern geotechnological techniques, permitting the rapid creation of mental maps and therefore the ideal for training and emergency situations. Finally, campus escape route information was made available to the fire brigade and the general public through the link: <https://sites.google.com/view/ctan2/>

Key words: scanner fire prevention, laser modeling

# **Lista de Figuras**

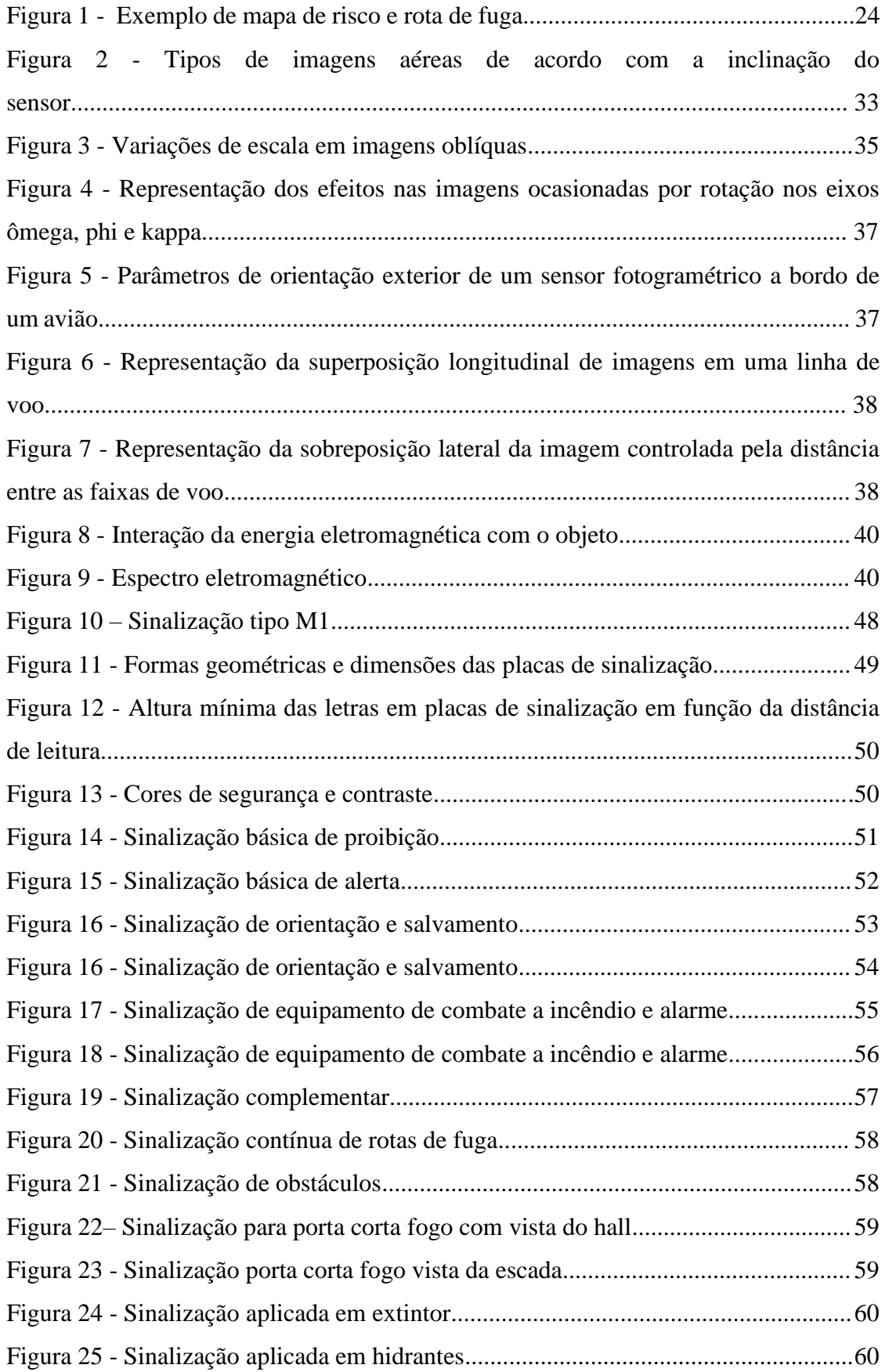

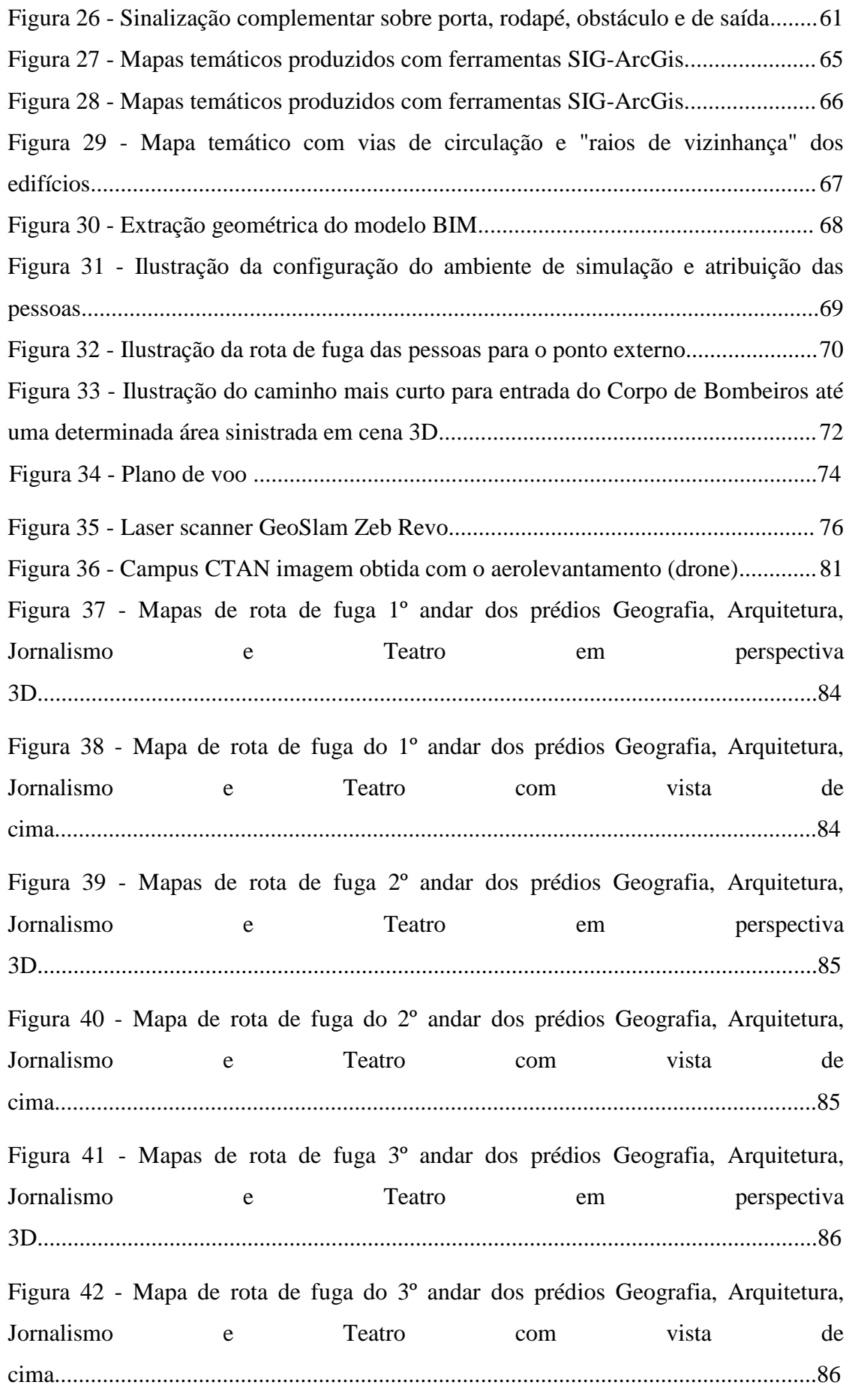

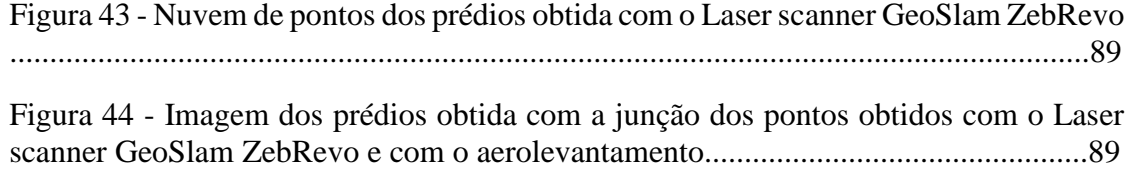

# **Fotografias**

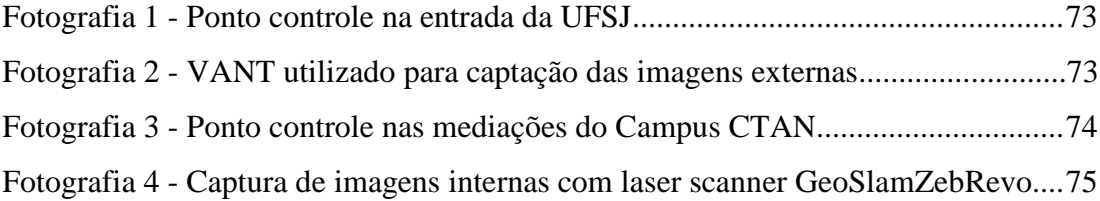

## **Listas de Quadros**

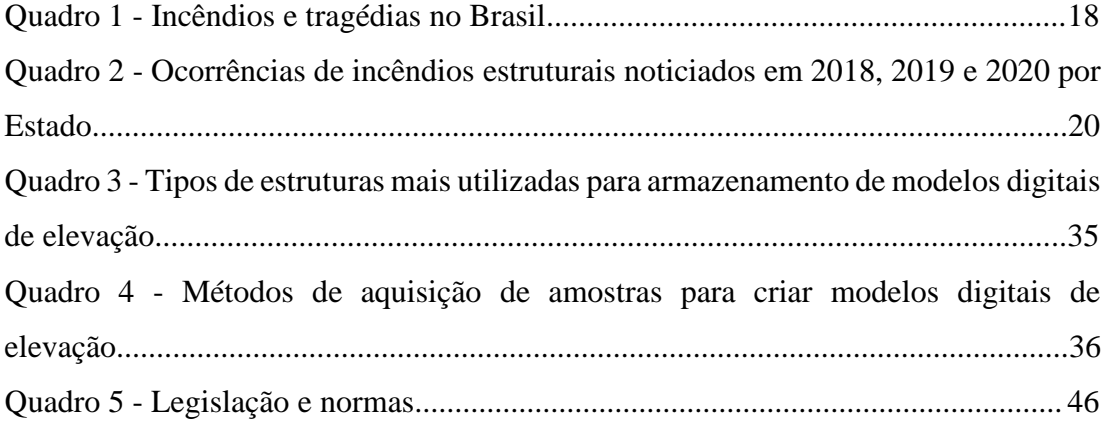

#### **Lista de Siglas e Abreviaturas**

- **ABNT -** Associação Brasileira de Normas Técnicas
- **ANAC -** Agência Nacional de Aviação Civil
- **ARP -** Aeronaves Remotamente Pilotadas
- **BIM -** Building Information Model
- **BS -** British Standards
- **BSI -** British Standards Institution
- **BVLOS -** Beyond Visual Line of Sight
- **CBMMG -** Corpo de Bombeiros Militar de Minas Gerais
- **CMA -** Certificado Médico Aeronáutico
- **CNPJ -** Cadastro Nacional de Pessoa Jurídica
- **DECEA -** Departamento de Controle do Espaço Aéreo
- **EVLOS -** Extended Visual Line of Sight
- **GIS / SIG -** Geographic Information System / Sistemas de Informações Geográficas
- **GPS -** Global Positioning System
- **INPE -** Instituto Nacional de Pesquisas Espaciais
- **ISO -** International Organization for Standardization
- **IT -** Instruções Técnicas
- **NBR -** Norma Brasileira
- **NR -** Norma Regulamentadora
- **RAB -** Registro Aeronáutico Brasileiro
- **RPA -** Sistema de Aeronaves Remotamente Pilotadas
- **UTM -** Universal Transverso de Mercator
- **VANT -** Veículo Aéreo Não Tripulado
- **VLOS -**Visual Line of Sight

## **Lista de Anexos**

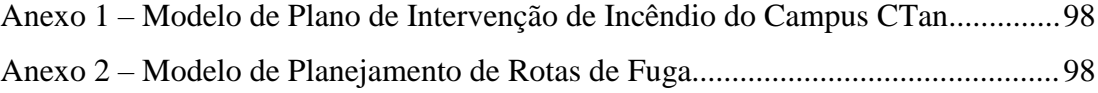

# SUMÁRIO

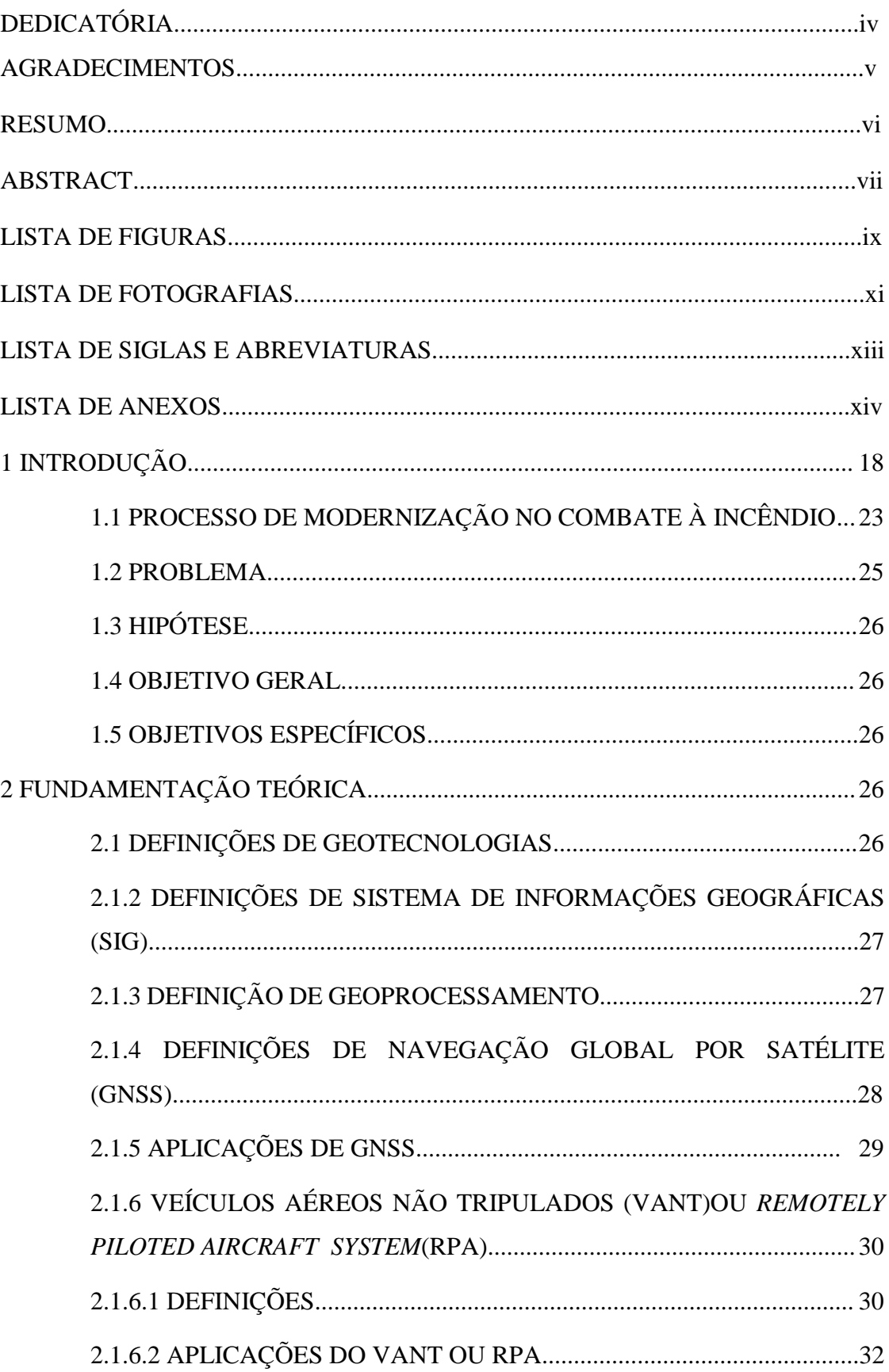

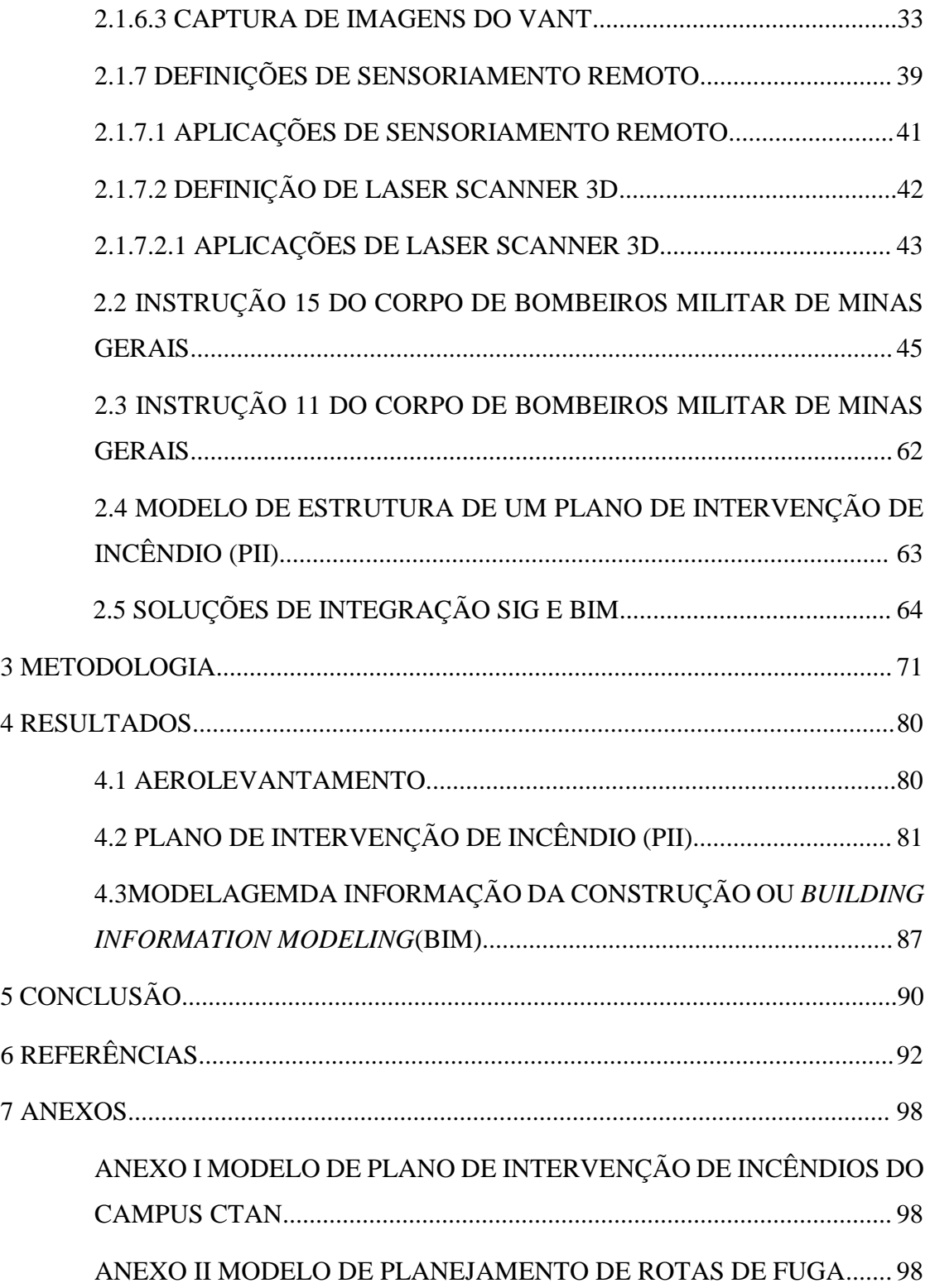

#### 1. INTRODUÇÃO

<span id="page-17-1"></span>Um dos grandes e primeiros incêndios da história da humanidade ocorreu em Londres no período de 02 a 05 de setembro de 1666. O fogo iniciou em uma padaria e logo se espalhou rapidamente pelas ruas estreitas e casas de madeira. Cerca de 13.200 casas, 87 igrejas e 44 prédios públicos foram destruídos, aproximadamente 100 mil pessoas ficaram desabrigadas e 9 foram a óbito, embora não seja possível ter a exatidão do número de mortos em razão da ausência de registros da época (REVISTA HISTÓRIA VIVA, 2006).

No Brasil, historicamente as ocorrências de incêndio também tem afetado vários estabelecimentos, causando grandes perdas humanas, materiais e culturais. FLORES et al., (2016), apresenta algumas referências de instituições afetadas por incêndios, assim como a localização por Estado e os respectivos números de pessoas atingidas (ver quadro 1).

<span id="page-17-0"></span>

| <b>Estabelecimento</b>   | Ano  | <b>Estado</b> | Ocorrências              |  |
|--------------------------|------|---------------|--------------------------|--|
| <b>Gran Circo Norte</b>  | 1961 | <b>RJ</b>     | 500 mortos e 800 feridos |  |
| Americano                |      |               |                          |  |
| Campus Santo Antônio da  | 1968 | MG            | Não houve vítimas        |  |
| <b>UFSJ</b>              |      |               |                          |  |
| <b>Edifício Andraus</b>  | 1972 | <b>SP</b>     | 16 mortos e 332 feridos  |  |
| Edifício Joelma          | 1974 | <b>SP</b>     | 179 mortos e 320 feridos |  |
| Edifício Grande Avenida  | 1981 | <b>SP</b>     | 17 mortos e 53 feridos   |  |
| Pojuca                   | 1983 | <b>BA</b>     | 100 mortos e 200 feridos |  |
| Vila Socó                | 1984 | <b>SP</b>     | 500 mortos               |  |
| Mercado da Vila Rubim    | 1994 | ES            | 4 mortos e 35 feridos    |  |
| <b>Osasco Plaza</b>      | 1996 | <b>SP</b>     | 45 mortos e 482 feridos  |  |
| Casa de Shows Canecão    | 2001 | <b>MG</b>     | 7 mortos e 197 feridos   |  |
| Mineiro                  |      |               |                          |  |
| <b>Boate Kiss</b>        | 2013 | <b>RS</b>     | 242 mortos e 680 feridos |  |
| Museu Nacional do Rio de | 2018 | RJ            | Não houve vítimas        |  |
| Janeiro                  |      |               |                          |  |
| <b>Hospital Badim</b>    | 2019 | RJ            | 10 mortos                |  |
| Centro de Treinamento do | 2019 | RJ            | 10 mortos                |  |
| Flamengo                 |      |               |                          |  |

**Quadro1 - Incêndios e tragédias no Brasil**

**Fonte: Adaptado de FLORES, Bráulio Cançado et al. (2016).**

Outros exemplos apresentados abaixo, somam-se aos números acima. No Espírito Santo, em julho de 1994, no Mercado da Vila Rubim*,* o fogo destruiu 110 boxes, 30 lojas, sete veículos e deixou quatro mortos e 35 feridos.

Em 24 de novembro de 2001, a casa de shows Canecão Mineiro, localizada em Belo Horizonte, sofreu com incêndio onde 7 (sete) pessoas morreram e 197 pessoas ficaram feridas. Na cidade de Santa Maria no Rio Grande do Sul, em 27 de janeiro de 2013, ocorreu outra tragédia. Desta vez o incêndio aconteceu na boate Kiss, deixando 242 mortos e 680 feridos. Vale ressaltar que, em 1968 um incêndio acidental destruiu uma parte do Campus Santo Antônio da UFSJ, causando grandes perdas. Na época funcionava no local o colégio Santo Antônio. Após o incêndio, os frades optaram por fechar a unidade, repassando toda a infraestrutura remanescente para o município de São João del-Rei, onde o governo do Estado de Minas Gerais providenciou os recursos necessários para a incorporação do patrimônio e, em 1972, iniciou as atividades no prédio a [Fundação Municipal de São João del-Rei,](https://pt.wikipedia.org/wiki/Funda%C3%A7%C3%A3o_Municipal_de_S%C3%A3o_Jo%C3%A3o_del-Rei) uma das instituições formadoras da [Universidade Federal de São João del-Rei.](https://pt.wikipedia.org/wiki/Universidade_Federal_de_S%C3%A3o_Jo%C3%A3o_del-Rei)

Este projeto poderá inclusive, auxiliar na preservação de patrimônios históricos, uma vez que permitirá melhor capacitação das equipes que atuam na área de prevenção e combate a incêndio, provendo informações para conhecerem melhor o ambiente, os recursos disponíveis, as rotas de fuga e atuarem de forma mais ágil e assertiva durante uma ocorrência.

No Museu Nacional do Rio de Janeiro, em setembro de 2018, o fogo queimou uma parte considerável da memória documental do Brasil e danificou cerca de milhões de itens. O museu possuía o maior acervo de antropologia e história natural do Brasil e um dos maiores da América Latina.

Recentemente, em 12 de setembro de 2019, o Hospital Badim, localizado na Barra da Tijuca no Estado do Rio de Janeiro, sofreu com um incêndio que causou a morte de 10(dez) pessoas. Também em 2019 no Rio de Janeiro, no Centro de Treinamento do Flamengo, ocorreu um incêndio que causou a morte de 10 (dez) pessoas (PINTO, 2019).

De acordo com os dados do Instituto Sprinklers Brasil, que é uma organização sem fins lucrativos dedicada à divulgação de informações de combate a incêndios, em 2018, 2019, 2020 e 2021 foram monitoradas por este instituto as ocorrências chamadas de "incêndios estruturais" que ocorreram por Estado brasileiro em prédios públicos, depósitos, hospitais, hotéis, escolas, museus, entre outros, conforme apresentado no quadro 2 abaixo. Não estão contabilizados neste quadro os incêndios residenciais.

| <b>Estado</b>          | 2018           | 2019             | 2020             | 2021           |
|------------------------|----------------|------------------|------------------|----------------|
| Acre                   | 3              | 5                | $\overline{7}$   | 16             |
| Alagoas                | 8              | 19               | 37               | 63             |
| Amapá                  | $\overline{0}$ | $\overline{1}$   | $\overline{7}$   | $\overline{4}$ |
| Amazonas               | 5              | 11               | 17               | 26             |
| Bahia                  | 26             | 39               | 40               | 100            |
| Ceará                  | 10             | 27               | 38               | 44             |
| Distrito Federal       | $\overline{7}$ | 10               | 19               | 33             |
| Espírito Santo         | $\overline{9}$ | 17               | 25               | 39             |
| Goiás                  | 14             | 15               | 33               | 47             |
| Maranhão               | $\mathbf{1}$   | 11               | 13               | 21             |
| <b>Minas Gerais</b>    | 46             | 71               | 110              | 172            |
| Mato Grosso do<br>Sul  | 10             | 15               | 30               | 66             |
| Mato Grosso            | 13             | 24               | 39               | 82             |
| Pará                   | $\overline{7}$ | $\overline{12}$  | 22               | 52             |
| Paraíba                | 12             | 23               | 20               | 30             |
| Pernambuco             | 26             | 27               | 32               | 48             |
| Piauí                  | $\overline{7}$ | 11               | 15               | 27             |
| Paraná                 | 34             | 64               | 104              | 187            |
| Rio de Janeiro         | 31             | 39               | 58               | 90             |
| Rio Grande do<br>Norte | $\overline{4}$ | 8                | $\overline{9}$   | 19             |
| Rondônia               | 6              | 11               | $\boldsymbol{7}$ | 29             |
| Roraima                | $\overline{1}$ | $\overline{2}$   | $\overline{4}$   | 12             |
| Rio Grande do Sul      | 51             | 78               | 145              | 257            |
| Santa Catarina         | 77             | 132              | 223              | 455            |
| Sergipe                | $\overline{7}$ | $8\,$            | 14               | 25             |
| São Paulo              | 112            | 179              | 170              | 340            |
| Tocantins              | $\overline{4}$ | $\boldsymbol{7}$ | 6                | 17             |

<span id="page-19-0"></span>**Quadro 2 - Ocorrências de incêndios estruturais noticiados em 2018, 2019, 2020 e 2021 por Estado**

**Fonte: Instituto Sprinklers Brasil (2022).**

Em 2018, foram contabilizadas 531 ocorrências de incêndio estruturais noticiadas pela imprensa, sendo que o maior número ocorreu em estabelecimentos comerciais (lojas, shopping centers e supermercados), com 190 registros, seguida por depósito, com 114 registros. Em contrapartida, em 2019 os números aumentaram, foram contabilizadas 866 ocorrências. O maior número de notícias na imprensa permaneceu em estabelecimentos comerciais (lojas, shopping centers e supermercados), com 215 registros, seguida por depósito, com 187 ocorrências. Em 2020, foram contabilizadas 1244 ocorrências de incêndios estruturais de janeiro a dezembro, noticiadas pela imprensa. Dentre as diferentes categorias de estruturas, a que registrou o maior número de notícias na imprensa foram os estabelecimentos comerciais (lojas, shopping centers e supermercados), com 255 registros, seguida por depósito, com 220 reportes (INSTITUTO SPRINKLERS BRASIL, 2020).

Os incêndios podem ocorrer por diversas causas, entre as mais comuns estão armazenamento incorreto de embalagens, produtos químicos em suas diversas formas (gases, vapores e líquidos), improvisações ou instalações elétricas mal dimensionadas, fiação exposta, fios inapropriados (FREITAS, 2019). O uso ou armazenamento incorreto de gás liquefeito de petróleo (GLP) também é um grande causador de incêndios. O GLP é constituído de dois hidrocarbonetos – butano e propano e "é muito volátil e se inflama com grande facilidade (CAMILLO JÚNIOR, 2019, p. 120).

Percebe-se que são inúmeras as ocorrências de incêndio no Brasil e, portanto, as ações de prevenção são em primeiro instante, as mais importantes e devem ser o foco principal de todas as instituições públicas e privadas. Não menos importante que as ações de prevenção, são as medidas de retirada pessoas das áreas que estão sofrendo com a ação do fogo. Para BERTO (1991), as medidas de segurança contra incêndios destinam, exclusivamente, a prevenir a ocorrência do início do incêndio, ou seja, controlar o risco de início do incêndio.

> *" As medidas de proteção contra incêndio são aquelas destinadas a proteger a vida humana e os bens materiais dos efeitos nocivos do incêndio que já se desenvolve no edifício. São necessárias ao sistema global de segurança contra incêndio, na proporção em que as medidas compõem os seguintes elementos do sistema global: limitação de propagação do incêndio; precaução contra a propagação entre edifícios; evacuação segura do edifício; precaução contra colapso estrutural; e rapidez, eficiência e segurança das operações de combate e resgate" (BERTO, 1991, p.351).*

O tempo de resposta e a assertividade nas ações de desocupação são fundamentais para as pessoas saírem de forma segura de uma edificação em chamas. Para obter um resultado satisfatório durante uma desocupação de área, é fundamental que haja um planejamento prévio das ações e que nesse planejamento esteja previsto, dentre outras ações, que a sinalização das rotas de saída de emergência esteja disponível para todo público interno e equipes de socorro, acessá-las facilmente antes e durante a ocorrência. O ideal em uma emergência em caso de incêndio é que todas as pessoas possuam as informações das rotas de saída de emergência com antecedência e simulem este exercício periodicamente. De acordo com a Instrução Técnica 12 de 2020, 3ª edição, do Corpo de Bombeiro de Minas Gerais, prevê que este exercício seja realizado no mínimo a cada 12 meses.

Entende-se que a confiabilidade das rotas de fuga deve ser necessariamente maior que os outros elementos de segurança, pois na hipótese de um incêndio ocorrer, por exemplo, colocando as pessoas em risco em razão da falha de outros elementos de segurança, a desocupação segura da edificação não pode falhar. Neste caso, a rota de fuga passa a ser o elemento de segurança mais importante (BERTO, 1991, p.276-277). A rota de fuga é um caminho que deve ser contínuo, devidamente protegido e sinalizado, proporcionado por portas, corredores, halls, passagens externas, escadas, rampas ou outros dispositivos de saída ou combinações destes, a ser percorrido pelos usuários em caso de um incêndio e pânico, que conduzam os usuários de qualquer ponto da edificação até atingir a via pública ou espaço aberto, protegido do incêndio (CBMMG DECRETO 47998, 2020).

Os estudos sobre a movimentação de pessoas analisam a capacidade de fluxo das saídas e avaliação da resposta humana partindo do princípio que as pessoas sairão dos seus locais de trabalho, a partir do acionamento do alarme, da familiaridade com a edificação em que se encontram. Desconhecer as rotas de fuga e os procedimentos de segurança pode gerar pânico nas pessoas, o que acarretará maior tempo de abandono e certamente desdobrará em uma tragédia (PROULX, 2002, p. 342).

Nesse sentido, para agilizar e melhorar a percepção de risco das pessoas e o tempo de abandono, a evolução tecnológica vem transformando a maneira como as pessoas interagem. As novas maneiras de interação agilizam a absorção do conhecimento, promovem um melhor aproveitamento do tempo e a redução de perdas, nivelam as formas de gestão dentro das instituições e empresas, entre outras várias conquistas que aumentam a possibilidade de realização do homem e ampliam os níveis de segurança (SALOMÃO, 2018, p. 173).

Nesse contexto de utilizar a tecnologia a favor da segurança, o uso do VANT e do Laser Scanner utilizados neste trabalho são tecnologias que podem ser inseridas no contexto de prevenção e respostas a emergências como ferramentas tecnológicas inovadoras e aliadas da área de gestão de riscos. O uso do VANT agiliza e traz precisão na obtenção de imagens externas. A utilização de imagens em 3 dimensões (3D) obtidas através do laser scanner possibilitam uma melhor visualização de situações de risco, as respectivas medidas de controle, permitem conhecer com antecedência as rotas de saída de emergência, a sinalização existente, os equipamentos de combate a incêndio disponíveis na edificação e simular ambientes virtuais em treinamentos de capacitação da equipe. As integrações dessas duas tecnologias podem ajudar a salvar vidas, patrimônios históricos e preservar as edificações.

## 1.1 PROCESSO DE MODERNIZAÇÃO NO COMBATE À INCÊNDIO

<span id="page-22-0"></span>A falta ou a dificuldade de obtenção de informações antecipadas, ou mesmo durante o deslocamento para atendimento a emergências por parte das instituições que lidam com emergência no Brasil, geram atraso na identificação dos locais afetados e que serão acessados em primeiro momento, geram também dificuldades de interpretação e localização das rotas de fuga, dificulta a localização e identificação dos equipamentos disponíveis, além de dificultar na decisão de quais equipamentos serão utilizados na ocorrência. Estas definições precisam ocorrer preliminarmente para garantir a segurança do socorrista e, por sua vez, garantir uma intervenção segura para todas as pessoas que necessitam de ajuda. A comunicação assertiva nesse momento é fundamental em caso de incêndio e é, a partir dela que as trocas de informações acontecem em todos os níveis. Quando realizada de forma eficaz e ágil, gera resultados muito positivos (TORQUATO, 2015). Em busca de antecipação e agilidade de informações, cada vez mais torna-se necessário empregar as tecnologias para a resposta a desastres. (PLANO DE COMANDO DO CBMG, 2019, p. 78).

Atualmente as informações referentes as rotas de fuga e recursos de prevenção e combate a incêndio de uma edificação, normalmente são obtidas através de mapas de rotas de fuga impressos e fixados nas paredes (ver figura 1), e/ou quando as equipes de socorro chegam ao local da ocorrência. Nessas situações, buscam-se relatos de empregados ou pessoas que presenciaram o início da ocorrência, o que muitas vezes, não garante a precisão dos fatos e em muitos casos, o atraso ou a dúvida de como agir, coloca em risco a vida dos socorristas e o sucesso das ações de socorro. Não restam dúvidas que os recursos para obtenção de informações sobre a ocorrência precisam de melhorias e de apoios tecnológicos.

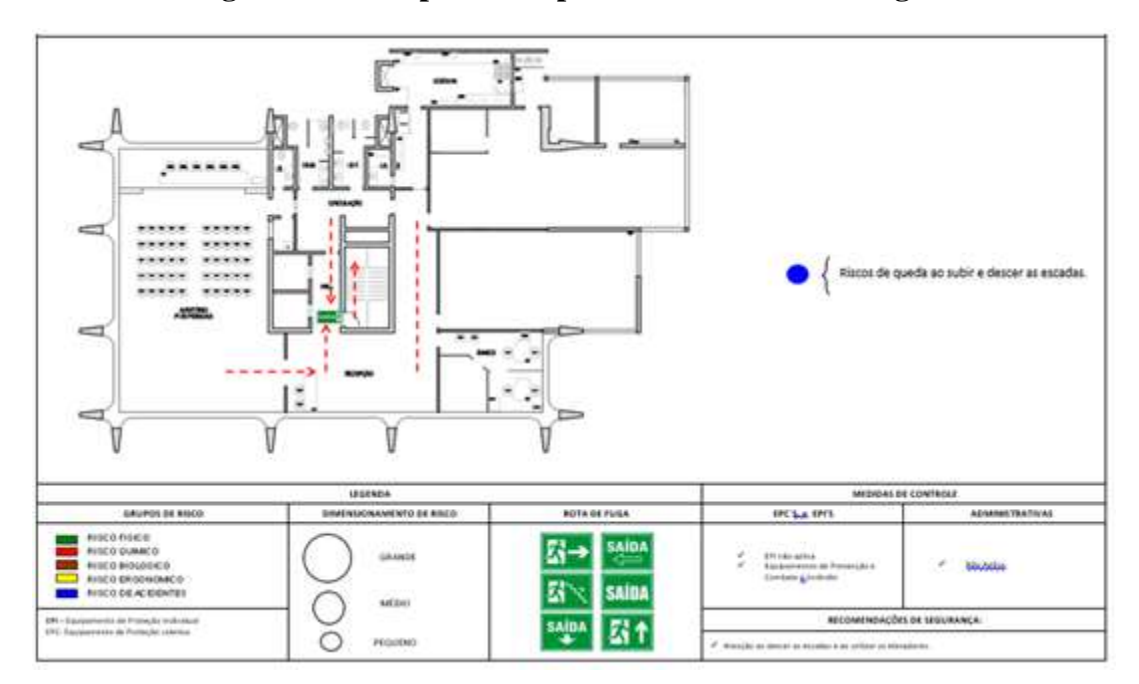

**Figura 1 – Exemplo de Mapa de Risco e Rota de Fuga**

#### **Fonte: o Autor (2021).**

Em uma instituição de ensino, além do público interno que é composto por funcionários, estagiários, empresas terceirizadas de diversas especialidades, alunos e professores, há também o acesso de visitantes. Esse público que é bastante diversificado do ponto de vista cultural, de formação e capacitação, aumenta a possibilidade de as pessoas reagirem de maneira impensada, insegura, desorganizada, elevando a exposição ao risco de queda nas escadas, de sufocamento com a fumaça, de congestionamento em pontos de maior movimentação para a saída e por consequência, gerar atraso na saída para um local seguro. Um dos exemplos de tragédia que aconteceu e foi muito divulgado nos meios de impressa na época, que retrata a dificuldade de saída das pessoas, ocorreu na boate Kiss na cidade de Santa Maria no Rio Grande do Sul, em 27 de janeiro de 2013, deixando 242 mortos e 680 feridos. Muito se noticiou a respeito da ausência de saídas de emergência em quantidade suficientes, falta de informações sobre prevenção e combate a incêndio e da desorganização para deixar o local em segurança.

Em grande parte das ocorrências no Brasil, por exemplo, se o Corpo de Bombeiros obtivesse as informações necessárias por parte das instituições e se o acesso a essas informações pudesse ser realizado de forma ágil e em meio virtual, antes ou durante o trajeto, seria possível planejar estratégias e agilizar o apoio e socorro, identificando, por exemplo, quais são os trajetos mais rápidos, o tipo de equipamentos e materiais necessários a serem utilizados, os hospitais

mais próximos, as áreas críticas que oferecem mais riscos, inclusive de propagação do incêndio e as suas respectivas localizações, os recursos de prevenção e combate a incêndio disponíveis na edificação e, principalmente, identificar as rotas de fuga e os pontos de encontro seguro onde se encontram as pessoas, garantindo maior eficiência em toda a operação de intervenção. O desconhecimento das informações e do local podem gerar grandes perdas humanas e materiais durante o combate de um incêndio.

Assim como a UFSJ, outras Instituições de Ensino e empresas de diversos ramos de atuação poderão utilizar o modelo proposto neste trabalho, e inclusive desenvolvê-lo a partir da ideia inicial proposta neste trabalho, adaptando-o à realidade e necessidades específicas de cada instituição / empresa.

#### **Contribuição para a Universidade**

- Despertar e demonstrar para a comunidade que os recursos tecnológicos das Geotecnologias, podem contribuir para o desenvolvimento e prática da cultura de Segurança do Trabalho nas instituições.
- Incentivar publicações de aplicações de Geotecnologias na área de Segurança do Trabalho.
- Melhorar os requisitos de Segurança do Trabalho da Universidade e servir de modelo para outras instituições / empresas de modo geral.

#### **Contribuição para a sociedade e instituições de apoio externo**

Possibilitar acesso ágil as informações da sinalização de rotas de fuga dos prédios dos cursos de Geografia, Arquitetura, Teatro e Jornalismo do campus CTan, de qualquer localização a partir do acesso na internet.

Contribuir com os profissionais especializados nas áreas de Segurança do Trabalho e Geotecnologias, demonstrando uma aplicação real através de uma instituição de ensino.

#### <span id="page-24-0"></span>1.2 PROBLEMA

Porque estão aumentando o número de casos de vítimas de incêndios em dissonância com o aumento da tecnologia, da facilidade de informação e de maior conhecimento de materiais?

#### <span id="page-25-0"></span>1.3 HIPÓTESE

- Dificuldade das pessoas e instituições de apoio externo acessarem as informações para conduzirem uma desocupação ordenada da edificação em caso de emergência;
- Ausência de planos de emergência estruturados e falta de capacitação para o público;
- Falta de inovação tecnológica na prevenção de incêndios.

#### <span id="page-25-1"></span>1.4 OBJETIVO GERAL

Desenvolver uma metodologia utilizando técnicas de geotecnologias e modelagem para disponibilizar as informações das rotas de saída em caso de emergência e o Plano de Intervenção de Incêndio (PII) de forma virtual, interativa e com maior velocidade.

## 1.5 OBJETIVOS ESPECÍFICOS

<span id="page-25-2"></span>Gerar um modelo em três dimensões (3D) dos prédios dos cursos de Geografia, Arquitetura, Jornalismo e Teatro do Campus CTan, para agilizar a identificação das rotas de fuga;

Destacar procedimentos que visem auxiliar o Corpo de Bombeiro a identificar as rotas de fugas dos prédios de Geografia, Arquitetura, Jornalismo e Teatro do Campus CTan, através de um link que possibilite acesso às imagens das rotas de fuga por meio da internet;

Possibilitar uma melhor capacitação das equipes de brigada de incêndio e população dos prédios utilizando de recursos de geotecnologias para ter acesso às informações referentes a prevenção e combate a incêndio.

## <span id="page-25-3"></span>2 - FUNDAMENTAÇÃO TEÓRICA

#### 2.1 DEFINIÇÕES DE GEOTECNOLOGIAS

<span id="page-25-4"></span>As geotecnologias, de acordo com ZAIDAN (2017), são as tecnologias utilizadas nos processos de coleta, armazenamento, edição, processamento, análise e disponibilização de dados e informações com referência espacial geográfica. Neste contexto, as Geotecnologias são compostas por soluções em *hardware*, *software* e *peopleware* que juntos, constituem ferramentas para tomada de decisões (ROSA 2005). São tecnologias utilizadas para realizar a coleta, o processamento, análise e disponibilização de informações com referência geográfica de uma determinada localidade.

Dentre as geotecnologias utilizadas na Topografia, Geodésia e Cartografia, pode-se citar o GNSS (Sistemas Globais de Navegação Satélites), GIS (Sistemas de Informação Geográfica), Sensoriamento por Satélites e Fotogrametria Digital. Podem ser utilizadas em diversas aplicações, tais como: cadastro municipal e rural, meio ambiente, obras de saneamento, geração, transmissão e distribuição de energia elétrica, na administração pública, educação e agronegócios. De acordo com TOOMMASELLI (2016), a utilização de geotecnologias pela humanidade está relacionada com a sua própria história e desenvolvimento, uma vez que desde o início, havia a necessidade do ser humano se localizar e demarcar sua posição no espaço.

#### 2.1.2 DEFINIÇÕES DE SISTEMA DE INFORMAÇÕES GEOGRÁFICAS (SIG)

<span id="page-26-0"></span>O SIG são ferramentas de informática que integram os dados, pessoas e instituições através de informações georeferenciadas. Segundo MAGUIRE et al., (1993), ao SIG agregamse ainda os aspectos institucional e de recursos humanos. De acordo CROMLEY e MCLAFFERTY (2011), SIG são sistemas baseados em computador para integração e análise de dados. Para BONHAM CARTER (2014), *Geographic Information System* (SIG)*,* é um sistema de computador para gerenciamento de dados espaciais. FITZ (2018), define como um sistema computacional que trabalha um número infinito de informações de cunho geográfico.

Para BUZAI (2000), o termo Sistema de Informações Geográficas (SIG) apresenta dificuldades para possuir um significado único e concreto, devido as suas próprias características estruturais e a sua aplicabilidade diversa.

#### 2.1.3 DEFINIÇÃO DE GEOPROCESSAMENTO

De acordo com CÂMARA (2001), o geoprocessamento refere-se ao conjunto de técnicas matemáticas e computacionais para o tratamento da informação geográfica. São ferramentas computacionais que permitem realizar análises complexas, integrar dados de diversas fontes e criar banco de dados georeferenciados, preservando as informações de localização dos dados espaciais.

Para ROSA (2005), o geoprocessamento "amarra" informações à superfície terrestre através dos sistemas de coordenadas. Estes sistemas são conhecidos como sistema geográfico e/ou Universal Transverso de Mercator (UTM). Geralmente, utiliza-se o sistema de coordenadas geográficas para estudos de pequena escala, com poucos detalhes e o UTM normalmente é utilizado para estudos mais detalhados e de maior escala. As geotecnologias, em especial dos Sistemas de Informações Geográficas (SIG) permite a captura, o armazenamento, caracterização e análises espaciais, sendo ferramentas de grande valor em uma

gestão municipal. O geoprocessamento é um conjunto de métodos e técnicas destinados à construção da análise ambiental em amplo sentido, em vários aspectos da análise espacial (MOURA, 2011).

O termo Geoprocessamento tem como definição um conjunto de métodos e técnicas teóricas e computacionais relacionados a coleta, entrada, armazenamento, tratamento e processamento de dados espaciais com o objetivo de gerar novos dados espaciais georeferenciados (ZAIDAN, 2017).

#### 2.1.4 DEFINIÇÕES DE NAVEGAÇÃO GLOBAL POR SATÉLITE (GNSS)

O homem tem a noção de espaço e localização por instinto da sobrevivência. Estas habilidades foram desenvolvidas na época pré-histórica em razão da necessidade de se proteger de intempéries, de animais e para se alimentar. As referências de localização nesta época eram obtidas por meio de pontos naturais que eram encontrados pelo caminho na medida que se deslocavam, como, por exemplo, características de vegetação, locais onde haviam árvores, pedras, desenhos e montanhas, tamanho e cores de objetos encontrados na natureza (PAZ, 1997, p.1).

Em 1973, nasceu o "*Navigation Satellite with Time and Ranging* / *Global Positioning System*", mais conhecido como "NAVSTAR/GPS ou GPS" (HURN, 1989, p.76). A distância entre satélite e o receptor é calculada de maneira indireta. Na verdade, o que o receptor mede é o intervalo de tempo decorrido entre o envio do sinal pelo satélite, e a sua efetiva recepção. Esse é o tempo de percurso do sinal, ou seja, o tempo necessário para o sinal percorrer a distância entre satélite e receptor. Multiplicando esse tempo pela velocidade de deslocamento do sinal, o receptor obtém a sua distância ao satélite (PAZ; CUGNASCA, 1997, p.10). O Sistema GPS é um sistema de rádio navegação baseado em satélites, desenvolvido e controlado pelo Departamento de Defesa dos Estados Unidos da América, que permite a qualquer usuário saber a sua localização, velocidade e tempo, 24 horas por dia, sob quaisquer condições atmosféricas e em qualquer ponto da terra. Opera numa faixa de frequência fundamental (Banda L) de 10,23 MHz, que é produzida por um sistema de alta precisão (ROSA, 2005, p.85).

O GNSS, abreviatura para *Global Navigation Satellite System,* define todas as coleções de sistemas de navegação por satélite, uma vez que diversos países possuem suas próprias constelações de satélites que integram o sistema de navegação. Segundo KAPLAN

(2017), o termo GNSS é comumente utilizado como sinônimo das tecnologias Global Positioning System (GPS), Russian Federation Global Navigation Satellite System (GLONASS), European Galileo System (GALILEO), entre outros... O sistema de navegação por satélite é constituído por três segmentos, o espacial, o de controle e o do usuário. Segundo HOLFMANN-WELLENHOF (2007), o segmento espacial é aquele constituído pelos satélites em órbita, que provém uma plataforma para relógios atômicos, transmissores de rádio, computadores e demais equipamentos necessários para a operação do sistema de navegação.

O segmento espacial é gerenciado pelo segmento de controle (também conhecido como segmento de solo), que continuamente monitora e ajusta o segmento espacial. O segmento de controle inclui ainda a manutenção do sistema, além de prever e determinar as órbitas e ajustes dos sinais de acordo com as condições meteorológicas. Por fim, o segmento usuário é constituído por todos os receptores em solo do sinal oriundo dos satélites com o objetivo de geolocalização e navegação. Ainda de acordo com HOLFMANN-WELLENHOF (2007), o segmento usuário pode ser dividido em dois: usuários militares e usuários civis. A diferenciação entre usuários ocorre devido ao acesso aos diferentes sinais oriundos do sistema de posicionamento, e consequentemente à acurácia atribuída a cada um.

#### 2.1.5 APLICAÇÕES DE GNSS

<span id="page-28-0"></span>De acordo com MÔNICO (2007), as técnicas de Sistema de Navegação Global por Satélite - GNSS proporcionam altitudes geométricas, ou seja, vinculado ao campo de gravidade do terreno, as quais possuem relação com a realidade física. Ainda em MÔNICO (2007), há diversas aplicações para GNSS, onde podemos dividir basicamente em três categorias: geodesia, coleta de dados e navegação. No grupo de geodesia temos a topografia, altimetria, cartografia, geologia, sensoriamento remoto, agrimensura, etc.

De acordo com ZANETTI (2007), os receptores do grupo de coleta de dados podem ser utilizados como planejamento urbano, planejamento rural, agricultura, planejamento de traçados de estradas e dutos, cadastramento de espécies animais e vegetais, mapeamento de tipos de solos, mapeamento de sistemas de transmissão e distribuição de energia elétrica, etc.

<span id="page-28-1"></span>Os receptores de navegação são utilizados em navegação marítima, aérea, indústria automobilística, gerenciamento de frota de caminhões, veículos agrícolas, atividades esportivas, de lazer como enduros e caminhadas ecológicas (PAZ; CUGNASCA, 1997, P.14).

# 2.1.6 VEÍCULOS AÉREOS NÃO TRIPULADOS (VANT) OU *REMOTELY PILOTED AIRCRAFT SYSTEM* (RPA)

#### 2.1.6.1 DEFINIÇÕES

<span id="page-29-0"></span>De acordo com SILVA e YEPES (2016), o drone teve origem no meio militar. Tratase de uma aeronave não tripulada, que pode ser autônoma, isto é, programada para decolar e voar fazendo a rota pré-estabelecida a partir de comandos programados ou ser controlado por uma pessoa. Existem diversos tipos e tamanhos, podendo ser mais simples controlados via rádio ou mais complexos chegando a ter dimensões de aviões em tamanho real.

As atividades com estes equipamentos no Brasil são regulamentadas pela ANAC – Agência Nacional de Aviação Civil através do Regulamento Brasileiro de Aviação Civil Especial – RBAC –E nº 94), aprovado no Diário Oficial da União em 03 de maio de 2017(ANAC, 2020). São equipamentos com recursos tecnológicos que vem se tornando cada vez mais utilizados para adquirir imagens aéreas com alta resolução espacial. São conhecidos também como: DRONE, VANT ou RPAS. Segundo FERREIRA (2014), o drone é o termo que teve origem no inglês, utilizado de forma popular para se referir aos equipamentos remotamente pilotados. Quando estes equipamentos são utilizados apenas para lazer, sem qualquer tipo de carga útil, são reconhecidos na legislação como aeromodelos e não como um VANT.

De acordo com MENDES (2017), o VANT - Veículo Aéreo Não Tripulado, é uma sigla que foi traduzida de UAV – *Unmanned Aerial Vehicle.* Este termo é utilizado para todo equipamento aéreo que acessa o espaço aéreo sem que haja a presença de um piloto a bordo. Subdivide-se em dois tipos. A primeira é o RPAS – *Remotely Piloted Aircraft System,* que é o termo técnico e padronizado internacionalmente pela Organização da Aviação Civil Internacional – OACI, para se referir aos sistemas de aeronaves remotamente pilotadas, utilizadas para fins que não sejam de lazer. Neste caso, a aeronave é controlada remotamente de uma interface como por exemplo, um computador, celular, controle remoto, etc. A outra subcategoria de VANT é chamada de "Aeronave Autônoma", onde o voo é programado por computadores, sem participação de um piloto remoto. No Brasil, e em vários outros países, aeronaves autônomas ainda são proibidas (DECEA, 2020).

Os RPAS no Brasil são regulamentados pelo documento ICA 100-40 – Sistemas de Aeronaves Remotamente Pilotadas e o Acesso ao Espaço Aéreo Brasileiro do Departamento de Controle do Espaço Aéreo - DECEA, que prescrevem os procedimentos e responsabilidades necessários para o acesso seguro ao Espaço Aéreo Brasileiro. Para conseguir autorização de voo, é necessário enviar uma solicitação ao órgão responsável pela área de jurisdição a ser voada (ALVES JR, et al., 2021). Segundo a ANAC (2017), a classificação das RPAs ou ARP seguem de acordo com o peso de decolagem do equipamento e dividem-se nas classes abaixo:

> *Classe 1: acima de 150 kg- para esta classe, a regulamentação prevê que os equipamentos com este peso sejam submetidos a um processo de certificação semelhante ao existente para as aeronaves tripuladas e que as aeronaves devem ser registradas no Registro Aeronáutico Brasileiro - RBA, identificados com suas marcas de nacionalidade e matrícula; os pilotos precisam do Certificado Médico Aeronáutico - CMA, licença e habilitação emitido pela ANAC; e os voos necessitam de autorização e registro.*

> *Classe 2: acima de 25 kg e abaixo ou igual a 150 kg - Nessa classe não há necessidade de certificação do equipamento pela ANAC, contudo, o regulamento estabelece os requisitos técnicos que devem ser observados pelos fabricantes e determina que a aprovação de projeto ocorrerá apenas uma vez. Nessa classe, as RPAs devem ser registradas no Registro Aeronáutico Brasileiro - RBA, identificadas com suas marcas de nacionalidade e matrícula; os pilotos precisam do Certificado Médico Aeronáutico - CMA, licença e habilitação emitidas pela ANAC; e os voos necessitam de autorização e registro.*

> *Classe 3: abaixo ou igual a 25 kg - A legislação determina que nessa classe os equipamentos que operam além do alcance visual (BVLOS) ou acima de 400 pés (120m) deverão ter seu projeto autorizado pela ANAC e precisam ser registradas e identificadas com suas marcas de nacionalidade e matrícula. As aeronaves dessa classe que operarem com altura igual ou inferior a 400 pés (120m) acima da linha do solo e dentro do alcance visual (operação VLOS) não precisarão ter projeto autorizado, mas deverão ser cadastrados na ANAC por meio do sistema SISANT, apresentando informações sobre o operador e sobre o equipamento. As aeronaves com até 250 g não precisam ser cadastradas ou registradas, independentemente de sua finalidade (uso recreativo ou não).*

Ainda de acordo com a ANAC (2017), os métodos de operação do voo com Aeronaves

Remotamente Pilotadas se dividem em três categorias:

*• Operação BVLOS – nesse tipo de operação o piloto não consegue manter a ARP dentro de seu alcance visual, mesmo com a ajuda de um observador. Essa sigla vem da expressão "Beyond Visual Line Of Sight".* 

*• Operação VLOS – nesse tipo de operação o piloto mantém o contato visual direto com o ARP (sem auxílio de lentes ou outros equipamentos). Essa sigla vem da expressão "Visual Line Of Sight".*

*• Operação EVLOS – nesse tipo de operação o piloto remoto só é capaz de manter contato visual direto com o drone com auxílio de lentes ou de outros equipamentos e precisa do auxílio de observadores de drone. Essa sigla vem da expressão "Extended Visual Line Of Sight".*

# 2.1.6.2 APLICAÇÕES DO VANT OU RPA

<span id="page-31-0"></span>O VANT pode ser aplicado na área de educação, canteiros de obras, avaliações ambientais, inspeções, ações militares e planejamento público (WARE, 2017, p.807). O drone também pode ser utilizado para missões de busca e resgate, envio e entrega de mercadorias, realizar missões em oceanos ou outros planetas, as aplicações são as mais diversas possíveis (HASSANALIAN; ABDELKEFI, 2017, p.110).

Na área de educação também há aplicações para o VANT. No aprendizado o equipamento serve não apenas como meio de captura de imagens para uso nas disciplinas, mas também porque está abrindo a possibilidade de desenvolver habilidades em resolução de problemas, análise, criatividade e pensamento crítico, de maneira inovadora, estimulando e reforçando a compreensão (SATTAR; TAMATEA; NAWAZ, 2017, p.1623). O VANT no aprendizado, serve não apenas como meio de captura de imagens para uso nas disciplinas, está abrindo a possibilidade de desenvolver habilidades em resolução de problemas, análise, criatividade e pensamento crítico, de maneira inovadora, estimulando e reforça a compreensão (SATTAR; TAMATEA; NAWAZ, 2017, p.1623). Segundo FRANÇA e TEDESCO (2017), diferente de outras iniciativas internacionais, sente-se a ausência de uma maior inserção de tecnologias computacionais e suas vertentes na Base Nacional Comum Curricular (BNCC), a qual não contempla aspectos de Ciência da Computação, tal como pensamento computacional - processo cognitivo como recurso tecnológico para finalidades pedagógicas.

Segundo ANTUNES (2015), as imagens aéreas captadas pelo drone facilitam a identificação de áreas, ruas, acessos, vizinhanças, tamanho de propriedades, informações importantes para tomada de decisão em uma situação de emergência envolvendo incêndio. Outro fator positivo para uso do drone está relacionado com a ampla possibilidade de utilização, a qualidade das imagens que podem ter resolução de até 1 cm e a capacidade de agilizar os trabalhos reduzindo tempo e mão de obra em campo.

#### 2.1.6.3 CAPTURA DE IMAGENS DO VANT

<span id="page-32-2"></span>De acordo WOLF (2000), as imagens obtidas com ângulos diferentes de 0 graus em relação aos eixos X e Y são denominadas oblíquas ou fora do NADIR.O NADIR é a linha vertical imaginária que passa em direção perpendicular ao eixo a superfície terrestre. É impossível manter o sensor aerotransportador na direção perpendicular à superfície terrestre ou NADIR durante a captação das imagens aéreas, portanto, utiliza-se normalmente a tolerância de três graus entre o eixo ótico e o NADIR para imagens verticais (figura 2).

Segundo ABER, *et al*. (2010), para determinar a orientação externa das fotografias são utilizados pontos de apoio em campo, com coordenadas previamente conhecidas e utiliza-se, normalmente, no mínimo três pontos de apoio para uma única foto.

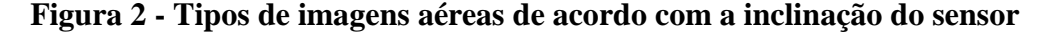

<span id="page-32-0"></span>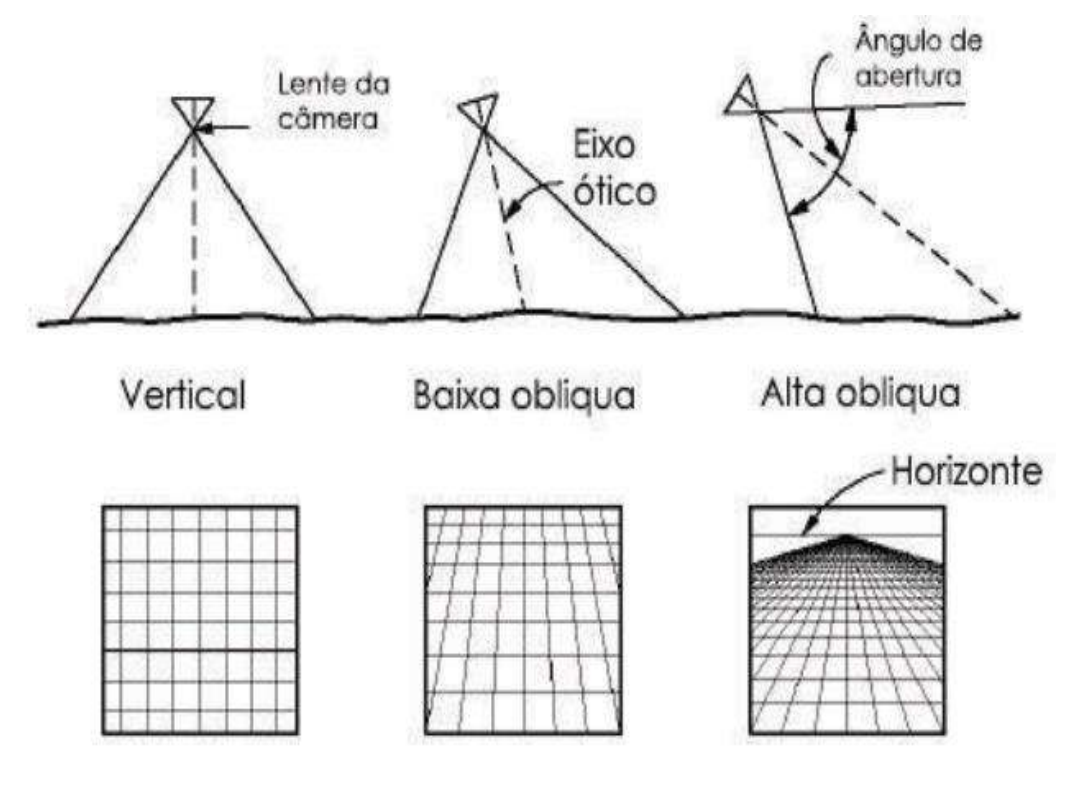

**Fonte: Wolf (2000)**

<span id="page-32-1"></span>As fotografias fora do NADIR (ver figura 3) ou eixo perpendicular à superfície pode causar variações na escala, na geometria das imagens, na superposição entre as imagens e devem ser consideradas no planejamento antes do voo, uma vez que o VANT de pequeno porte sofre com as variações de clima, como ventos e turbulência em razão de seu tamanho e peso. Para evitar esse problema ou diminuir a possibilidade de comprometer a captação de imagens durante o voo, deve-se considerar esses fatores climáticos nos cálculos para superposição lateral e longitudinal entre as imagens. Se ocorrer alguma interferência na trajetória de voo, nos ângulos e na altura da aeronave durante o voo de captação das imagens, poderão ocorrer erros na sobreposição das imagens. Neste caso, durante o planejamento deve ser considerado uma margem de segurança para que nenhuma área fique sem cobertura ou superposição (ABER et al., 2010, p. 20-22).

É necessário respeitar os cálculos de sobreposições das imagens durante o voo. Para isso é fundamental calcular as distâncias longitudinais e laterais entre cada imagem. Para calcular as coordenadas que cada imagem deve obter, precisamos conhecer as dimensões da área de cobertura de cada imagem, utilizando-se a seguinte fórmula:

 $D = d$ . H / f, onde:

 $D = 4$ rea de cobertura do terreno

 $d =$ tamanho do sensor

H = altura da câmara em relação ao solo

 $f =$  distância focal das lentes

Durante o planejamento do voo torna-se necessário, também, calcular a resolução espacial do aerolevantamento.

O modelo digital de terreno (MDT) é uma estrutura de dados digital, que representa a distribuição espacial de uma variável contínua e quantitativa. O modelo digital de elevação (MDE) representa a altimetria de uma área levando em consideração o terreno, vegetação, edificações, automóveis e o MDT representa apenas os elementos da topografia do terreno, ou seja, o solo. Este conhecimento é fundamental para a escolha do modelo a ser utilizado e também para interpretar os dados corretamente. Os grupos principais de MDE são: Vetoriais e Raster.

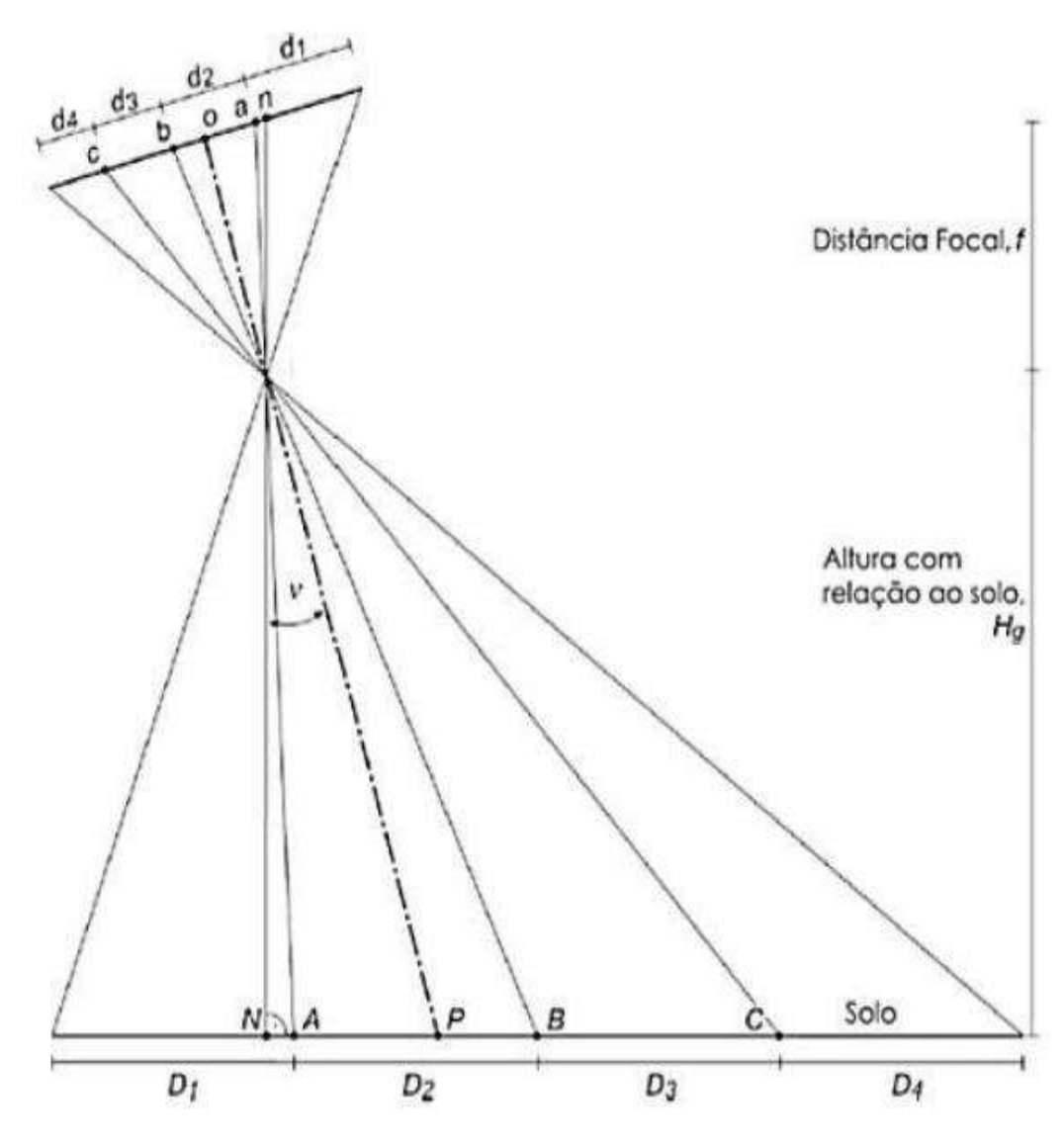

**Figura 3 - Variações de escala em imagens oblíquas**

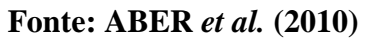

<span id="page-34-0"></span>**Quadro3 - Tipos de estruturas mais utilizadas para armazenamento de modelos digitais de elevação**

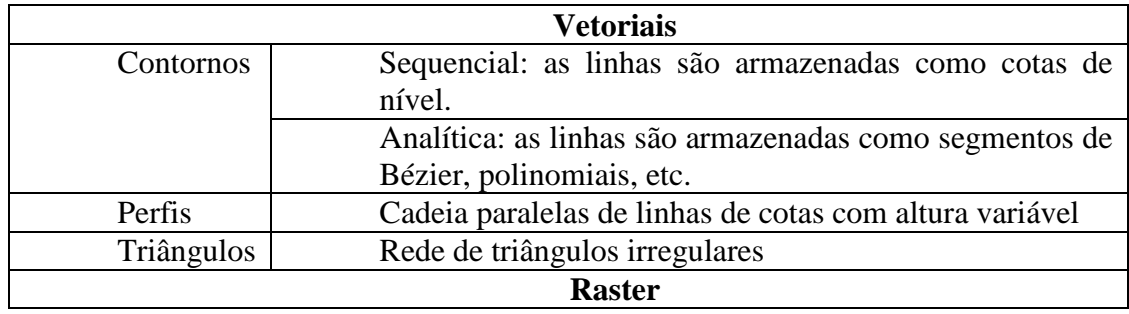

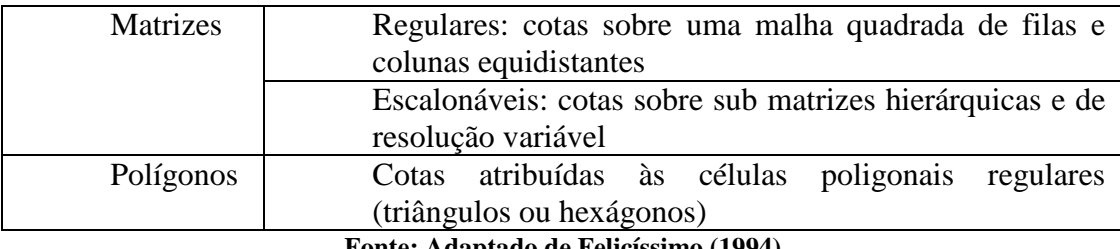

**Fonte: Adaptado de Felicíssimo (1994)**

Sugere-se dividir o processo de geração de MDE e MDT em três fases, sendo: fase de amostragem, criação do modelo ou modelagem e aplicação. A amostragem é a fase de obtenção das amostras que representam a área ou objeto estudado, que normalmente são as curvas de nível e os pontos tridimensionais, que serão interpolados posteriormente para a criação do modelo. Este primeiro passo é muito importante, pois todo erro nesta fase pode se propagar para as fases seguintes (CÂMARA; DAVIS & MONTEIRO, 2001, p. 173).

<span id="page-35-0"></span>Segundo FELICÍSIMO (1994), em síntese, os métodos de amostragem podem ser divididos em métodos diretos e métodos indiretos, conforme o quadro 4, a seguir:

# **Quadro 4 - Métodos de aquisição de amostras para criar modelos digitais de elevação**

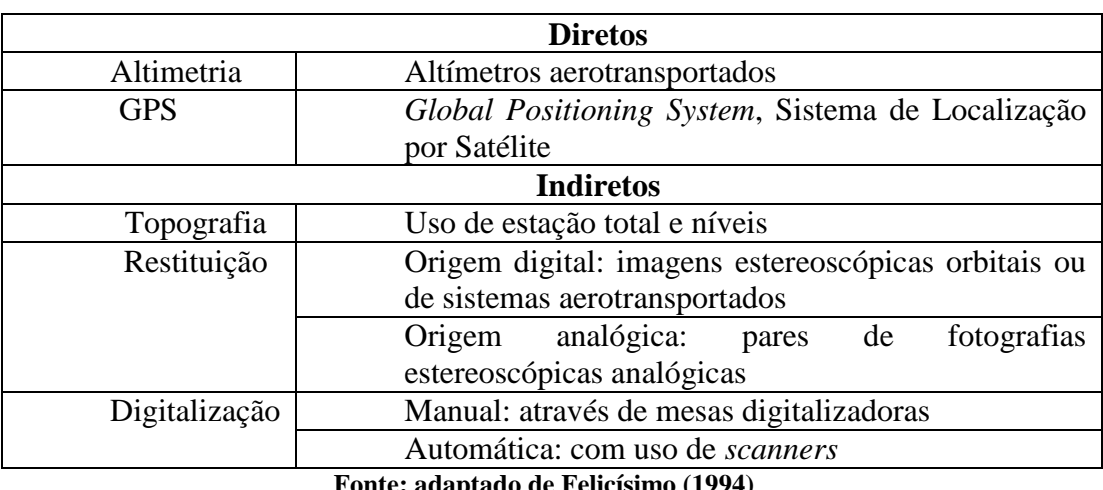

**Fonte: adaptado de Felicísimo (1994)**

Na fase de modelagem cria-se a estrutura de dados para elaborar uma representação contínua das imagens obtidas de maneira que permitam manipular o modelo. A fase de aplicação é onde utilizamos e extraímos informações do modelo, como, por exemplo, visualização tridimensional dos modelos e cálculos de declividade e volumétricos, ou seja, aplicações qualitativas e quantitativas respectivamente. A figura 4 representa os efeitos nas imagens ocasionados por rotação nos eixos ômega, phi e kappa.
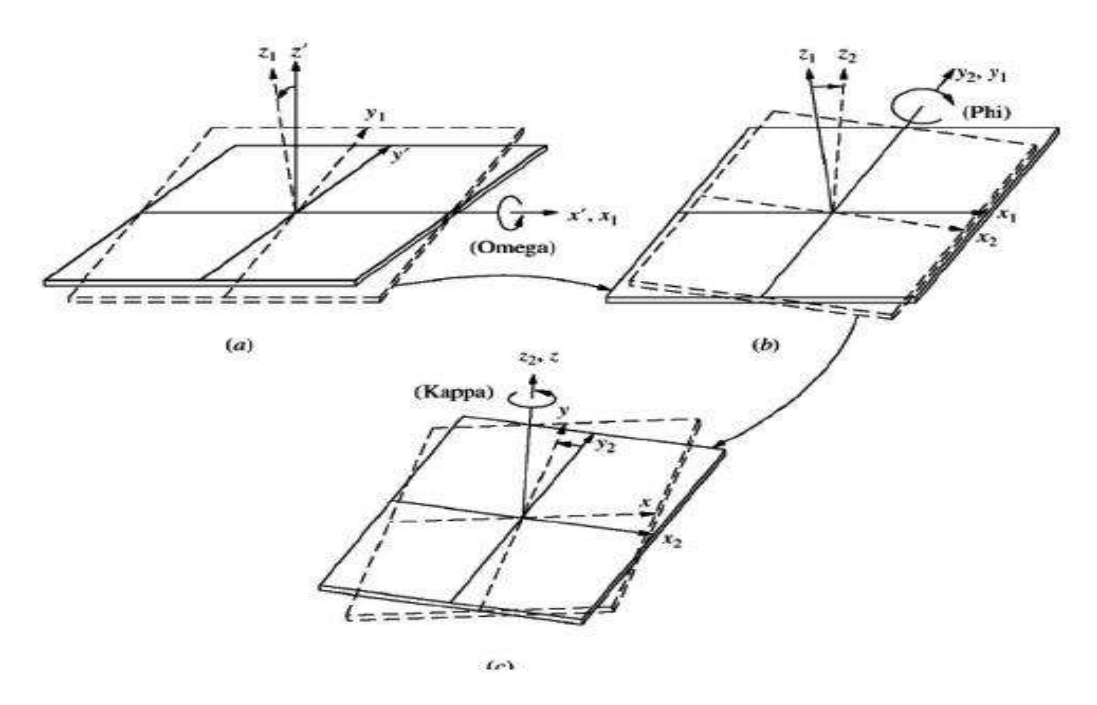

## **Figura 4 - Representação dos efeitos nas imagens ocasionadas por rotação nos eixos ômega, phi e kappa**

**Fonte: Wolf (2000)**

Segundo Wolf (2000), os parâmetros de orientação da imagem são definidos pela posição espacial em relação ao solo no momento da captura da imagem. Os parâmetros estão relacionados com os movimentos do VANT e com a trajetória do voo, conforme figuras5.

# **Figura 5 - Parâmetros de orientação exterior de um sensor fotogramétrico a bordo de um avião**

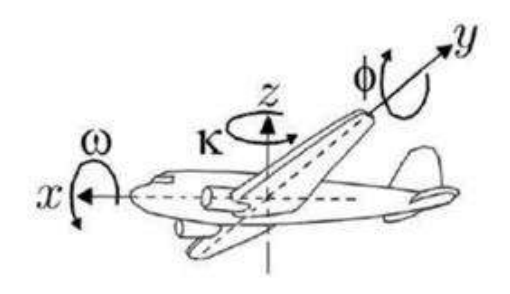

**Fonte: Wolf (2000)**

Os parâmetros de coordenadas do centro de perspectiva da fotografia são definidos pelos ângulos X, Y e Z. Estes três parâmetros de orientação angular, que são ômega, phi e kappa, são determinados pelo sistema de Euler, como pode ser visto na figura6 (WOLF, 2000).

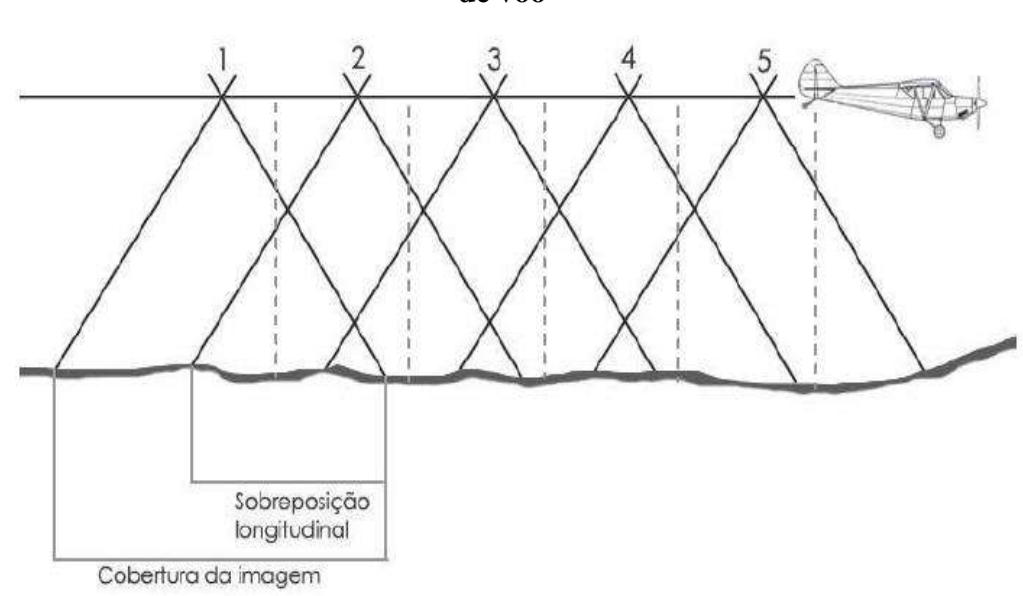

## **Figura 6 - Representação da superposição longitudinal de imagens em uma linha de voo**

**Fonte: Wolf (2000)**

A figura 7, apresenta a vista plana na tomada das fotos para obtenção da sobreposição lateral de acordo com a linha de voo. Essa condição permite obter em diferentes fotos a visualização do mesmo elemento imaginado (WOLF, 2000).

**Figura 7 - Representação da sobreposição lateral da imagem controlada pela distância entre as faixas de voo**

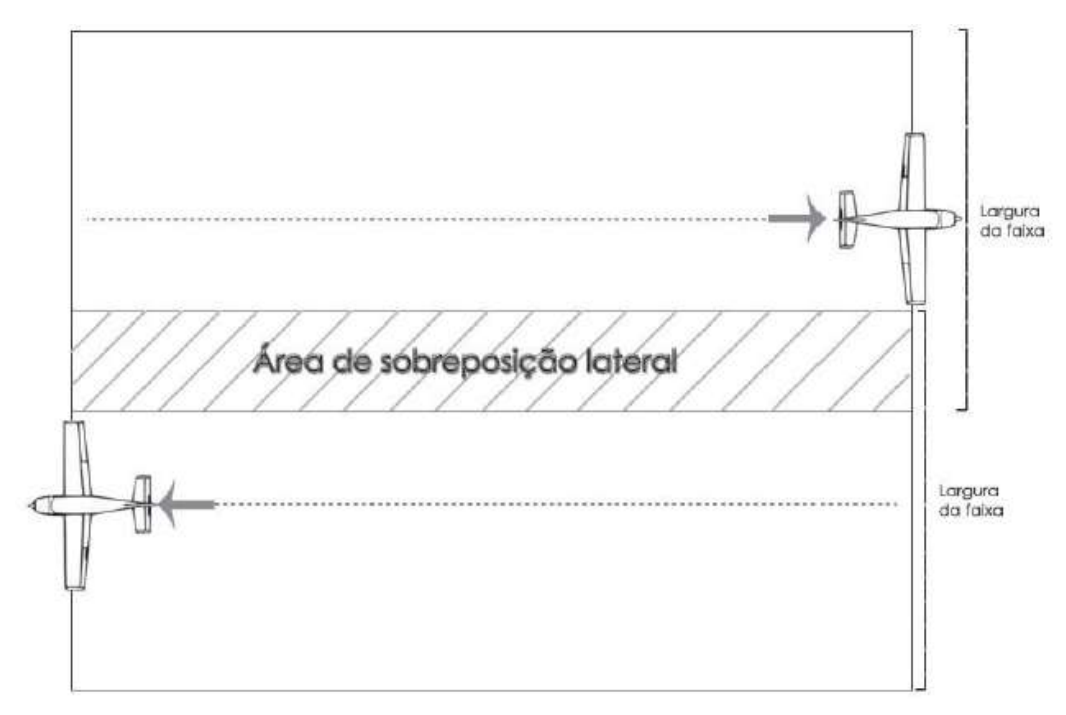

**Fonte: Wolf (2000)**

### 2.1.7 DEFINIÇÕES DE SENSORIAMENTO REMOTO

Conforme NOVO (1988), MOREIRA (2003) e ROSA (2003), a obtenção de dados por sensoriamento remoto utiliza a energia eletromagnética. As radiações eletromagnéticas desses objetos são geradas por fontes naturais como o sol e a terra que são as duas principais fontes naturais de energia, ou por fontes artificiais, como Radar.

De acordo com MORAES (2002), todo objeto na terra que possui temperatura acima de zero absoluto (0 kelvins) emite energia eletromagnética. A quantidade e a qualidade de energia refletida e emitida pelos objetos da terra são o resultado da interação das propriedades físico-químicas e biológicas desses objetos com a energia eletromagnética, isso possibilita identificar as imagens nos sensores remotos. Essa interação entre os objetos da terra e a energia eletromagnética são a base de dados para identificar e avaliar as características dos objetos (ver figura 8). O fluxo de energia eletromagnética emitido pelo sol e a terra, que incide sobre o objeto, realiza interações e parte dessa energia é refletida e a outra parte é absorvida pelo objeto.

Segundo ROSA (2005), em 1972, os Estados Unidos colocaram o primeiro satélite de sensoriamento remoto orbital com a finalidade de obter dados rápidos e confiáveis de objetos ou alvos na terra. A partir daí surgiram outros vários sistemas de obtenção de dados. No Brasil, o sensoriamento remoto foi impulsionado com o Projeto Radam Brasil na década de 1960 com o objetivo de realizar um levantamento dos recursos naturais do país. Segundo ELACHI & ZYL (2006), a informação sobre um determinado objeto seria então obtida através da detecção da alteração que o objeto causa no meio em que está inserido, seja ela eletromagnética, acústica ou potencial.

Para JENSEN (2009), sensoriamento remoto é arte e ciência de obter informação sobre um objeto sem estar em contato físico direto com o objeto. Pode ser usado para medir e monitorar importantes características biofísicas e atividades humanas na terra. Segundo SHIRATSUCHI (2014), sensoriamento remoto (SR) se caracteriza pela obtenção de informações de um objeto sem existir um contato físico com o mesmo, e muitas vezes à longas distâncias.

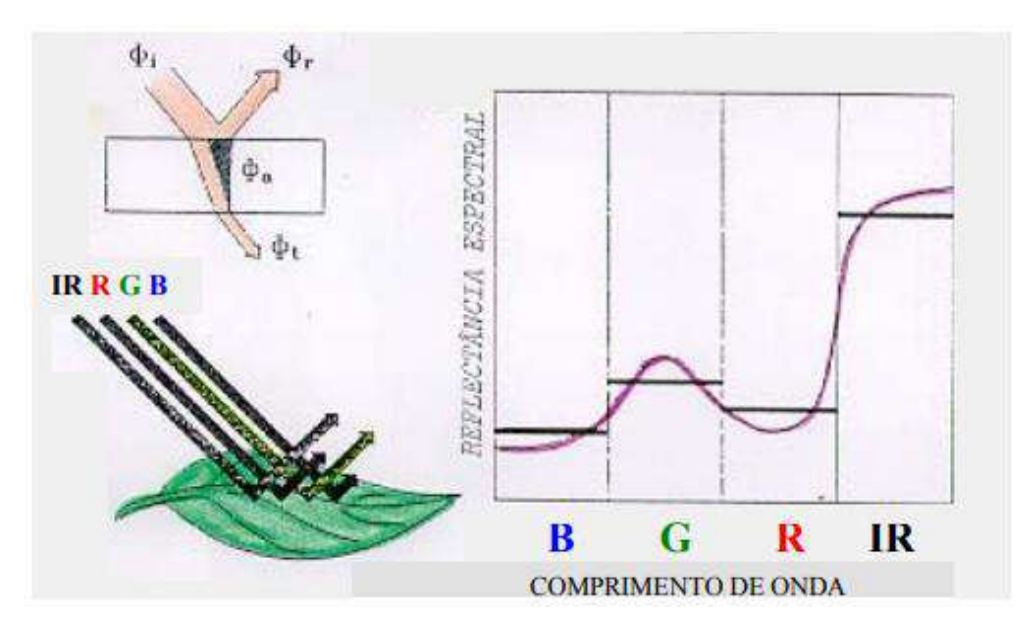

**Figura 8- Interação da energia eletromagnética com o objeto**

**Fonte: Moraes (2002)**

Cada objeto interage de uma forma diferente com a energia eletromagnética incidente, visto que os objetos possuem propriedades físico químicas e biológicas diferentes. Em razão das diferentes formas de interação torna-se possível a distinção e o reconhecimento dos objetos da terra identificados por sensores remotos, que são reconhecidos pela variação da porcentagem de energia refletida em cada comprimento de onda (ver figura 9).

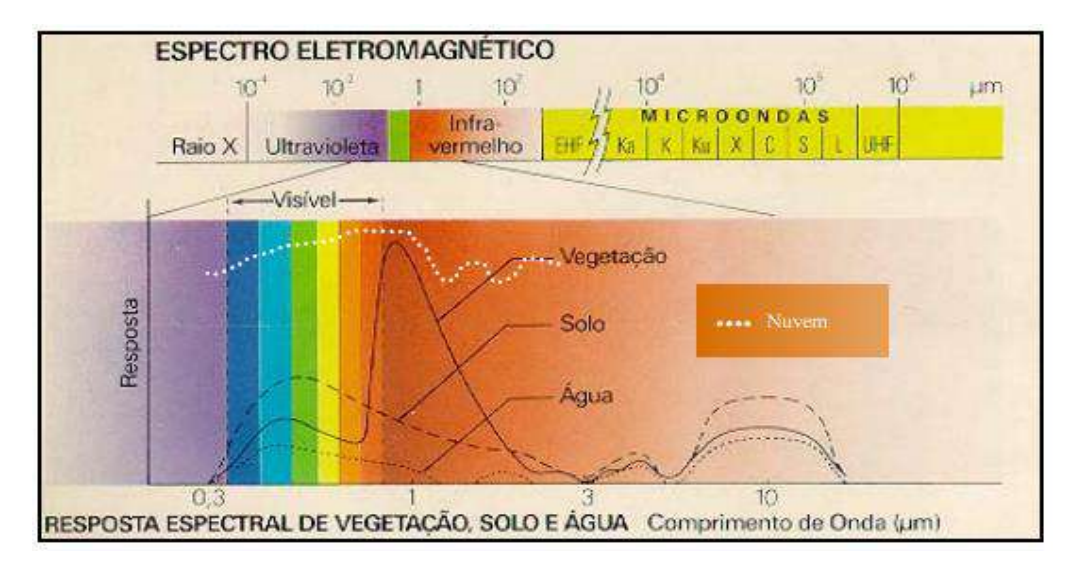

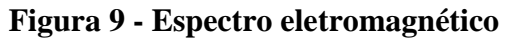

**Fonte: Moraes (2002)**

Ainda de acordo com MORAES (2002), os sensores são responsáveis pela captação de informações da superfície terrestre. Eles são capazes de responder à radiação eletromagnética em determinada faixa do espectro eletromagnético, registrá-las e gerar um produto com uma forma adequada para ser interpretada pelo usuário. São constituídos basicamente por um coletor, que pode ser uma lente, espelho ou antena e um sistema de registro, que pode ser um detector ou filme.

Podem ser classificados conforme a sua resolução espacial (imageadores e nãoimageadores), conforme a fonte de radiação (ativos e passivos) e conforme o sistema de registro (fotográficos e não-fotográficos). Possuem características próprias, como resolução temporal, radiométrica, espectral e espacial, que os diferencia para cada tipo de aplicação.

A interpretação de fotografias áreas significa identificar objetos e deduzir o seu significado, que está relacionado aos elementos de fotointerpretação que são: a forma, a textura, o tamanho, a cor, a tonalidade, a sombra e o contexto. Cada um desses elementos corresponde a um domínio de técnica de sensoriamento remoto: o domínio espacial, espectral e o temporal (NOVO; PONZONI, 2001, p.27).

### 2.1.7.1 APLICAÇÕES DE SENSORIAMENTO REMOTO

O Sensoriamento Remoto pode ser aplicado em diversas áreas, com objetivos distintos, específicos, que permitem ampliar e agilizar a aquisição de informações relevantes. Em Teresina, no Piauí, Brasil, no período de 1993 à 1996, o sensoriamento remoto foi aplicado em um estudo de caso sobre aspectos ambientais relacionados à ocorrência de leishmaniose visceral. Este estudo teve como objetivo, potencializar e ampliar o "olhar" do epidemiologista sobre os potenciais focos da doença e áreas de risco (CORREIA. et al., 2007, p. 1026).

Outra aplicação possível através do sensoriamento remoto são os monitoramentos de incêndios florestais, que representam um perigo constante e devem ser monitorados continuamente para evitar que atinjam grandes proporções e se tornem incontroláveis. Na página do Instituto Nacional de Pesquisas Espaciais (INPE) (http://www.dpi.inpe.br/proarco/bdqueimadas), podem-se obter informações em tempo quase real dos principais focos de calor detectados nas últimas horas. As imagens são obtidas a partir de sensores remotos que estão a bordo de satélites, que detectam e localizam os focos de incêndio (GRANEMANN & CARNEIRO, 2009, p.56).

Os desastres de maneira geral, tem sido noticiado com mais frequência no Brasil e no mundo, desde incêndios em prédios públicos e privados já citados na introdução desta

dissertação, como também outros tipos de cenários como os acidentes ocorridos nas cidades mineiras Mariana e Brumadinho, que sofreram com o rompimento das barragens em 2015 e 2019, respectivamente. Diante dessa realidade, o mundo inteiro está buscando desenvolver soluções e tecnologias que permitam prever, monitorar, gerar alertas e alternativas de respostas rápidas para salvaguardar as pessoas em casos de emergência envolvendo diversos cenários. A tecnologia que envolve o sensoriamento remoto, pode oferecer informações sobre grandes áreas em curto espaço de tempo de áreas de difícil acesso, áreas colapsadas ou inacessíveis (SAUSEN & LACRUZ, 2015, p. 49).

Para se obter um resultado positivo em uma emergência, a agilidade e precisão em obter informações são fundamentais, fatores estes que o sensoriamento remoto oferece. Estas informações podem ser repassadas para as autoridades e equipes que tomam decisões, instituições de proteção civil e de seguro. As informações obtidas com o sensoriamento remoto podem também ser utilizadas para avaliar os danos causados, estimar as possibilidades de ocorrências futuras e preparar de forma mais adequada as medidas de proteção (SAUSEN & NARVAES, 2013, p.11).

## 2.1.7.2 DEFINIÇÃO DE LASER SCANNER 3D

Em 1917, Albert Einstein sugeriu a emissão estimulada de radiação luminosa, o que despertou o interesse no desenvolvimento de amplificadores e osciladores. Em 1954, surgiu o MASER (*Microwave Amplification by Stimulated Emission of Radiation)*, através das pesquisas realizadas durante a Segunda Guerra Mundial com o RADAR (*Radio Detectionand Ranging)*. Em1960, Theodore H. Maim, inventou o LASER (*Light Amplification by Stimulated Emission of Radiation* (BRANDALIZE& PHILIPS, 2002, p1)*.* 

O princípio de funcionamento do LASER está na emissão de ondas eletromagnéticas na região do visível, infravermelho e ultravioleta (BRANDALIZE &PHILIPS, 2002, p1)*.* De acordo com LENGVEL (1967), laser é um dispositivo que amplifica a luz através de estimulação da radiação. De acordo com MASSON, GUIVANT e NEBOT (2003), a técnica de *Laser Scanning* permite a obtenção de dados em movimento em um ambiente interno e externo por meio da utilização de algoritmos.

De acordo SILVA (2014), o laser scanner 3D possibilita a construção de modelos em três dimensões, com precisão e agilidade. Os equipamentos podem ser utilizados nas mais diversas aplicações. Para PACHECO (2017), um sistema de mapeamento móvel como o SLAM permite percorrer de forma rápida e simples um ambiente, possibilitando construir um mapa digital à medida que você avança, reduzindo consideravelmente os tempos de mapeamento das áreas e aquisição de dados.

## 2.1.7.2.1 APLICAÇÕES DE LASER SCANNER 3D

Através do GPS há dificuldades de obtenção de informações em ambientes fechados, pois para funcionar, o GPS requer uma linha de visão para pelo menos três satélites e, exemplo dessa dificuldade ocorre na obtenção de informações em florestas. Neste caso, a copa das árvores bloqueiam a linha de visão para o céu. Da mesma forma, gargantas urbanas e prédios altos também bloqueiam sinais em ambientes construídos, sendo que a tecnologia SLAM não depende de dados remotos, permitindo que os espaços complexos e fechados sejam digitalizados "manualmente" ou podendo ser anexado em um carrinho, drone ou outro suporte. Isso abre possibilidade de entrar em ambientes construídos, fechados e / ou perigosos inclusive, e gerar a imagem 3D, tornando possível aplicar a tecnologia em diversas situações e cenários, como por exemplo:

- Monitoramento de canteiros de obras:
- Pesquisas em tempo real de instalações residenciais, comerciais e industriais;
- Levantamentos de estruturas existentes a serem reformadas, remodeladas ou ampliadas;
- Pesquisas e mapeamento de cavernas, minas, florestas e áreas abertas.

Outra aplicação possível, é na área da segurança patrimonial. Segundo ROBERT (2018), um executivo de uma empresa especializada em Segurança dos Estados Unidos (*Entropy Group* LLC), o número de mortes causados por incidentes com atiradores nos Estados Unidos aumentam rapidamente e são casos muito imprevisíveis. Para se ter ideia da gravidade da situação, a Associação Nacional de Proteção contra Incêndios (NFPA) publicou o NFPA 3000 (PS), um padrão nacional provisório, intitulado *"* Padrão para um programa Atirador Ativo / Resposta a Eventos Hostis (ASHER)", publicado em 11 de abril de 2018 (NFPA, 2020).

De acordo com o estudo publicado na revista Science Daili em 2018, nas ocorrências com atiradores, assim como em um incêndio, não é possível prever quando, em qual local e como iniciará a ameaça. Para reduzir o tempo de acesso as informações e o tempo de resposta à(s) ameaça(s),a empresa Entropy Group, que é uma empresa de consultoria forense e de segurança que fornece serviços de proteção executiva, reconstrução de acidentes, avaliações de ameaças à segurança e modelagem de informações de construção, entre outras atividades de

segurança no Estados Unidos, vem utilizando plantas baixas em 2D e 3D em conjunto com a polícia e advogados americanos, desenvolvidas a partir de imagens obtidas através da tecnologia GeoSLAM ZEB-REVO para obterem informações rápidas e precisas com o objetivo de reconhecerem os ambientes com antecedência e preparem as equipes para reduzirem o tempo de resposta nestes casos.

Primeiramente, era necessário mapear as escolas e foi feito um estudo para obtenção das plantas baixas. De acordo com os profissionais de digitalização destas entidades, para mapear apenas as escolas públicas de ensino fundamental e médio dos EUA, seria necessária uma equipe de digitalização, que digitalizava 30 a 48 metros quadrados por dia, sete dias por semana, num total de 181 anos para ser concluído. Essa estimativa incluía apenas as escolas públicas e nenhuma das muitas escolas particulares, muito menos as instalações da escola póssecundária. A partir deste levantamento concluíram que a tecnologia GeoSLAM seria muito eficiente em termos de tempo e precisão na obtenção das informações e optaram por esta tecnologia.

Recentemente, a empresa *Entropy Group* apresentou um incidente simulado de atirador ativo, em que seis policiais foram testados respondendo a um cenário fictício. Os oficiais receberam uma planta baixa detalhada do prédio de dois andares que atualmente é usado como igreja e escola paroquial, com uma estrutura bastante complexa, com muitas salas de aula, salas de aconselhamento, santuário de adoração, estúdios multimídia, área de café e escritórios da igreja. Os resultados do exercício indicam que os oficiais que tiveram acesso às plantas baixas 2D e 3D antecipadamente melhoraram sua consciência situacional, sua confiança em responder a uma instalação em que nunca estiveram anteriormente, ganhando "familiaridade com a instalação" através da revisão da planta baixa planos e outros dados antes da resposta. Além disso, os tempos de resposta foram documentados para diminuir em até 21%. Essa melhoria na resposta resultará diretamente em menos mortes e baixas.

Para CADGE (2016), a tecnologia Laser Scanner pode ser aplicada em diversas áreas, tais como: construção, estoques, atividades navais, silvicultura, segurança e mapeamento de contingência.

O Laser Scanner possibilita obter muitos dados e em diversas aplicações, como análise de estrutura civis, de infraestrutura urbana, reconstrução e modelagem digital de arquitetura de árvores para avaliação da madeira e desenvolvimento de folhas, preservação de patrimônios históricos, arqueológicos, artísticos, ferramenta de visão de robôs, aplicações médicas, usos industriais, entre outras (NAGALLI et al., 2011, p.57).

O equipamento GeoSLAM ZEB REVO utilizado neste trabalho possui sensores Lidar (*Light Detection and Ranging*), que emitem vários pulsos de luz laser por segundo, que variam de 43.000 a 300.000 pulsos por segundo. Esses pulsos que são invisíveis ao olho humano refletem as superfícies circundantes e retornam ao sensor. Ao calcular o tempo necessário para que cada pulso retorne, a distância do objeto ao sensor é conhecida. Também é utilizado uma unidade de medição inercial de nível industrial. A IMU é usada para estimar uma posição inicial dentro do espaço a ser mapeado. As informações do IMU e do sensor Lidar são alimentadas no algoritmo SLAM, para gerar uma trajetória (ou caminho) pelo espaço. Ao conhecer a distância de cada ponto no caminho para os recursos circundantes, o dispositivo cria uma nuvem de pontos tridimensional do espaço. A medida que o equipamento avança todo o processo é repetido a cada segundo, durante toda a duração da verificação. A cada nova interação, o dispositivo avança e todo o processo é repetido. Esse processo se repete a cada segundo, durante toda a duração da verificação. A cada nova iteração, o dispositivo aprimora sua compreensão de seus arredores e sua posição dentro deles. Assim, à medida que o usuário se move pelo ambiente, a nuvem de pontos é criada, em tempo real ao seu redor. Para otimizar ainda mais a qualidade da digitalização, o usuário deve retornar ao ponto inicial da digitalização para "fechar o *loop*". Ao retornar a esta posição inicial, o usuário está dando ao algoritmo SLAM a melhor chance de amarrar todos os dados do ambiente, reduzindo assim o risco de dados "a deriva", que podem ocorrer durante o movimento (GEOSLAM, 2019).

### 2.2 INSTRUÇÃO 15 DO CORPO DE BOMBEIROS MILITAR DE MINAS GERAIS

A Instrução Técnica Nº 15 – Sinalização de Emergência, 1ª edição, do Corpo de Bombeiros do Estado de Minas Gerais, foi aprovada pela portaria nº 05 de 25 de outubro de 2005, posteriormente foi alterada pela portaria nº 30 de 17 de julho de 2017, publicada no DOEMG nº 125, página 27, aborda o tema sinalização de emergência. A IT 15 tem como objetivo determinar as condições para atender o sistema de sinalização de emergência e é aplicável em todas as edificações e áreas de risco no Estado de Minas Gerais, exceto em residências unifamiliares. As residências unifamiliares são aquelas onde residem apenas uma família, oposto a ideia de moradia coletiva ou moradia multifamiliar.

Conforme os itens 4.40 e 4.481 da Instrução Técnica 02 do CBMG, considera-se área de risco a área onde há a possibilidade de ocorrência de um sinistro, ou seja, ocorrência de prejuízo ou dano, causado por incêndio ou acidente, explosão etc. Ainda, de acordo com a IT 15, para melhor interpretação do tema sinalização de emergência, é recomendado que também seja consultado as legislações e normas descritas no quadro5 abaixo:

| <b>Item</b>   | Referência                       | <b>Abordagem</b>                              |
|---------------|----------------------------------|-----------------------------------------------|
|               | $n^{o}$<br>Lei<br>Estadual       | Prevenção contra incêndio e pânico no         |
|               | 14130/2001                       | Estado de Minas Gerais.                       |
| Legislação    | $\rm n^o$<br>Estadual<br>Decreto | Regulamento de segurança contra incêndio      |
|               | 44.270/2006                      | e pânico nas edificações e áreas de risco no  |
|               |                                  | Estado de Minas Gerais.                       |
|               | <b>NBR 7500</b>                  | Símbolos de risco e manuseio para o           |
|               |                                  | transporte e armazenamento de materiais.      |
|               |                                  | Sinalização de segurança contra incêndio e    |
|               | <b>NBR 13434</b>                 | pânico - Parte 1: Princípios de projeto -     |
|               |                                  | Parte<br>Símbolos e<br>2:<br>suas formas,     |
|               |                                  | dimensões e cores - 2004.                     |
|               | Portaria<br>204<br>$d$ o         | Instruções complementares<br>ao               |
|               | Ministério<br>dos                | regulamento do transporte rodoviário de       |
| <b>Normas</b> | Transportes                      | produtos perigosos.                           |
|               |                                  | Fire protection - safety signs. Norma ISO     |
|               | ISO 6309                         | 3864 – Safety colors and safety signs         |
|               |                                  |                                               |
|               |                                  |                                               |
|               |                                  |                                               |
|               |                                  | Safety signs and colors. Specifications for   |
|               | <b>BS 53781</b>                  |                                               |
|               |                                  | color and design.                             |
|               |                                  | Fire safety signs, notices and graphic        |
|               |                                  | symbols. Specification for fire safety signs. |
|               | BS 5499-1                        | Directive 92/58/EEC (OJ L 245) Minimum        |
|               |                                  | requirements for the provision of safety      |
|               |                                  | and/or health signs at work Germany,          |
|               |                                  | Spain, Italy                                  |

**Quadro5 - Legislação e normas**

**Fonte: Corpo de Bombeiros de Minas Gerais (2020).**

De acordo com a Instrução Técnica 15, do Corpo de Bombeiros de Minas Gerais, a sinalização de emergência é um importante aliado na prevenção de ocorrências relacionadas a incêndio, uma vez que desperta um alerta na população que ocupa a edificação para os possíveis riscos existentes ou que eventualmente possam a vir existir, facilitam o planejamento de ações de prevenção, facilitam a localização dos equipamentos de combate ao princípio de incêndio e orientam as pessoas para as rotas de abandono da edificação.

A sinalização de emergência possui características básicas, que utilizam de símbolos, mensagens, cores e características específicas. Toda edificação, com exceção das residenciais e unifamiliares, devem manter uma sinalização mínima e básica para emergência e em alguns casos deverá apresentar uma sinalização complementar à sinalização básica. A sinalização básica apresenta funções para as orientações de proibição, alerta, orientação e salvamento. As ações de proibição coíbem ações que podem desencadear o início de um incêndio ou agravá-lo, de alerta visa despertar a atenção para as áreas e materiais que oferecem risco de incêndio, explosão, choques elétrico e contaminação por produtos perigosos e a sinalização de orientação e salvamento indicam as rotas de saída da edificação.

A sinalização complementar reforça ou complementa a sinalização básica na indicação de rotas de saída, indicação de obstáculos como pilares, arestas de paredes e vigas, desníveis de piso, fechamento de vãos com vidros ou outros materiais translúcidos e transparentes, utilizada também no complemento de mensagens indicada por símbolos ou mensagens escritas, na demarcação de áreas para assegurar corredores de circulação para acesso as saídas e equipamentos de combate a incêndio e identificar sistemas hidráulicos fixos de combate a incêndio. A sinalização deve ser complementada por mensagens escritas e símbolos sempre que for necessário de maneira que o público fique bem informado sobre circunstâncias específicas da edificação e da capacidade máxima de pessoas na área (CBMMG IT 15, 2005, p. 4). Atenção especial deve ser dada para as áreas onde houver produtos inflamáveis armazenados. A quantidade de recipientes ou tanques devem ser sinalizados e separados por categorias. Neste caso específico, além de observar a sinalização prevista na instrução técnica 12 do Corpo de Bombeiros de Minas Gerais, deve ser observado também os critérios estabelecidos pela Norma Brasileira – NBR 7500 (CBMMG IT 15, 2005, p. 7).

Na entrada principal das edificações, devem conter informações sobre os Sistemas de Prevenção e Combate ao Incêndio disponíveis à todos, as características de construção da(s) edificação (ões) e o número do telefone do Corpo de Bombeiros do município e na ausência deste, o número do telefone da Polícia Militar, conforme modelo da figura 10 apresentada abaixo (CBMMG IT 15, 2005, p. 24).

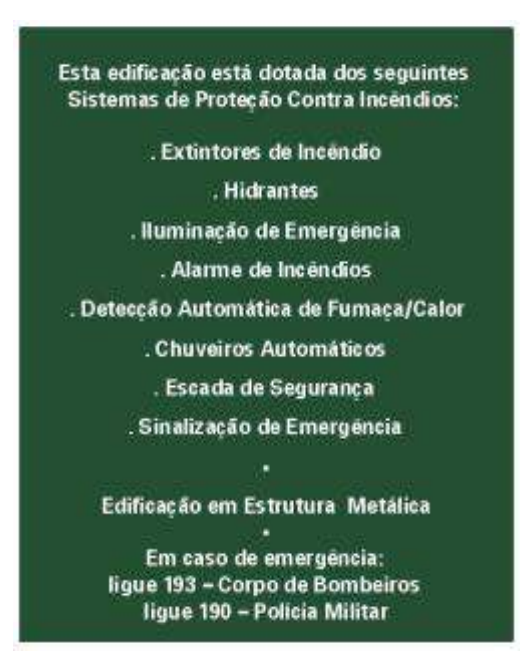

**Figura 10 – Sinalização tipo M1**

**Fonte: CBMMG IT 15 (2005**)

Nota: M1 é um código utilizado nas tabelas 1 e 2 do anexo A da IT 15, para identificar o modelo de placa.

Ainda de acordo com a Instrução 15 do Corpo de Bombeiros de Minas Gerais, a sinalização de emergência deve destacar-se em relação as demais sinalizações, não deve ser neutralizada pelas cores das paredes, deve ser instalada perpendicularmente e deve ter efeito fotoluminescente. Periodicamente deve ser realizado inspeções com a finalidade de manter a sinalização em condições de atender os objetivos visuais para as quais foram instaladas, ou seja, indicar as rotas de saída em caso emergência. Para cada aplicação, há uma forma de placa. A forma circular é utilizada para símbolos de proibição e ação de comando. A forma triangular determina alertas e a forma quadrada e retangular são utilizadas para símbolos de orientação, socorro, emergência, identificação de equipamentos de prevenção e combate a incêndios, alarme e mensagens escritas.

A partir das figuras 10 à 26 estão apresentados, os modelos de placas de orientação, emergência, formas geométricas, dimensões, altura das letras, distância de visibilidade, cores de segurança e contraste, previstas na Instrução Técnica 15 do Corpo de Bombeiros de Minas Gerais (CBMMG IT 15, 2005, p. 12).

A figura 11 apresenta valores de referência para algumas distâncias pré-definidas.

| <b>Sinal</b>                                | Forma geométrica        | Cota<br>(mm)    | Distância máxima de visibilidade<br>(m) |     |     |     |     |     |     |     |     |     |     |      |
|---------------------------------------------|-------------------------|-----------------|-----------------------------------------|-----|-----|-----|-----|-----|-----|-----|-----|-----|-----|------|
|                                             |                         |                 | 4                                       | 6   | 8   | 10  | 12  | 14  | 16  | 18  | 20  | 24  | 28  | 30   |
| Proibição                                   | D                       | D               | 101                                     | 151 | 202 | 252 | 303 | 353 | 404 | 454 | 505 | 606 | 706 | 757  |
| Alerta                                      |                         | L               | 136                                     | 204 | 272 | 340 | 408 | 476 | 544 | 612 | 680 | 816 | 951 | 1019 |
| Orientação,<br>salvamento e<br>equipamentos | L                       | L               | 89                                      | 134 | 179 | 224 | 268 | 313 | 358 | 402 | 447 | 537 | 626 | 671  |
|                                             | $\hat{\mathbf{y}}$<br>L | н<br>$(L=2,0H)$ | 63                                      | 95  | 126 | 158 | 190 | 221 | 253 | 285 | 316 | 379 | 443 | 474  |

**Figura 11 - Formas geométricas e dimensões das placas de sinalização**

**Fonte: CBMMG IT 15 (2005)**

As dimensões básicas da sinalização, são:

 $A > L<sup>2</sup> / 2$ , sendo que:

A = área da placa, em metros quadrados

L = distância do observador à placa, em metros.

Esta relação é válida para L < 50 metros, sendo que deve ser observada a distância mínima de 4,0 metros, conforme figura 12.

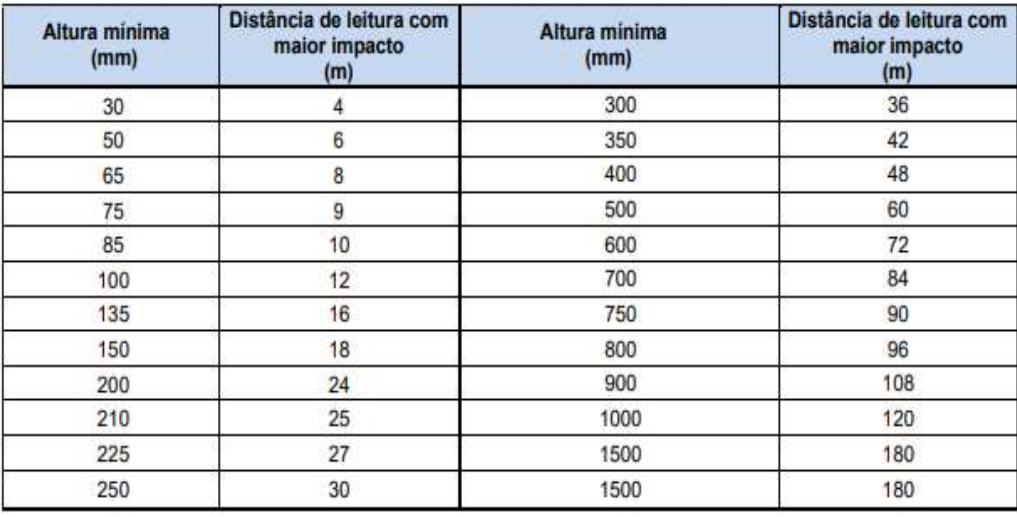

# **Figura 12 - Altura mínima das letras em placas de sinalização em função da distância de leitura**

### **Fonte: CBMMG IT 15 (2005)**

As letras das placas devem ser escritas em caixa alta, fonte Universo 65 ou Helvética Bold, seguindo a relação:

 $h>L/125$ , sendo que:

 $h =$ altura da letra, em metros.

 $L =$  distância do observador à placa, em metros

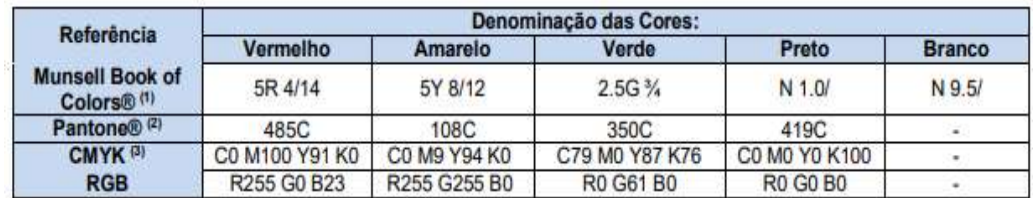

# **Figura 13 - Cores de segurança e contraste**

#### **Fonte: CBMMG IT 15 (2005)**

As cores de segurança e cores de contraste são apresentadas na figura13 acima. São utilizadas para indicar a sinalização de orientação, salvamento e de equipamentos, que basicamente são três: vermelha, verde e preta. As cores branca ou amarela são utilizadas como cores fotoluminescentes para contrastar e fazer sobressair as cores de segurança.

| Código         | Simbolo | Significado                                          | Forma e cor                                                                                                    | Aplicação                                                                                                    |
|----------------|---------|------------------------------------------------------|----------------------------------------------------------------------------------------------------|----------------------------------------------------------------------------------------------------|
| <b>P1</b>      |         | Proibido fumar                                       | Símbolo: circular<br>Fundo: branca<br>Pictograma: cigarro, em<br>cor preta<br>Faixa circular e barra<br>diametral: vermelha                       | Todo local onde<br>fumar pode aumentar<br>o risco de incêndio                                                                                                    |
| P <sub>2</sub> |         | Proibido produzir<br>chama                           | Símbolo: circular<br>Fundo: branca<br>Pictograma: fósforo<br>com chama, em cor<br>preta<br>Faixa circular e barra<br>diametral: vermelha          | Todo o local onde a<br>utilização de chama<br>pode aumentar o risco<br>de incêndio                                                                                                    |
| P3             |         | Proibido utilizar água<br>para apagar o fogo         | Símbolo: circular<br>Fundo: branca<br>Pictograma: balde<br>de água sobre o<br>fogo, em cor preta<br>Faixa circular e barra<br>diametral: vermelha | Toda situação onde o<br>uso de água for<br>impróprio para<br>extinguir o fogo.                                                                                                    |
| <b>P4</b>      |         | Proibido utilizar<br>elevador em caso de<br>incêndio | Símbolo: circular<br>Fundo: branca<br>Pictograma: elevador e<br>chama, em cor preta<br>Faixa circular e barra<br>diametral: vermelha              | Nos locais de acesso<br>aos elevadores<br>comuns e monta-<br>cargas.                                                                                                    |
| P <sub>5</sub> |         | Proibido obstruir este<br>local                      | Símbolo: circular<br>Fundo: branca<br>Pictograma: simbolo<br>de pallet, em cor preta<br>Faixa circular e barra<br>diametral: vermelha             | Em locais sujeitos a<br>depósito de<br>mercadorias onde a<br>obstrução pode<br>apresentar perigo de<br>acesso às saídas de<br>emergência, rotas de<br>fuga, equipamentos de<br>combate a incêndio.<br>$etc.$ ). |

**Figura 14 - Sinalização básica de proibição**

**Fonte: CBMMG IT 15 (2005)**

A letra P seguida do numeral significa o código para a sinalização de proibição utilizado pelo Corpo de Bombeiros de Minas Gerais.

| Código         | Símbolo | Significado                                          | Forma e cor                                                                                                    | Aplicação                                                                                                    |
|----------------|---------|------------------------------------------------------|----------------------------------------------------------------------------------------------------|----------------------------------------------------------------------------------------------------|
| A1             |         | Alerta geral                                         | Símbolo: triangular<br>Fundo: amarela<br>Pictograma: ponto de<br>exclamação, em cor preta<br>Faixa triangular: preta | Toda vez que não<br>houver símbolo<br>específico de alerta.<br>deve sempre estar<br>acompanhado de<br>mensagem escrita<br>específica. |
| A2             |         | Cuidado, risco de<br>incêndio                        | Símbolo: triangular Fundo:<br>amarela<br>Pictograma: chama, em cor<br>preta<br>Faixa triangular: preta               | Próximo a locais onde<br>houver presença de<br>materiais altamente<br>inflamáveis.                                                    |
| A3             |         | Cuidado, risco de<br>explosão                        | Simbolo: triangular Fundo:<br>amarela<br>Pictograma: explosão, em<br>cor preta<br>Faixa triangular: preta            | Próximo a locais onde<br>houver presença de<br>materiais ou gases que<br>oferecem risco de<br>explosão.                               |
| A <sub>4</sub> |         | Cuidado, risco de<br>corrosão                        | Símbolo: triangular<br>Fundo: amarela<br>Pictograma: Mão corroída.<br>em cor preta<br>Faixa triangular: preta        | Próximo a locais onde<br>houver presenca de<br>materiais corrosivos.                                                                  |
| A <sub>5</sub> |         | Cuidado, risco de<br>choque elétrico                 | Simbolo: triangular<br>Fundo: amarela<br>Pictograma: raio, em cor<br>preta<br>Faixa triangular: preta                | Próximo a instalações<br>elétricas que oferecem<br>risco de choque.                                                                   |
| A6             |         | Cuidado, risco de<br>radiação                        | Simbolo: triangular<br>Fundo: amarela<br>Pictograma: símbolo<br>radioativo, em cor preta<br>Faixa triangular: preta  | Próximo a locais onde<br>houver presença de<br>materiais radioativos.                                                                 |
| <b>A7</b>      |         | Cuidado, risco de<br>exposição a<br>produtos tóxicos | Símbolo: triangular<br>Fundo: amarela<br>Pictograma: produto<br>tóxico, em cor preta<br>Faixa triangular: preta      | Próximo a locais onde<br>houver presença de<br>produtos tóxicos.                                                                      |

**Figura 15 - Sinalização básica de alerta**

**Fonte: CBMMG IT 15 (2005)**

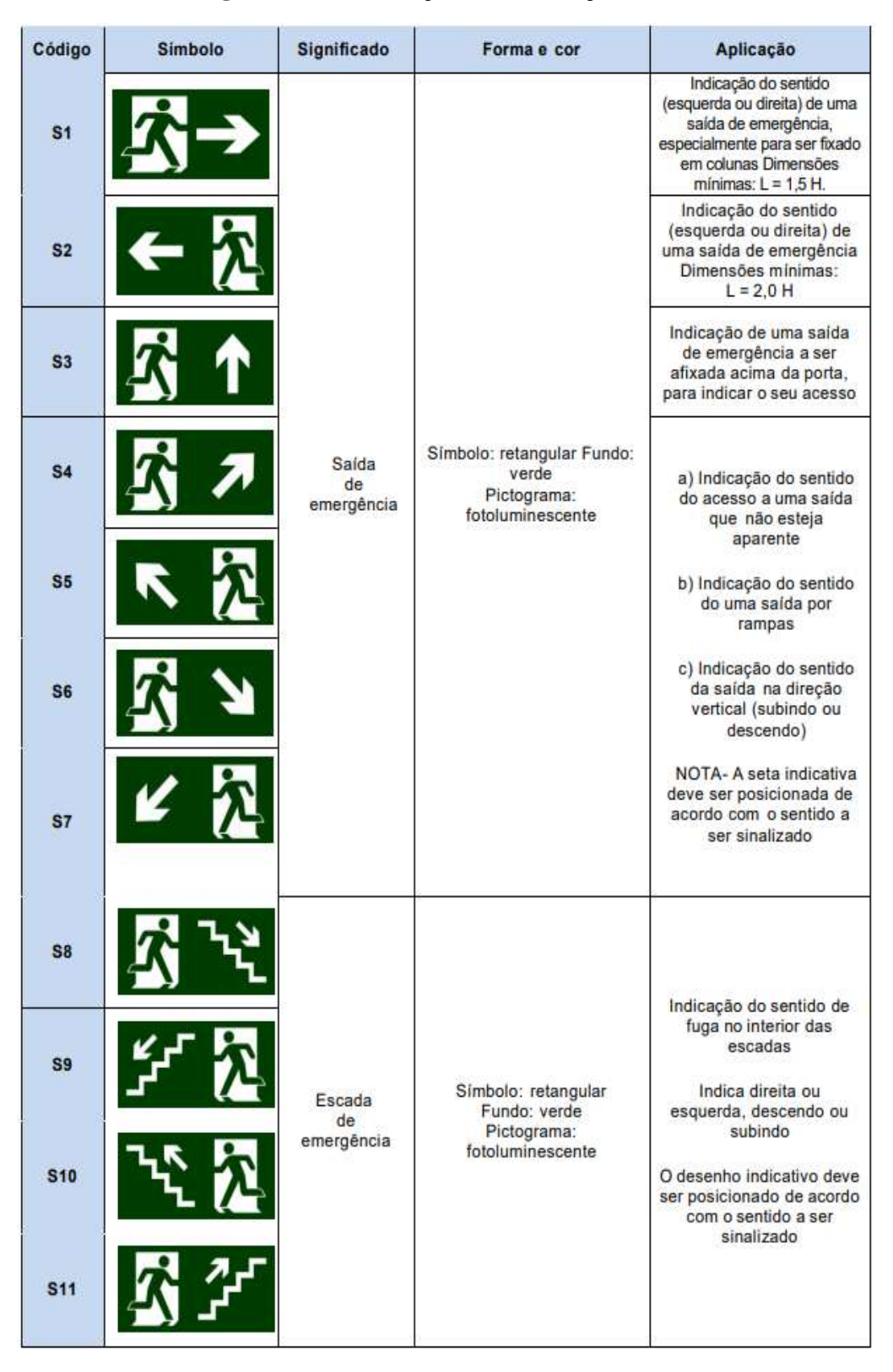

### **Figura 16 - Sinalização de orientação e salvamento**

**Fonte: CBMMG IT 15 (2005)**

| Código                                 | <b>Símbolo</b>                                              | <b>Significado</b>                                                          | Forma e cor                                                                                                    | Aplicação                                                                                                    |
|----------------------------------------|-------------------------------------------------------------|-----------------------------------------------------------------------------|----------------------------------------------------------------------------------------------------|----------------------------------------------------------------------------------------------------|
| <b>S12</b><br><b>S13</b><br><b>S14</b> | <b>SAÍDA</b><br><b>SAÍDA</b> <sup>5</sup> →<br><b>SAÍDA</b> | Saída<br>de<br>emergência                                                   | Símbolo: retangular Fundo:<br>verde Mensagem "SAÍDA"<br>ou Mensagem "SAIDA" e/ou<br>pictograma e/ou seta<br>direcional:<br>fotoluminescente, com<br>altura de letra sempre<br>$> 50$ mm                                                   | Indicação da saída de<br>emergência, com ou sem<br>complementação<br>do<br>pictograma<br>fotoluminescente<br>(seta<br>ou imagem, ou ambos)                                                         |
| <b>S15</b><br><b>S16</b>               | SAÍDA&公                                                     | Saída de<br>emergéncia                                                      | Símbolo: retangular Fundo:<br>verde<br>Mensagem "SAIDA":<br>fotoluminescente, com<br>altura de letra sempre<br>$> 50$ mm                                                                                                    | Indicação da saída de<br>emergência,<br>utilizada<br>como complementação do<br>pictograma<br>fotoluminescentes<br><i>(seta</i><br>ou imagem, ou ambos)                                             |
| <b>S17</b>                             | 10°<br>Exemplos<br><b>1°SS</b>                              | Número do<br>pavimento                                                      | Simbolo: retangular ou<br>quadrada<br>Fundo: verde<br>Mensagem indicando<br>número do pavimento.<br>Pode se formar pela<br>associação de duas placas.<br>Por exemplo:<br>$1^{\circ}$ + SS = 1 $^{\circ}$ SS, que<br>significa 1º Subsolo. | Indicação do pavimento,<br>no interior da escada<br>(patamar)                                                                                                    |
| <b>S18</b><br><b>S19</b>               | A APERTE E                                                  | Instrução de<br>abertura da<br>porta corta-<br>fogo por barra<br>antipânico | Símbolo: quadrado ou<br>retangular<br>Fundo: verde<br>Pictograma:<br>fotoluminescente.                                                                                                    | Indicação da forma de<br>acionamento<br>da<br>barra<br>antipánico<br>instalada<br>sobre a porta corta-fogo.<br>Pode ser complementada<br>pela mensagem "aperte e<br>empurre", quando for o<br>caso |
| <b>S20</b><br><b>S21</b>               |                                                             | Acesso a um<br>dispositivo para<br>abertura de uma<br>porta de saida        | Símbolo: Quadrada<br>Fundo: verde<br>Pictograma: mão com uma<br>ferramenta quebrando um<br>painel de vidro,<br>fotoluminescente.                                                                                                    | Orienta uma providência<br>para obter acesso a uma<br>chave ou um modo de<br>abertura da saída<br>de<br>emergência                                                                                 |

**Figura 16 - Sinalização de orientação e salvamento (continuação)**

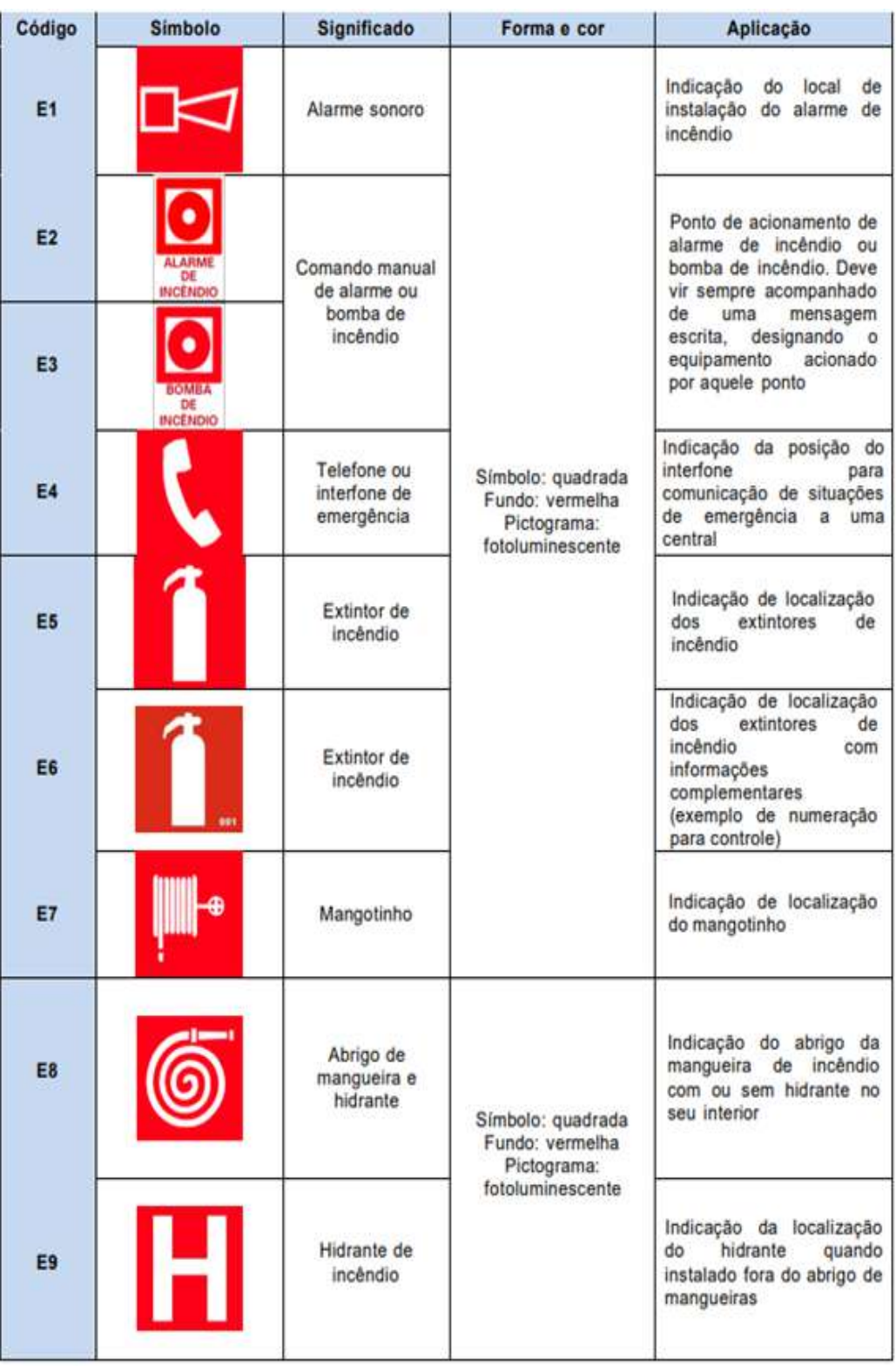

# **Figura 17 - Sinalização de equipamento de combate a incêndio e alarme**

**Fonte: CBMMG IT 15 (2005)**

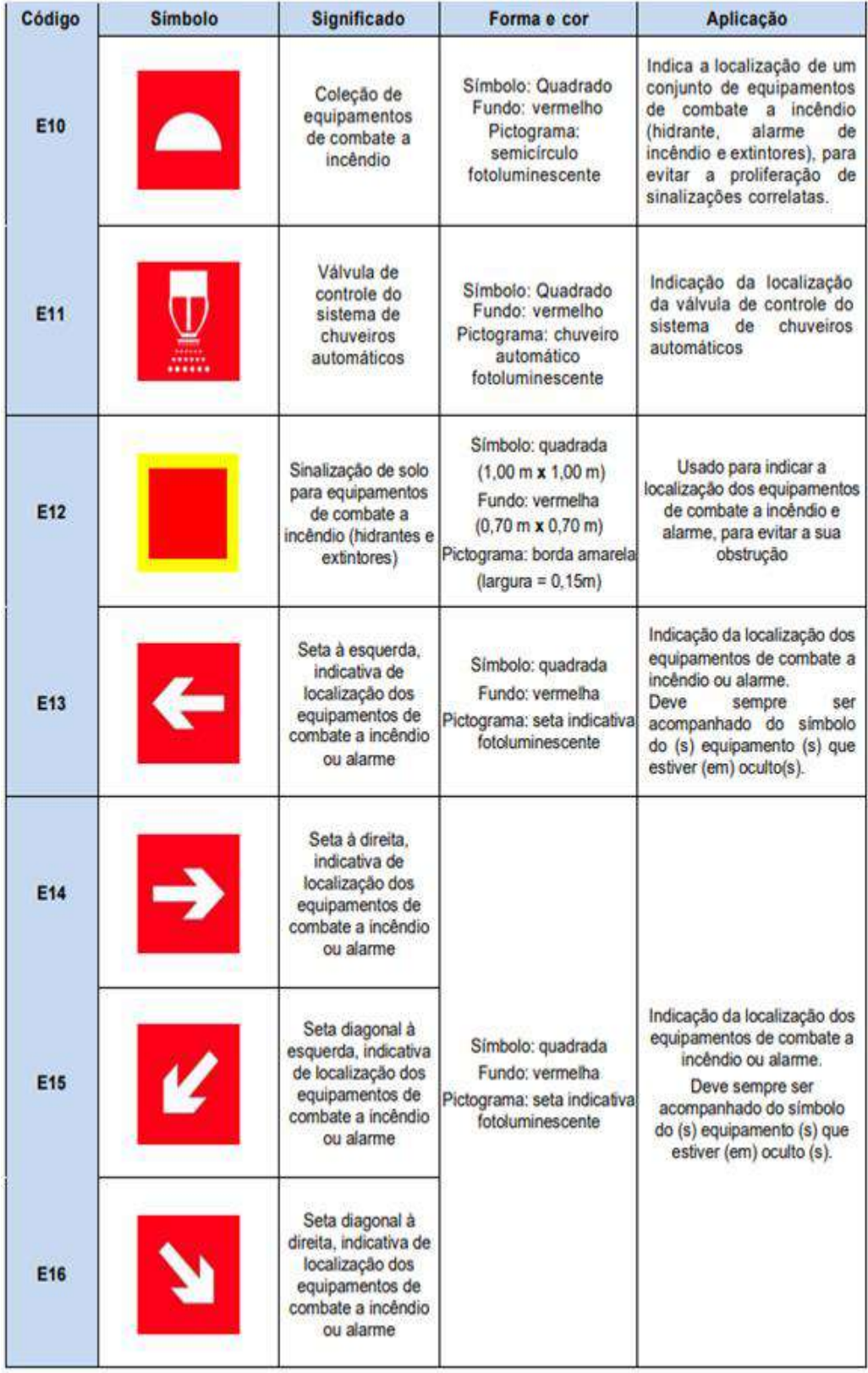

# **Figura 18 - Sinalização de equipamento de combate a incêndio e alarme (continuação)**

| Código         | <b>Simbolo</b>                                              | Significado                                                                              | Forma e cor                                                                                                    | Aplicação                                                                                                    |  |
|----------------|-------------------------------------------------------------|------------------------------------------------------------------------------------------|----------------------------------------------------------------------------------------------------|----------------------------------------------------------------------------------------------------|--|
| <b>M1</b>      | Ver figura 1                                                | Indicação dos<br>sistemas de<br>proteção contra<br>incêndio existentes<br>na edificação. | Simbolo: quadrado ou<br>retangular<br>Fundo: cor contrastante<br>com a mensagem<br>Pictograma: mensagem<br>escrita referente aos<br>sistemas de proteção<br>contra incêndio existentes<br>na edificação, o tipo de<br>estrutura e os telefones de<br>emergência. | Na entrada<br>principal da<br>edificação.                                                                       |  |
| M <sub>2</sub> | Lotação Máxima:<br>120 pessoas sentadas<br>30 pessoas em pé | Indicação da<br>lotação máxima<br>admitida no<br>recinto de<br>reunião de<br>público.    | Símbolo: retangular<br>Fundo: verde<br>Pictograma: mensagem<br>escrita "Lotação Máxima<br>admitida: xx pessoas<br>sentadas xy pessoas em<br>pė".                                                                                                    | Principais dos<br>recintos de reunião<br>de público.                                                            |  |
| M <sub>3</sub> | <b>APERTE E</b><br><b>EMPURRE</b>                           | Aperte e empurre o<br>dispositivo de<br>abertura da porta.                               | Simbolo: retangular<br>Fundo: verde<br>Pictograma: mensagem<br>escrita "aperte e<br>empurre".<br>fotoluminescente                                                                                                    | Nas portas de<br>saídas de<br>emergência com<br>dispositivo<br>antipánico.                                      |  |
| <b>M4</b>      | PORTA CORTA-FOGO<br>mantenha fechada                        | Manter a porta<br>corta-fogo da saida<br>de emergência<br>fechada.                       | Simbolo: retangular<br>Fundo: verde<br>Pictograma: mensagem<br>escrita "porta corta-fogo<br>mantenha fechada".<br>fotoluminescente.                                                                                                    | Nas portas corta-<br>fogo instaladas nas<br>saidas de<br>emergência.                                            |  |
| <b>M5</b>      | <b>KOTA DE</b><br><b>FUGA</b>                               | Indicação da saída<br>de emergência e a<br>rota de fuga<br>específica.                   | Símbolo: retangular<br>Fundo: verde<br>Pictograma:<br>fotoluminescente com<br>mensagem adjacente<br>escrita "rota de fuga"                                                                                                    | Indicação da rota de<br>fuga específica para<br>organizar o fluxo de<br>pessoas, conforme<br>plano de abandono. |  |

**Figura 19 - Sinalização complementar**

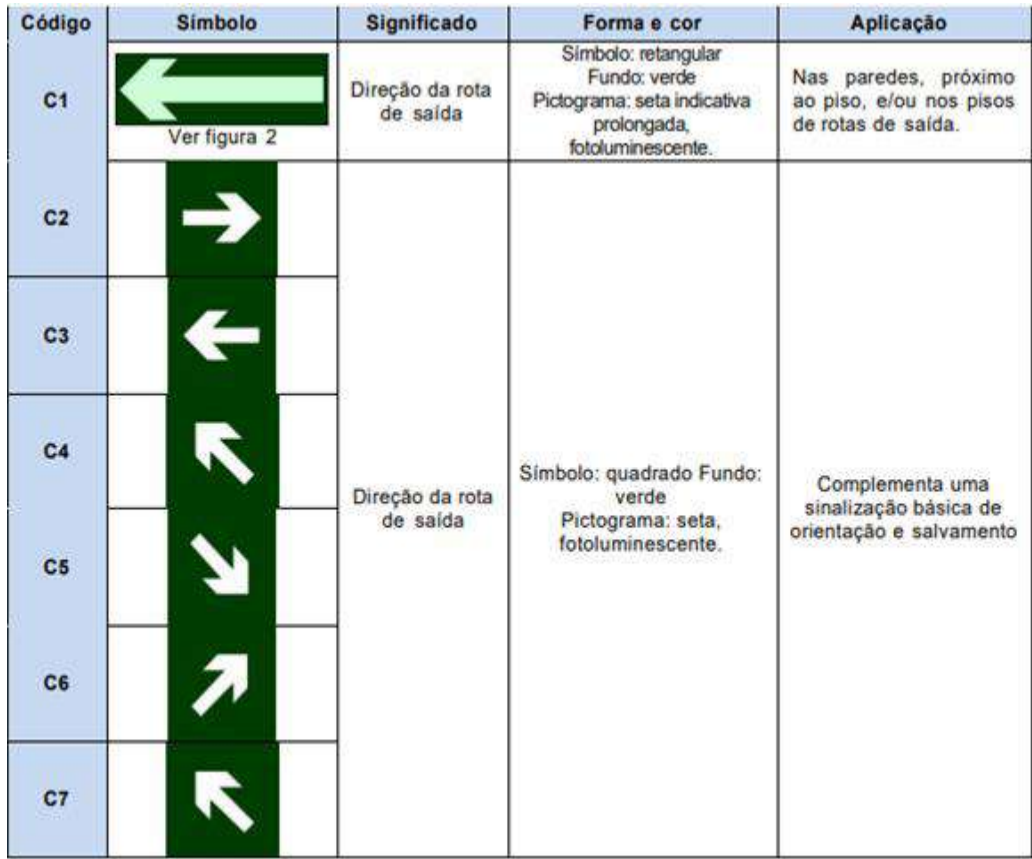

# **Figura 20 - Sinalização contínua de rotas de fuga**

**Fonte: CBMMG IT 15 (2005)**

# **Figura 21 - Sinalização de obstáculos**

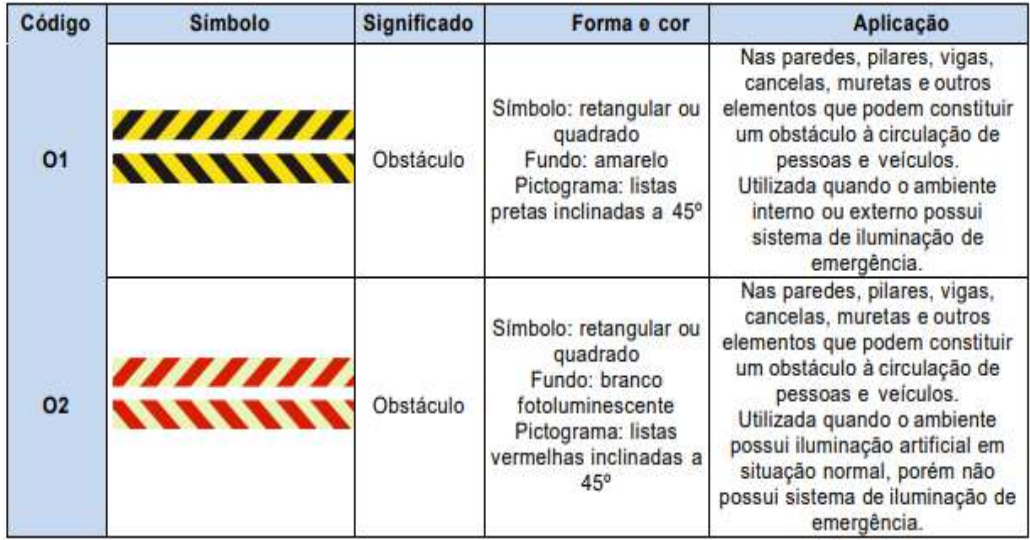

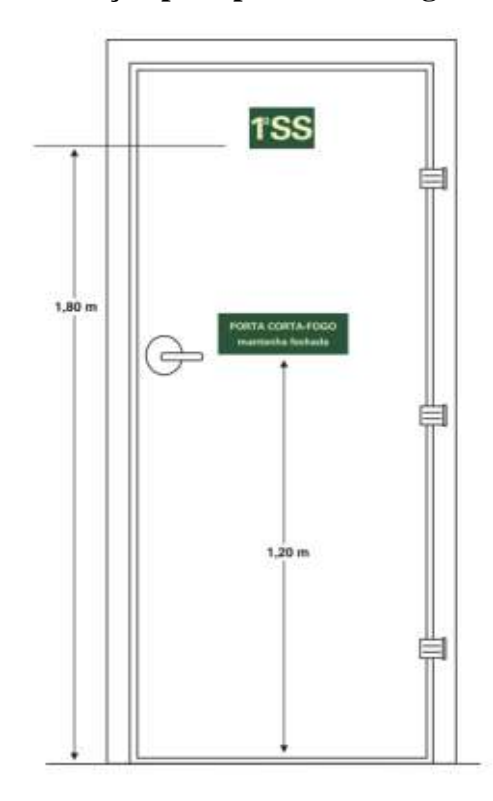

**Figura 22 – Sinalização para porta corta fogo com vista do hall**

 **Figura 23 - Sinalização porta corta fogo vista da escada**

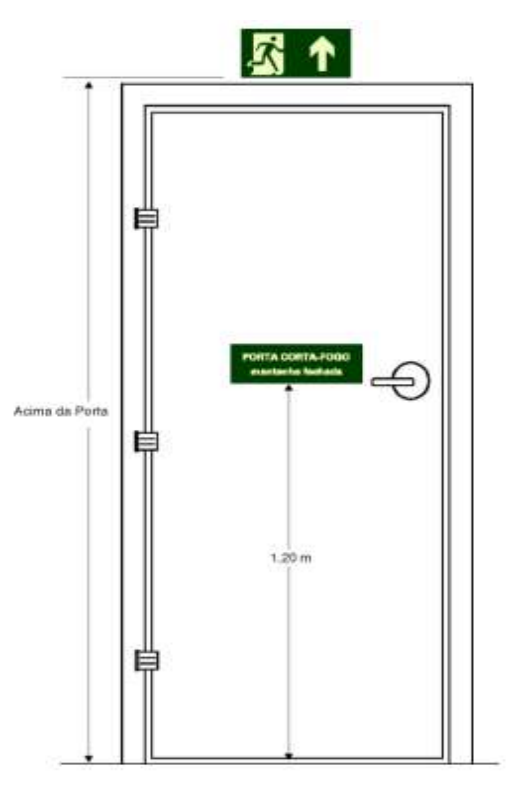

**Fonte: CBMMG IT 15 (2005)**

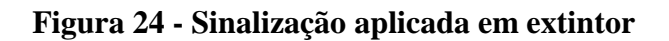

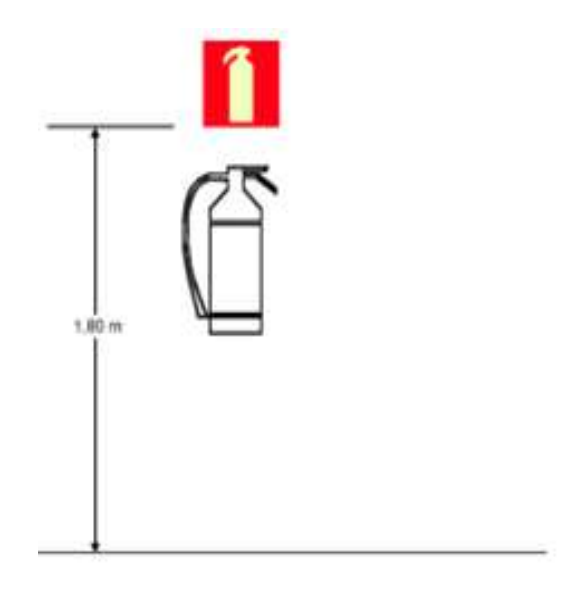

**Fonte: CBMMG IT 15 (2005)**

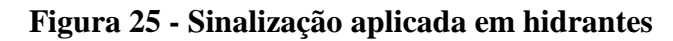

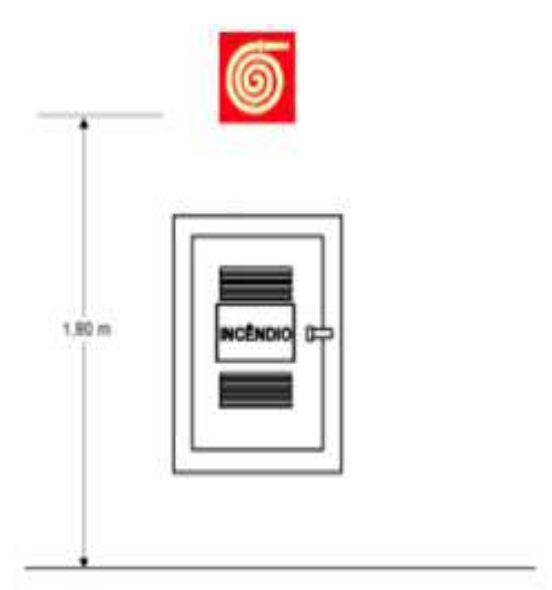

**Fonte: CBMMG IT 15 (2005)**

Conforme apresentado na figura 25, a altura entre o piso e a parte inferior da placa de hidrante, é de 1,80 metros.

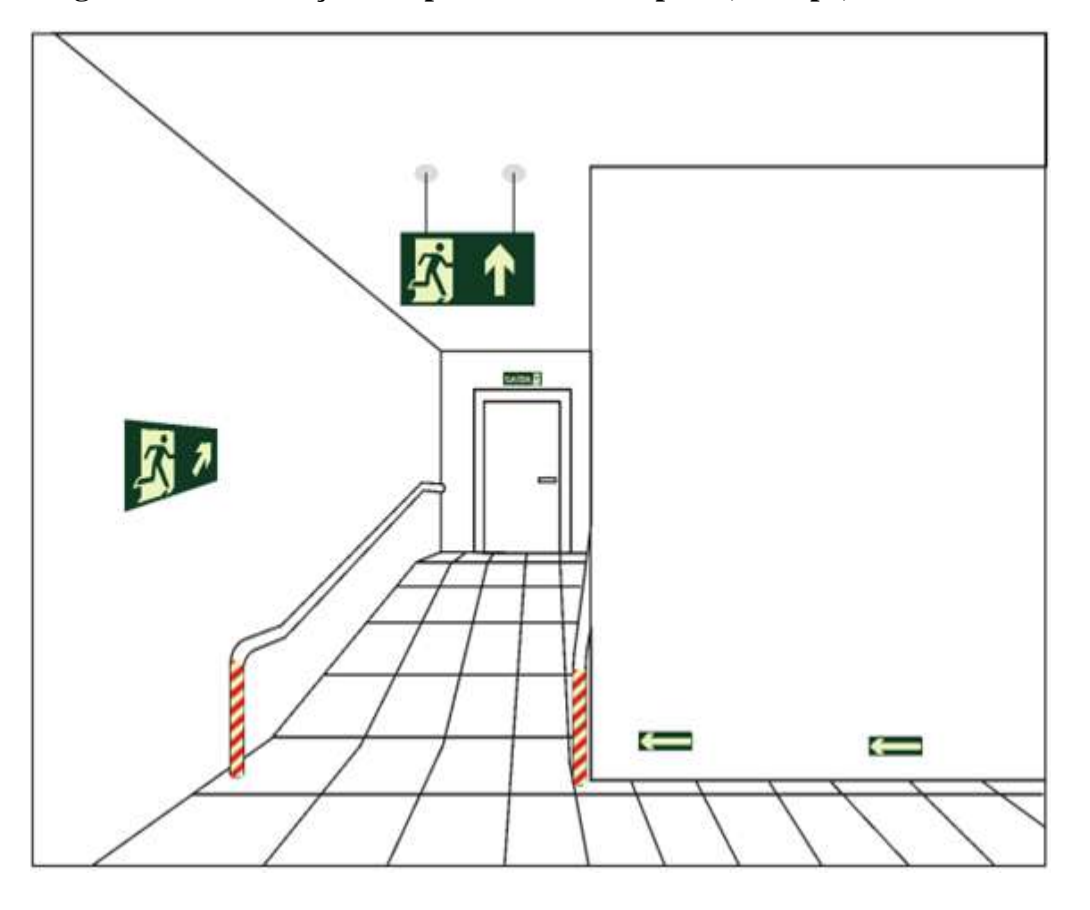

**Figura 26 - Sinalização complementar sobre porta, rodapé, obstáculo e de saída**

**Fonte: CBMMG IT 15 (2005)**

### 2.3 INSTRUÇÃO 11 DO CORPO DE BOMBEIROS MILITAR DE MINAS GERAIS

O Plano de Intervenção de Incêndio é um documento previsto na Instrução 11 (IT 11) – Plano de Intervenção de Incêndio do Corpo de Bombeiros Militar de Minas Gerais, tem como objetivo estabelecer critérios básicos para atuação da brigada de emergência em casos de sinistros, a partir do levantamento dos riscos de incêndio. É composto a partir de um planejamento prévio, de dados levantados na edificação para nortear a atuação das pessoas em situações de emergência. Visa também reconhecer a edificação, proporcionando as equipes de apoio e socorro as orientações em simulados e treinamentos. O objetivo principal do Plano de Intervenção de Incêndio é buscar a segurança da população fixa e flutuante da edificação, bem como da população das edificações vizinhas, a segurança dos profissionais responsáveis pelo socorro, o controle eficaz da propagação de incêndio, proteção ao meio ambiente, do patrimônio da empresa, visa também a divulgação para a população fixa e flutuante sobre a localização dos meios de combate a incêndio e rotas de fuga (CBMMG IT 11, 2005, p. 4).

Para CARDELLA (2008) as ações de prevenção devem ser muito bem analisadas, visto que a partir delas dependerá a sobrevivências das pessoas em caso de algum sinistro bem como em catástrofes naturais. De maneira geral, as ações de contenção para o bloqueio efetivo das ocorrências danosas são apontadas por meio de uma análise de risco que ocorre dentro das organizações. Para tanto, é necessário a elaboração de um Plano de Ação para Emergência (PAE), onde para cada possibilidade de um evento ocorrer, é identificado e a ação para seu controle é descrita.

O Corpo de Bombeiros Militar de Minas Gerais, através da Instrução Técnica 11 – Plano de Intervenção de Incêndio, aprovado pela Portaria nº 5 de 25/10/2005 item 5.2.4.3, prevê que a instituição deve manter uma cópia da planta de risco na Portaria da instituição de forma que fique acessível às guarnições do Corpo de Bombeiros em casos de emergência. Esta planta deve ser elaborada em formato A-2, A-3 ou A-4, contendo: os principais riscos, paredes cortafogo e de compartimentação, hidrantes internos e externos, número de pavimentos, hidrante de recalque, reserva de incêndio, se há armazenamento de produtos perigosos, tipo e quantidade, vias de acesso às viaturas do Corpo de Bombeiros, hidrantes públicos próximos da edificação e tipos de escada na edificação.

2.4 MODELO DE ESTRUTURA DE UM PLANO DE INTERVENÇÃO DE INCÊNDIO (PII)

De acordo com a Instrução Técnica 11 do Corpo de Bombeiros Militar de Minas Gerais, para composição das informações do Plano de Intervenção, torna-se necessário reunir em um único documento todas as informações referentes ao local, conforme exemplo abaixo:

2.4.1. Nome da Instituição

- 2.4.2. Identificação da planta
- 2.4.3. Razão Social
- 2.4.4. CNPJ
- 2.4.5. Endereço
- 2.4.6. Localização com imagem do mapa
- 2.4.7. Municípios limítrofes
- 2.4.8. Distância entre as cidades onde há recursos necessários
- 2.4.9. Altitude, latitude e longitude
- 2.4.10. Clima
- 2.4.11. Área total do Campus
- 2.4.12. Área construída
- 2.4.13. Vias de acesso
- 2.4.14. Ponto de referência
- 2.4.16. Telefone
- 2.4.17. Atividade principal
- 2.4.18. Distância até o Corpo de Bombeiros mais próximo
- 2.4.19. Localização do hidrante público mais próximo
- 2.4.20. Distância do hospital mais próximo
- 2.4.21. Distância até a defesa civil
- 2.4.22. Serviços médicos públicos e particulares disponíveis na cidade
- 2.4.23. Descrever os vizinhos localizados à esquerda da edificação

2.4.24. Descrever os vizinhos localizados à direita da edificação

2.4.25. Descrever os vizinhos localizados em frente da edificação

2.4.26. Descrever os vizinhos localizados ao fundo da edificação

2.4.27. Descrever se há plano de Auxílio Mútuo com outras instituições, empresas e/ou vizinhos

2.4.28. Descrever as áreas e atividades desenvolvidas em cada área e prédios da instituição, devendo detalhar o máximo de informações possíveis.

No Anexo I – Modelo de Plano de Intervenção de Incêndio desta dissertação, estão contidas as informações básicas do PII do Campus CTan, da Universidade Federal de São João del-Rei.

## 2.5 SOLUÇÕES DE INTEGRAÇÃO SIG E BIM

Apesar de SIG (Sistema de Informação Geográfica) e BIM (*Building Information Modeling*) ou traduzido para o português, Modelagem da Informação da Construção, serem hoje duas metodologias aparentemente diferentes, há alguns fatores que podem contribuir para uma convergência e interação entre elas.

Existem vários trabalhos desenvolvidos para a gestão e manutenção de infraestruturas em Campus Universitários, por exemplo, que possibilitam a visualização e consulta das informações do local que se deseja gerenciar, que podem melhorar o desempenho das operações, reduzir investimentos e integrar informações com instituições externas ao Campus. Segundo Carvalho (2016), a Universidade de Harvard (UH) possui um departamento (UPO8) que faz a gestão das instalações de todo o Campus para melhorar o nível operacional promovendo o aumento da eficiência, como pode ser visto na figura 27.

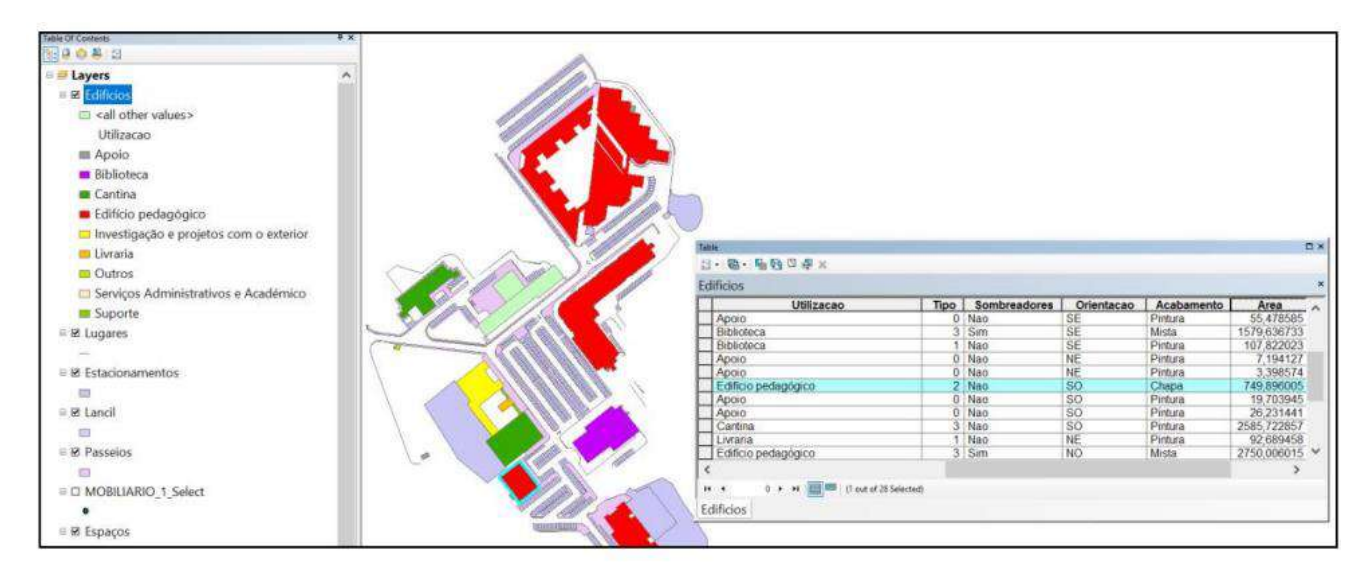

**Figura 27 - Mapas temáticos produzidos com ferramentas SIG-ArcGis.**

#### **Fonte: Carvalho (2016)**

Outro exemplo é o da Universidade de Oregon (UO), através do *"Info-Graphics Lab*9*"*  desenvolve a sua ação no desenvolvimento de projetos dentro do campus, com a administração local e instituições governamentais. Há um catálogo de todas as instalações em *WebGis* que integram as informações para uso da administração do Campus, onde no portal "GIS10" é possível visualizar um conjunto de mapas temáticos interativos. O exemplo da figura 28 apresenta vários níveis de informação como, por exemplo, os postos de emergência, estacionamento com associação ao alcance dos raios da iluminação pública, sendo possível avaliar os locais de risco em razão da deficiência de iluminação e com isso adotar medidas de segurança.

> *"[...Além de catalogar todas as instalações em WebGis, integram ainda a informação para uso da administração do campus. No portal GIS10, é possível visualizar um conjunto de mapas temáticos interativos e avaliar por exemplo os locais de risco em termos de segurança por efeito da deficiente iluminação, podendo adotar medidas adicionais de segurança."](CARVALHO,2016, p.42).*

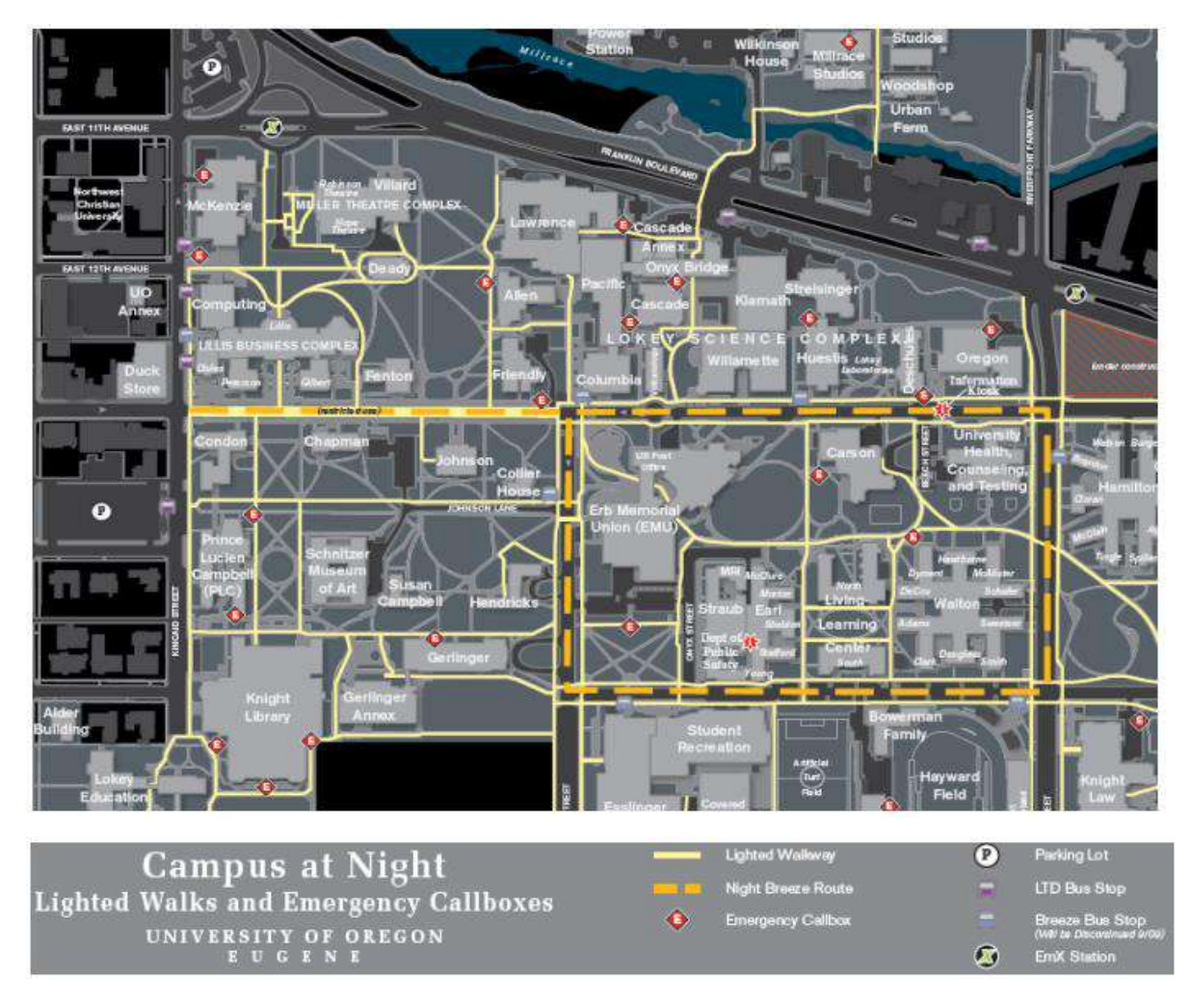

**Figura 28 - Mapas temáticos produzidos com ferramentas SIG-ArcGis.**

**Fonte: Carvalho (2016)**

Na Universidade de San Diego na Califórnia (UCSD) foi desenvolvido um plano diretor utilizando o SIG em diversas diretrizes, entre elas, o plano apresenta o mapa de circulação e a distância entre edifícios, apresentado na figura 29.

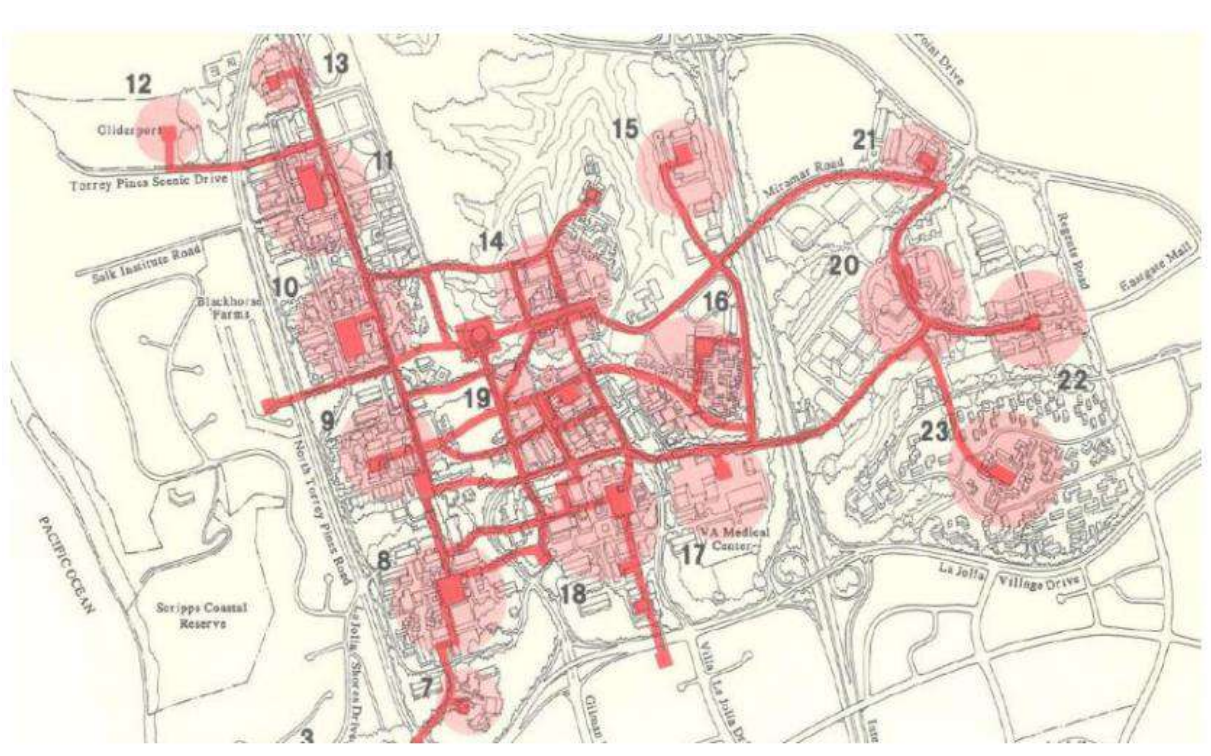

**Figura 29 - Mapa temático com vias de circulação e "raios de vizinhança" dos edifícios.**

**Fonte: Carvalho (2016)**

De acordo com CHEN e CHU (2016), o BIM pode ser utilizado em processos de tomada de decisão para missões de busca e resgate dentro de uma edificação, de modo que possa fornecer informações sobre o caminho mais curto a percorrer mostrando a saída de emergência mais próxima para as pessoas, as rotas de risco, as sequências de resgate e com isso possibilita tomadas de decisões mais realistas.

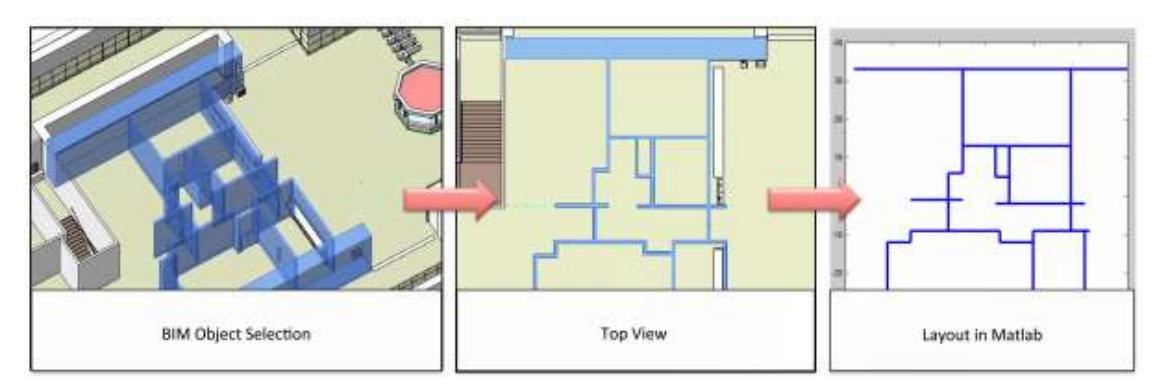

**Figura 30 - Extração geométrica do modelo BIM.**

 **Fonte: Chen et al. (2016)**

Os projetos e exercícios de evacuação em casos de emergência que utilizam ferramentas computacionais apresentam vantagens sobre os modelos tradicionais de rotas de fuga em 2D. Segundo Cheng et al., (2018), o Modelo Baseado em Agente (ABM) associado à ferramenta BIM – *Building Information Model*, permitem realizar simulações de desocupação em ambiente virtual em três dimensões (3D) e com isso melhorar a gestão das ações em diversos cenários de emergência (ver figuras 30 e 31). O BIM é utilizado para configurar o ambiente virtual 3D uma vez que possui as informações técnicas e geométricas da edificação e o ABM é utilizado para simular comportamentos das pessoas durante a desocupação, sendo que o resultado ou desempenho da desocupação é avaliado pelo tempo total que as pessoas gastaram para sair da edificação.

# **Figura 31 - Ilustração da configuração do ambiente de simulação e atribuição das pessoas**

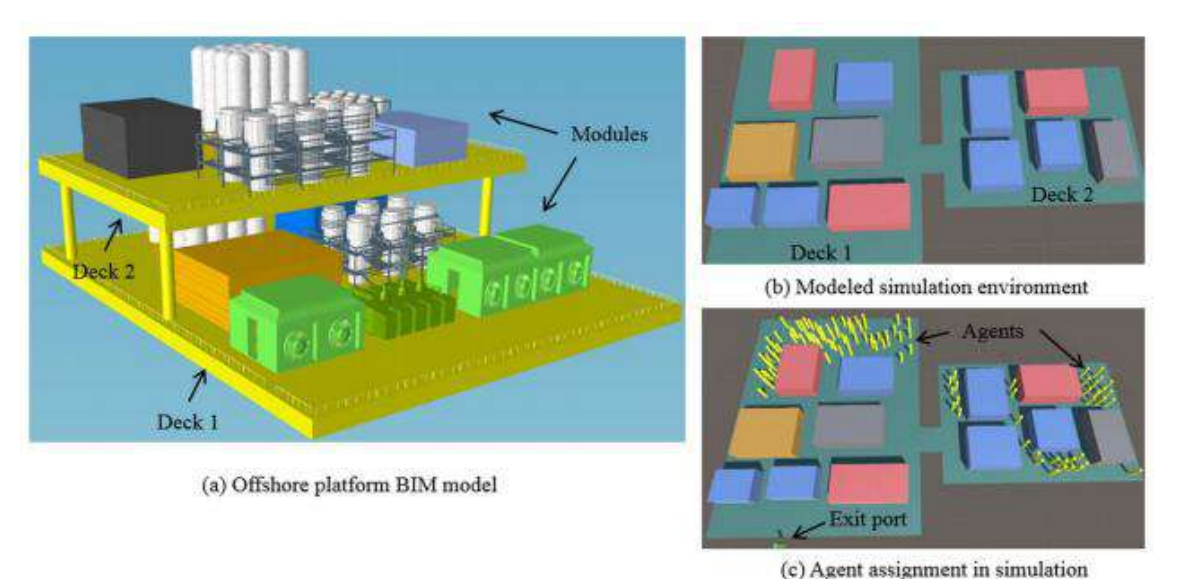

 **Fonte: Cheng et al. (2018)**

Segundo BOGUSLAWSKI et al., (2015), o BIM fornece um modelo geométrico 3D de boa qualidade e o SIG oferece uma poderosa ferramenta analítica espacial. Com essas duas "ferramentas" integradas é possível obter aplicativos de resposta a emergência de última geração, podendo ter acesso às informações de diversos ambientes internos em diversos cenários com riqueza de detalhes (ver figura 31).

Os modelos de BIM e GIS *(Geographic Information System*) são semelhantes, mas existem diferenças que precisam ser niveladas, de maneira que seja criado uma linguagem comum entre eles para a troca de informações. Em SIG os modelos 2D são muitos utilizados quando se há interesse em modelos e classificação de terrenos, que nesse caso cada ponto do modelo é associado às coordenadas X e Y, mas não é possível, por exemplo, determinar adjacências de salas, sendo necessário uma análise espacial GIS e com isso o BIM torna-se muito utilizado pois oferece o modelo geométrico 3D que inclui as paredes internas, aberturas, janelas, portas, escadas, elevadores, corredores, guarda corpo, etc.

A resposta a emergências e o planejamento de rotas de fuga para pedestres são altamente dependentes de dados geoespaciais internos, externos e um modelo de rede de dados. Alguns estudos mostram que os modelos de arquitetura, engenharia e construção estão sujeitos aos tipos de dados de entrada e os atributos dos objetos de construção interna são na maioria das vezes incompletos. Sendo assim, integrar a modelagem de dados entre o GIS e BIM pode beneficiar a integração de dados externos e internos de uma edificação, gerando conexão entre as rotas de fuga com a saída para o ambiente externo seguro, conforme apresentado nas figuras 32 e 33 (TEO; CHO, 2016, p. 268-282).

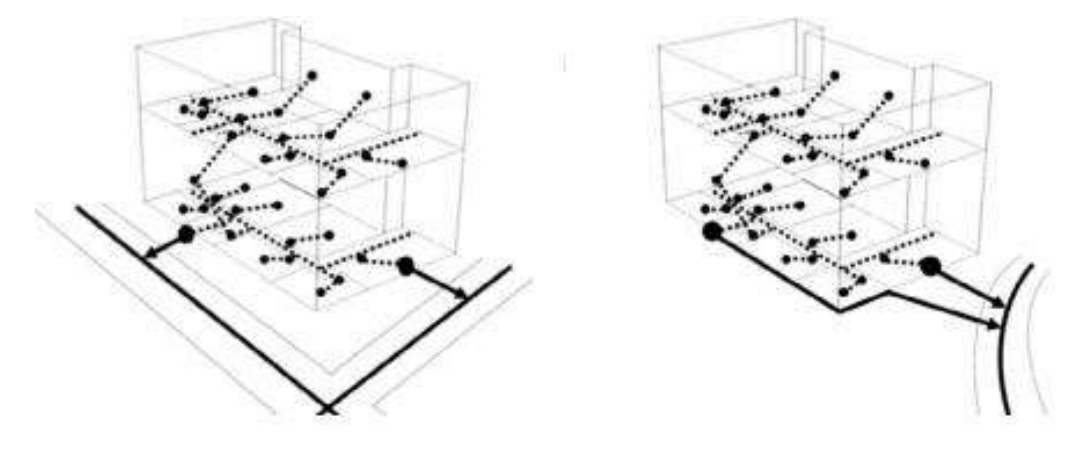

**Figura 32 - Ilustração da rota de fuga das pessoas para o ponto externo**

**Fonte: adaptado de CHO (2016)**

# **Figura 33 - Ilustração do caminho mais curto para entrada do Corpo de Bombeiros até uma determinada área sinistrada em cena 3D**

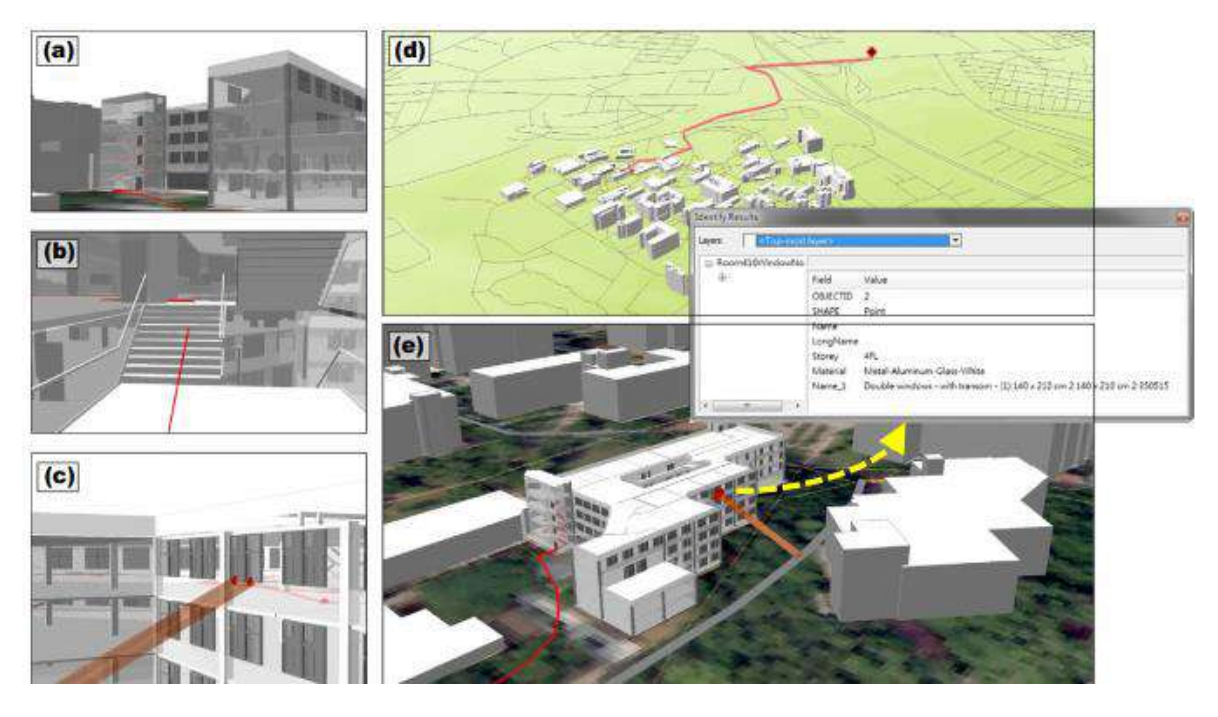

 **Fonte: adaptado de CHO (2016)**

Legenda:

Ponto (a): ponto de entrada sugerido

Ponto (b): caminho sugerido dentro do edifício

Ponto (c): escada de resgate e janelas de localização da área "x";

Ponto (d): vista área de toda a cena;

Ponto (e): localização das janelas e localização sugerida para estacionamento de bombeiros.

As apresentações dos exemplos práticos nas instituições acima reforçam o potencial de uso e utilidade de informação geográfica no gerenciamento das informações previstos em um plano de emergência e das rotas de fuga do Campus CTan.

### 3 METODOLOGIA

A Universidade Federal de São João del-Rei (UFSJ), foi instalada em 21 de abril de 1987 como Fundação de Ensino Superior de São João del-Rei (FUNREI). No ano de 2002 foi transformada em Universidade. Atualmente, está presente em 5 (cinco) municípios no Estado de Minas Gerais e distribuídos em 6 (seis) unidades educacionais: Campus Alto Paraopeba (CAP), localizado na divisa dos municípios de Ouro Branco e Congonhas, Campus Centro-Oeste "Dona Lindu" (CCO), localizado em Divinópolis, Campus Dom Bosco (CDB), localizado em São João del-Rei, Campus Santo Antônio (CAS), localizado em São João del-Rei, Campus Sete Lagoas (CSL), localizado em Sete Lagoas e Campus Tancredo Neves (CTan), localizado em São João del-Rei. Este Trabalho foi desenvolvido no Campus CTan, situado na avenida Visconde do Rio Preto, S/N – bairro Fábricas, São João del Rei – MG.

A metodologia utilizada aconteceu por etapas, iniciando a partir da revisão bibliográfica e das Normas vigentes, na sequência realizou-se o trabalho de campo para obtenção das imagens internas e externas, foi realizada a integração das imagens internas e externas e a elaboração do modelo de Plano de intervenção de incêndio.

Para obter as imagens aéreas externas do Campus CTan, foi realizado o planejamento do aerolevantamento para reduzir os riscos de gravação de imagens de baixa qualidade e de quantidade insuficiente para o trabalho. Delimitou-se através da ferramenta Google Earth um polígono abrangente de toda a área de interesse para o aerolevantamento. O Google Earth possui imageamento de todo o globo terrestre, auxiliando na criação de polígonos em extensões KML e KMZ, que possuem integração com o software de planejamento de voos de VANTs Drone Deploy, ver figura 34.

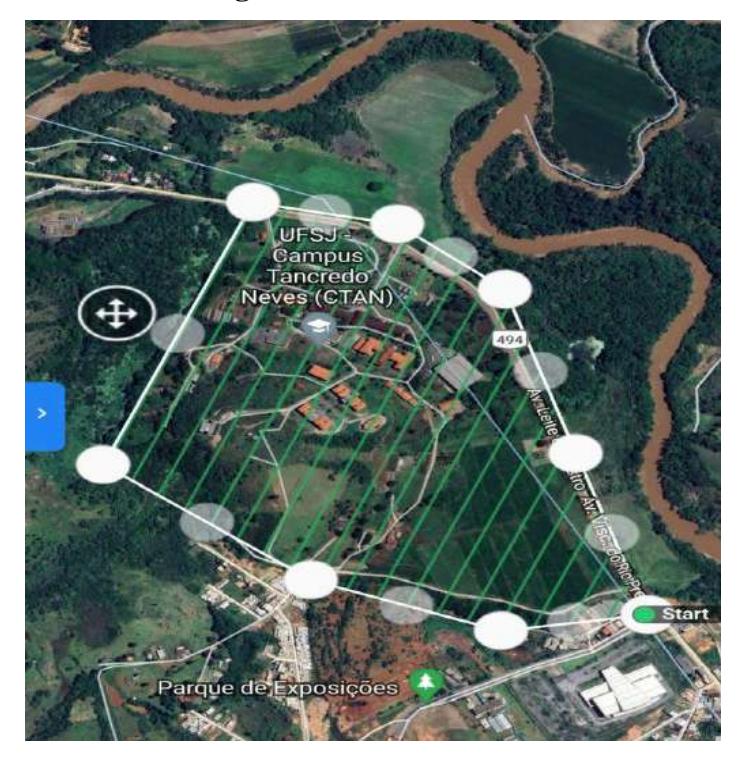

**Figura 34 - Plano de voo**

**Fonte: o autor (2019)**

Ainda na fase de planejamento de voo, a partir do polígono KML/KMZ criado no Google Earth, o software Drone Deploy permitiu a criação do plano de voo para o Drone. O plano de voo consiste em rotas (linhas de voo) previamente estipuladas, bem como altitude e velocidades que o VANT seguirá durante todo o levantamento. Através do plano de voo, o drone é capaz de coletar imagens, obedecendo as sobreposições frontais, laterais estipuladas no projeto e o *Ground Sample Distance* (GSD). No levantamento em questão, o plano de voo consistiu em linhas de voo de orientação norte-sul, além de espaçamento entre si determinado para a obtenção de imagens com sobreposição lateral de 70%. A altura em relação ao solo foi fixada a 120 metros, obedecendo o limite de voo estabelecido pela ANAC. A velocidade foi ajustada em voo para permitir a sobreposição frontal em 70% entre as imagens, compensando de forma autônoma as variações ocasionadas por correntes de ar.

Durante o planejamento de voo, solicitou-se ao DECEA (Departamento de Controle do Espaço Aéreo), através do sistema SARPAS, uma autorização especial para a realização do voo com o VANT. Esta autorização resguarda a segurança de voo para o drone e para todo o trânsito de aeronaves convencionais no local do levantamento. Com o objetivo de aumentar a acurácia do aerolevantamento, realiza-se previamente a coleta de pontos de controle pré sinalizado, dentro da área de interesse. Tais pontos, ao serem rastreados por receptores geodésicos de precisão (GNSS), permitem o ajuste posicional nos eixos X, Y e Z (ver fotografia
1). Para o rastreamento dos pontos de controle utilizou-se o receptor GNSS da marca Trimble, modelo R8S.

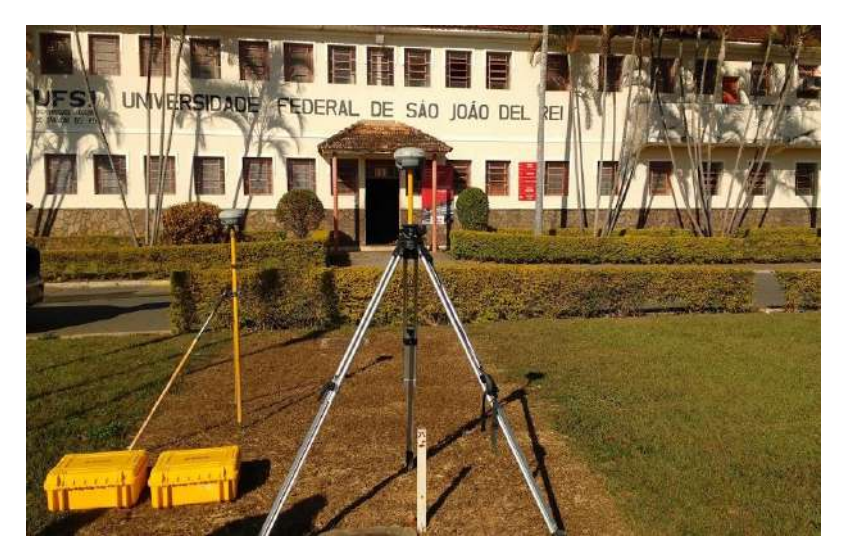

**Fotografia 1 - Ponto controle na entrada da UFSJ**

**Fonte: o autor (2019)**

A coleta das imagens foram realizadas através de um RPA multirotor modelo DJI Phantom 4, com as seguintes especificações de câmera: sensor de 1/2.3" CMOS, obturador mecânico, lentes de FOV 94° 20 mm (equivalente ao formato de 35 mm), abertura máxima de f/2.8, tamanho máximo de imagem igual a 4000x3000 (ver fotografia 2).

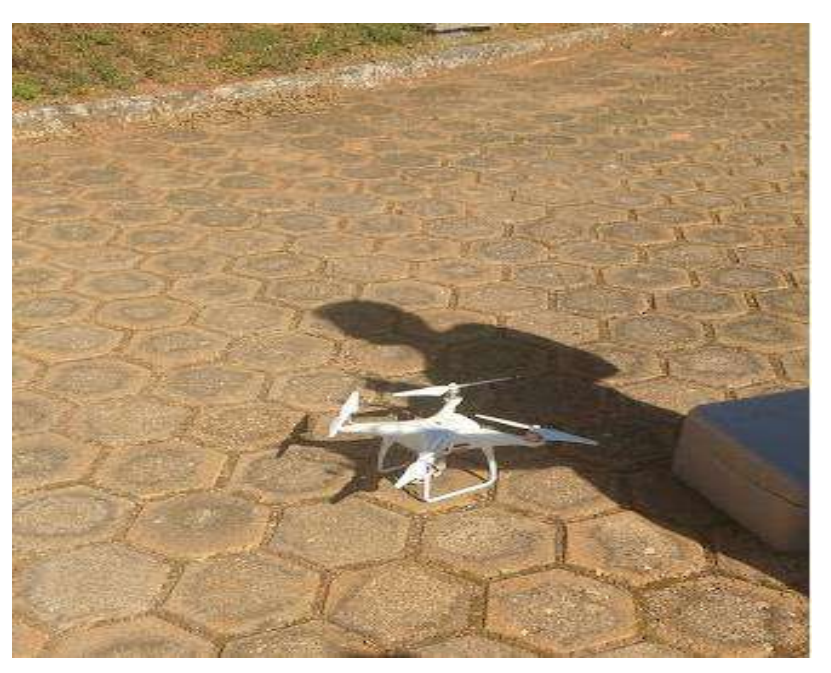

**Fotografia 2 - VANT utilizado para captação das imagens externas**

**Fonte: o autor (2019)**

Obedecendo uma distribuição geometricamente regular entre si, os pontos foram sinalizados utilizando tinta acrílica branca em superfícies impermeáveis (concreto e/ou asfalto) e Cal hidratada em superfícies permeáveis, como terra e grama (ver fotografia 3).

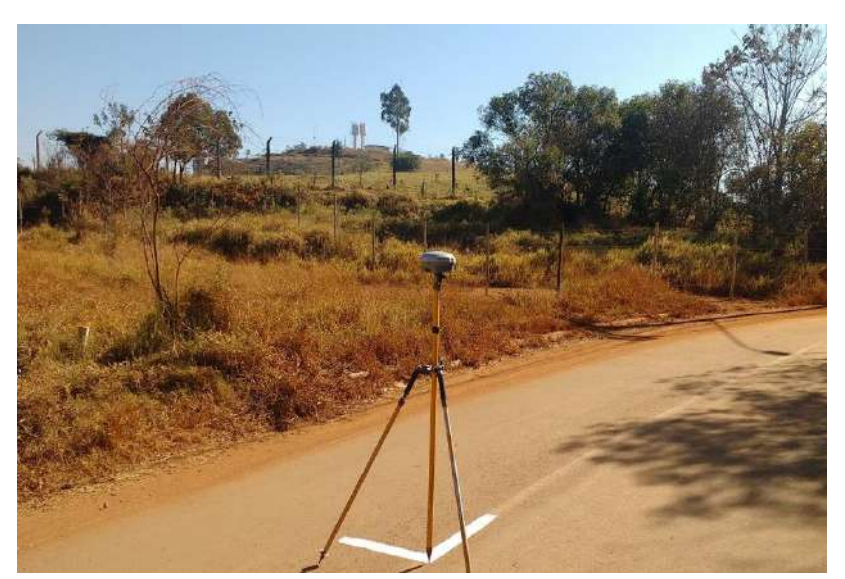

**Fotografia 3 - Ponto controle nas mediações do Campus CTAN**

**Fonte: o autor (2019)**

O VANT utilizado se enquadra na classe 3 de aeronaves remotamente pilotadas da ANAC, por possuir menos de 25 kg de peso máximo de decolagem. Portanto, não necessita de habilitação especial para sua operação. As obrigações legais de operação desta categoria se resumem em homologações dos equipamentos nos órgãos ANAC e ANATEL, bem como a autorização prévia de voo do DECEA através do sistema SARPAS. O levantamento aéreo para coleta das fotos teve 1h20min de duração. Essas posteriormente, foram processadas no software AGISOFT METASHAPE com o objetivo de gerar o ortomosaico de toda a área de estudo, bem como o modelo digital de superfície (MDS) e o modelo digital de terreno (MDT).

Já os dados de entrada para o processamento são: um modelo digital de superfície, proveniente de levantamento por drones, e dados vetoriais dos limites delimitados a partir da ortofoto produzida no aerolevantamento. Para obter as imagens internas do Campus CTAN, inicialmente realizou-se o planejamento de todas as atividades. Seguem abaixo algumas etapas que nortearam a organização das atividades, a saber:

- Instalação do software GeoSLAM em um notebook;
- Definição das áreas que seriam escaneadas;
- Definição dos locais de partida e de chegada das coletas, de maneira que nenhuma das áreas ficassem descobertas;
- Intervalos que seriam adotados para descarregar e salvar as fotos;
- Captação das imagens utilizando o equipamento laser scanner, demonstrado na fotografia 4;
- Modelagem das fotos da área escaneada.

**Fotografia 4 - Captura de imagens internas com laser scanner GeoSLAM ZEB REVO**

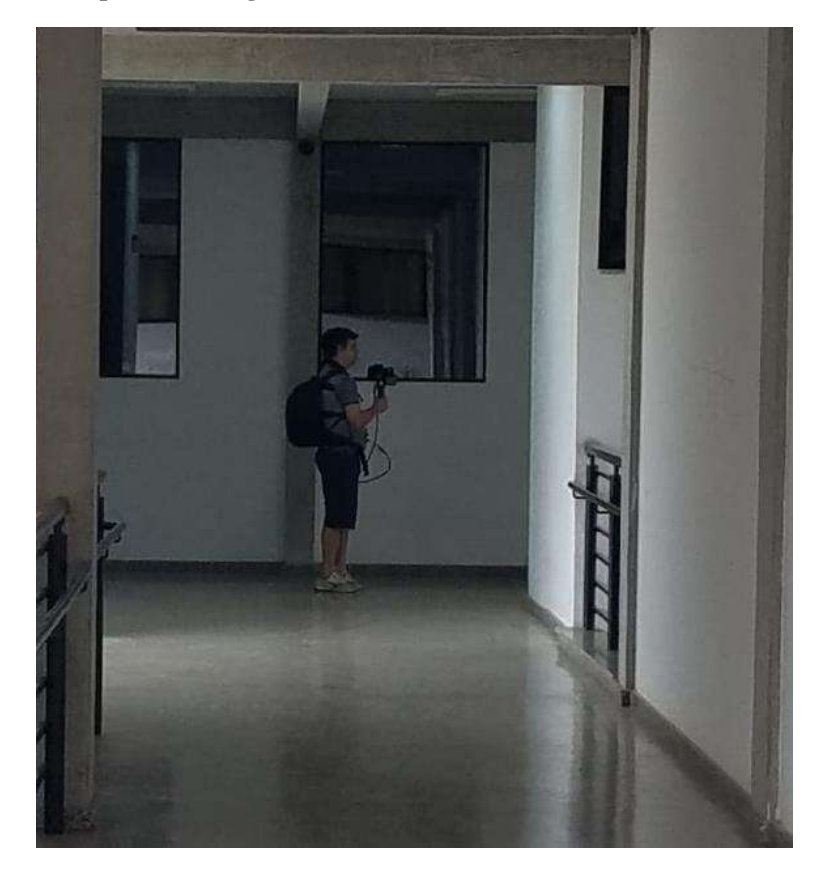

**Fonte: o autor (2019)**

A área escaneada pode ser visualizada através do software GeoSLAM que modela a nuvem de pontos. O processo de captura das imagens com o equipamento GeoSLAM ZEB REVO, funcionam basicamente da seguinte forma: ao ligar o equipamento GeoSLAM ZEB REVO (ver figura 35), deve-se aguardar alguns segundos para que a calibração ocorra automaticamente e a partir daí o equipamento está pronto para começar a digitalizar. A mochila que vai nas costas do operador, como pode ser visto na fotografia 4, leva o registrador de dados e com o scanner nas mãos o ambiente é detectado em um curto espaço de tempo, simplesmente caminhando com o equipamento. A "cabeça" do Laser roda 360 graus varrendo todos os arredores, capturando mais de 40.000 (quarenta mil) pontos de superfície por segundo, com alcance de até 30 (trinta) metros e um raio de até 15 (quinze) metros, o que possibilita um levantamento interno muito rápido. Após a varredura, os dados são compactados automaticamente e fazem downloads para uma unidade de pendrive. O registro dos dados da nuvem de pontos são processados e convertidos automaticamente. Eles podem ser convertidos com um *Pointcab software* para criar uma planta baixa simples e vetorizar os dados em 2D. A partir destes dados é possível calcular o tamanho das salas. YouTube (2016, Novembro 11).

Para a captação das imagens internas utilizou-se o equipamento GEOSLAM ZEB REVO, conforme apresentado na figura 35, que possui as seguintes especificações:

Alcance: até 30 metros Grau de proteção: IP64 Peso: 850 gramas Pontos por segundo: 43.000 (quarenta e três mil pontos por segundo) Precisão relativa: 1cm – 3cm Tamanho dos arquivos: 100MB por minuto Processamento: Pós-processo Duração da bateria: 4 horas

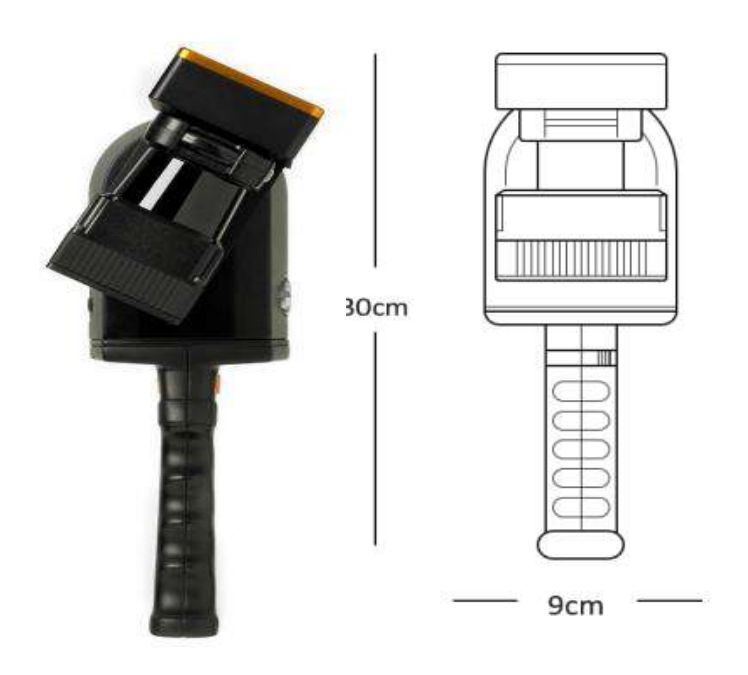

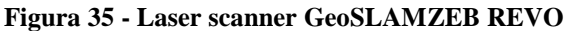

**Fonte: CPE Tecnologia. Laser Scanner GeoSLAM ZEB REVO. Disponível em: https://www.cpetecnologia.com.br/produto/637/zeb-revo, acesso em 08 de abril de 2020.**

A partir das etapas metodológicas descritas acima, foi feito a junção de todos os dados para a modelagem do prédio e consequentemente para o mapeamento e proposição das rotas de fuga em ambiente computacional em momentos de risco.

A partir dos arquivos citados abaixo, produzidos pelo aerolevantamento e escaneamento em 3 (três) dimensões do prédio, foram realizadas a integração das imagens capturadas com a metodologia BIM através dos aplicativos Autodesk, ArcGIS e QGIS.

Arquivos produzidos pelo aerolevantamento e escaneamento em 3 (três) dimensões:

- ORTOFOTO SJDR.tif Fotografia aérea ortorretificada de todo o Campus, em formato GeoTIFF., GSS 0,10 cm;
- MDS\_SJDR.tif Modelo digital de superfície do Campus, obtido conjuntamente pelo sensor supracitado, também em formato GeoTIFF.
- MOSAICO.las e MOSAICO (1).las Nuvem de pontos resultado do escaneamento 3D interno e externo do edifício REUNI, sendo os arquivos quase idênticos, tendo como única diferença o sentido do gradiente de cores dos pontos: no primeiro o gradiente seguia o eixo Z (altura dos pontos) enquanto no segundo seguia o radialmente um ponto no interior do edifício. Cada arquivo contêm a ordem de 33,4 milhões de pontos;
- Points\_Medium\_CTAN\_CORRECT.las Nuvem de pontos resultado da sobreposição da imagem obtida com o VANT e o modelo digital de superfície, de todo o Campus. Arquivo contém a ordem de 70 milhões de pontos;
- MERGE\_VANT\_LASER\_TUDO.las e MERGE\_VANT\_LASER\_TUDO.laz Combinação de ambas nuvens de pontos em um único arquivo, sendo o segundo idêntico ao primeiro, com a diferença de estar em um formato comprimido. Arquivos contêm cada um, a ordem de 103,4 milhões de pontos.

Inicialmente, foi necessário a conversão do arquivo MOSAICO.las do formato padrão de intercâmbio de dados LIDAR para o formato proprietário da Autodesk RCP, pois era o único suportado pelo REVIT 2022. Esse processo foi realizado pela simples importação do original em um novo projeto do software ReCap Pro, salvando-o no formato correspondente; nenhuma alteração de parâmetros foi feita nesta fase.

Com o arquivo RCP finalizado, a nuvem de pontos foi vinculada a um novo projeto do REVIT para georreferenciá-la dentro do *software* foi usado como ponto base do projeto o poste de eletricidade no canteiro posterior entre os edifícios I e II, localizado nas coordenadas

planas UTM N=7.666.056,8 m , E=578.044,3 m fuso 23S, zona K. E como ponto de levantamento topográfico foi usado o poste de eletricidade frontal localizado junto à quadra desativada a noroeste do prédio III, cujas coordenadas UTM N= 7666124,833 m, E=577983,317 m. A escolha por esses elementos deu-se por serem externos, isolados e de fácil identificação em ambos levantamentos.

A altitude base do pavimento térreo foi definida como 901,5 m, conforme observado no Modelo Digital de Terreno realizado no levantamento aerofotogramétrico, sendo assim constatado o ângulo entre o norte verdadeiro e o norte de projeto (azimute da fachada principal) no valor de 32° 25' 51,6". A partir de cortes transversais e longitudinais da nuvem de pontos, definiu-se o pé-direito como 3,5 m para os edifícios I e II e 3,6 m para o III. Os pavimentos foram traçados 'por cima' da nuvem de pontos, contornada a dificuldade acima mencionada pelo simples arbitramento dos pontos considerados, e posteriormente conferidos com os projetos originais das edificações, gentilmente disponibilizados pela DPROB/UFSJ. Foram representados os seguintes elementos:

- Arquitetônicos:
	- Paredes;
	- Piso arquitetônico (laje, piso e contrapiso);
	- Portas;
	- Janelas (a maioria como parede cortina);
	- Colunas arquitetônicas;
	- Telhados (sem detalhamento estrutural);
	- Rampas;
	- Escadas;
	- Guarda-corpos; e
	- Componentes (louças sanitárias).
- **Estruturais:** 
	- Vigas;
	- Pilares estruturais (das estruturas em concreto e aço); e
	- Pisos estruturais (apenas das estruturas de aço).

Para contextualizar o modelo, foi adicionado uma superfície topográfica do entorno. Para isso foi necessário criar um novo projeto no QGIS, ajustar o Sistema de Referências de Coordenadas para SIRGAS 2000 zona 23S, importar os arquivos MDS\_SJDR.tif e ORTOFOTO\_SJDR.tif e criar um *shape file* quadrado, de 150 x 150 m para servir de máscara de recorte. A altitude base do pavimento térreo foi definida como 901,5 m, conforme observado no Modelo Digital de Terreno realizado no levantamento aerofotogramétrico, sendo assim constatado o ângulo entre o norte verdadeiro e o norte de projeto (azimute da fachada principal) no valor de 32° 25' 51,6". A partir de cortes transversais e longitudinais da nuvem de pontos, definiu-se o pé-direito como 3,5 m para os edifícios I e II e 3,6 m para o III. Foram adicionados 10 (dez) mil pontos aleatórios no interior desse polígono, atribuindo os dados altimétricos do modelo digital de superfície referente ao pixel imediatamente abaixo. Ato contínuo, devido à pequena área de estudo. Manualmente, foram selecionados e posteriormente suprimido todo e qualquer ponto que não estivesse diretamente sobre o solo, isso é, pontos que recaíram sobre edifícios, vegetação, carros e demais estruturas.

A transformação do Modelo Digital de Superfície (MDS) para o Modelo Digital de Terreno (MDT), foi realizada através da interpolação dos pontos remanescentes, cujo algoritmo calcula a altitude do terreno se tais estruturas e vegetação, não estivessem ali. O QGIS gera um arquivo GeoTiff com o resultado da interpolação, sendo que a partir daí há dois caminhos para encaminhá-lo ao modelo BIM: o primeiro seria pela extração de contornos equidistantes, suavizados ou não, exportá-los como um arquivo CAD 3D, preferencialmente no formato DXF, e então criar a superfície topográfica com base em curva de nível. O segundo método consiste na extração dos pontos cotados do MDT para um arquivo de texto em formato CSV, onde conste a posição absoluta no espaço cartesiano (X, Y e Z separados por vírgulas) de cada pixel.

Por uma questão de precisão foi escolhido o segundo método, entretanto, já no REVIT foi necessário realizar uma simplificação aleatória dos mais de 60,3 mil pontos para 4 mil, já que de outra forma demandaria recursos computacionais desnecessários. Por fim, a imagem capturada pelo VANT foi aplicada à superfície topográfica e pequenos ajustes foram realizados manualmente no entorno do muro de arrimo. Com o modelo BIM pronto, passou-se a definir as rotas de fuga nas imagens em perspectiva três dimensões (3D), conforme pode ser visto nas figuras38, 40 e 42. As rotas de fuga também podem ser visualizadas nas imagens com vista de cima, conforme figuras 39, 41 e 43.

Optou-se por usar o serviço *Web Scene* e *SceneViewer* da ESRI, uma vez que o ArcGIS Pro tem integração nativa com o Revit e permite a visualização da edificação georreferenciada via internet por qualquer usuário, filtrando por categorias e pavimentos. Os arquivos RVT criados na versão 2022 só podem ser importados pela versão 2.9 do ArcGIS Pro, ao custo de US\$ 100 anuais; e por sua vez, é impossível a retroação de versões no *software* da Autodesk.

Portanto, os testes realizados apenas ficarão on-line enquanto durar a licença de avaliação de 21 dias.

A metodologia de junção das ortofotos com os dados do laser *scanner* com o aerolevantamento, foram realizados no laboratório de Geomática da Universidade Federal de São João del-Rei, pelo aluno bolsista do curso de Arquitetura e Urbanismo, Yuri Nelson Santos Matias, o qual teve participação fundamental nesta etapa do trabalho.

#### 4 RESULTADOS

O público do Campus CTan e o Corpo de Bombeiros de Minas Gerais poderão ter acesso as informações de rota de fuga do Campus, através de um link de internet vinculado a página do CTan. Por questões de segurança do patrimônio, recomenda-se que o acesso seja permitido apenas para pessoas autorizadas e que possuírem uma senha de acesso. Para chegar aos resultados foram realizadas as etapas de aerolevantamento, elaboração de um modelo de Plano de Intervenção de Incêndio e Modelagem da Informação da Construção ou *Building Information Modeling* (BIM). Abaixo, estão descritas cada etapa desse processo:

#### 4.1 AEROLEVANTAMENTO

A coleta das imagens da área externa foi realizada através de drone, conforme apresentado nas fotografias 1, 2 e 3 e figura 36. Nesta etapa, buscou-se mapear por meio de imagens as edificações e as ruas internas do Campus CTan, além das imagens da vizinhança, cerca de 50 metros a partir da divisa com o Campus. A coleta das imagens foram realizadas por drone visto que, o aerolevantamento permite gerar modelo digital de terreno e de superfície da parte externa do prédio, além das ortofotos, ou seja, a modelagem 3D (três dimensões) da parte externa. Este procedimento é realizado para fazer a junção com a modelagem interna do prédio, que foi realizada com o laser *scanner*. Esta junção permitiu traçar as rotas de fuga, bem como possibilitar a visualização numa imagem aérea, conforme, figura 36. Através do modelo tradicional de planejamento e elaboração das rotas de fuga, é necessário obter o projeto de prevenção e combate a incêndio das instalações, em formato digital ou planta impressa, e a partir destas plantas indica-se as rotas de saída emergência, assim como de todos os equipamentos e recursos de prevenção e combate a incêndio disponível nas edificações, por meio de setas realizadas manualmente ou com recursos de informática. O método tradicional, além de ser um processo mais moroso, quando não existe o projeto de prevenção e combate a incêndio, todas as estruturas, tais como: salas, escadas, equipamentos de prevenção e combate a incêndio, sinalização, pontos de encontros seguros, deverão ser desenhados manualmente ou

através de recursos e aplicativos de informática, de maneira que o desenho represente os espaços e recursos da maneira mais real possível.

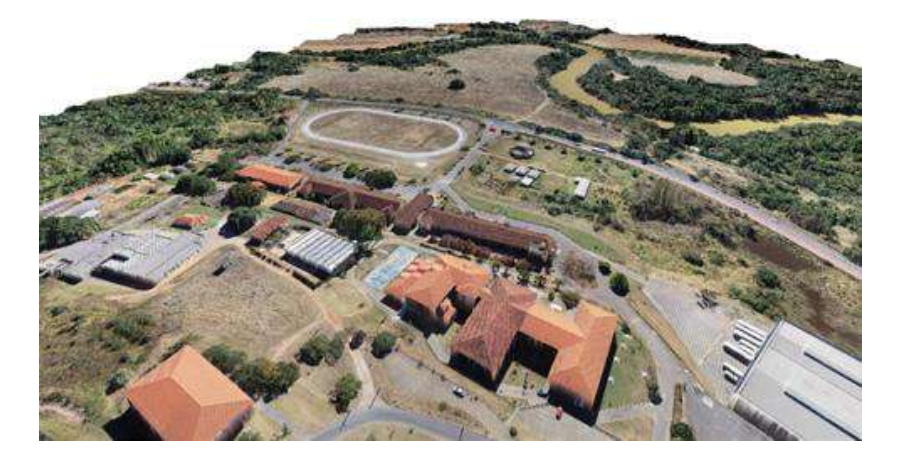

 **Figura 36 - Campus CTAN imagem obtida com o aerolevantamento (drone)**

 **Fonte: o autor (2020)**

#### 4.2 PLANO DE INTERVENÇÃO DE INCÊNDIO (PII)

O Plano de Intervenção de Incêndio do Estado de Minas Gerais, é apresentado pela Diretoria de Atividades Técnicas do Corpo de Bombeiros do Estado de Minas Gerais, através da Instrução Técnica (IT) número 11. Nos planos de intervenção das instituições ou empresas, são estabelecidas as informações gerais para o levantamento de riscos de incêndios de uma edificação, as informações para elaboração do Plano de Intervenção Incêndio e a padronização das formas de intervenção operacional nos locais de risco. A ausência dessas informações em uma instituição de ensino ou em qualquer empresa, como já noticiado diversas vezes na imprensa, todos os locais onde as pessoas não possuem as orientações necessárias para atuação em caso de emergência, geram acidentes com alta gravidade e com vítimas, perdas materiais, acervos e implicações legais com desdobramentos jurídicos à instituição. As implicações em acidentes desta natureza geram perdas imensuráveis para as famílias das vítimas, empresas ou instituições, para a sociedade e para o governo. Todos aqui arcam com os custos de afastamentos, com ocupações em leitos de hospitais, perdas e deslocamentos de viaturas de socorro, perda de mão de obra, retrabalho, diminuição da produção, entre tantos outros fatores que implicam negativamente em decorrência de um acidente. Além da dor causada as famílias e as perdas irreparáveis, há também uma grande despesa para recuperar pessoas que poderiam estar ativas na sociedade e recuperar bens patrimoniais, recursos estes que poderiam ser revertidos e aplicados em prevenção dentro das instituições, capacitação de mão de obra e inovação tecnológica. Torna-se necessário harmonizar o trabalho e o capital, de maneira que as ações de prevenção predominem em relação as ações de correção.

Até a data de conclusão da dissertação de mestrado do aluno, o Campus CTan da UFSJ, não possuía o PII. A ausência de um Plano de Intervenção de Incêndio em caso de uma emergência, pode trazer consequências trágicas, uma vez que as informações de como proceder durante uma desocupação não existem e por sua vez não foram divulgadas com a antecedência necessária. Diante de um cenário de emergência onde as pessoas não estão orientados e/ou não possuem as informações do local de forma ágil para procederem o abandono do local, amplia a possibilidade de uma ocorrência que poderia ser resolvida nos primeiros instantes, se tornar um acidente com consequência e desdobramentos graves. A falta de recursos tecnológicos para visualizar as informações contidas em Plano de Intervenção de Incêndio também pode ser uma dificuldade encontrada no momento da ocorrência. Segundo a Instrução Técnica (IT) 11 do Corpo de Bombeiros de Minas Gerais, item 5.3.1, o Plano de Intervenção de Incêndio consiste num planejamento prévio para a provável ocorrência de uma emergência e visa facilitar o reconhecimento da edificação por parte da população e das equipes de emergência, proporcionando sua utilização em simulados e treinamentos. E ainda, busca-se garantir por meio do plano de intervenção de incêndio, a segurança da população fixa e flutuante do edifício, a segurança da população das edificações vizinhas, a segurança dos profissionais responsáveis pelo socorro, no caso de ocorrer um incêndio/sinistro, o controle da propagação de incêndios, a proteção do meio ambiente e a facilidade de encontrar os meios e rotas para retirada da população.

O item 5.3.6 da IT 11, apresenta a seguinte redação quanto a forma de apresentação e guarda o Plano de Intervenção na edificação:

> *"Uma vez elaborado pelo Responsável Técnico (RT), o plano de intervenção será inserido no Sistema de Informações do Serviço de Segurança Contra Incêndio e Pânico (INFOSCIP), devendo haver uma via impressa no acesso principal da edificação".*

Durante uma emergência, dificilmente as equipes de apoio terão tempo hábil ou acesso para ler e obter as informações contidas em um documento impresso que deveria estar disponível na portaria da edificação, local inclusive que pode estar com o sinistro em andamento no momento que for necessário ter a acesso aos dados. Nesse sentido, o investimento em tecnologias traz agilidade na visualização destas informações, que não dependem de documentos impressos e garantem o conhecimento das rotas que serão utilizadas para fuga e dos recursos de prevenção e combate a incêndio existentes no local, podendo ser acessadas antes mesmo de chegar no endereço da ocorrência. O investimento na área de Segurança do Trabalho, é de suma importância uma vez que as equipes necessitam receber treinamento adequado, o que muitas vezes exige a contratação de profissional ou empresa especializada para esta finalidade. Exige também que as pessoas escolhidas como brigadistas precisam estar disponíveis para o treinamento. A instituição deve também disponibilizar algumas horas de trabalho de pelo menos um colaborador da instituição para dedicar no acompanhamento das informações relacionadas as medidas de proteção contra incêndio, participar das reuniões periódicas da equipe, buscando sempre manter todas as pessoas em condição de desenvolver suas funções como brigadistas, investir em identificação dos brigadistas e de seus postos de trabalho, manter a sinalização das rotas de fuga atualizadas, assim como repor equipamentos danificados e manter-se atentos aos investimentos em novas tecnologias que possam agregar valor à segurança das pessoas e da instituição.

Com o intuito de prover a instituição de um plano de emergência, foi elaborado o modelo de Plano de Intervenção de Incêndio (PII) para os prédios onde são realizados os cursos de Geografia, Jornalismo, Arquitetura e Teatro do Campus CTan. O PII está disponível no Anexo I deste trabalho, sendo que as rotas de fuga poderão ser visualizadas através das imagens apresentadas nas figuras 37 a 42, que representam o 1º, 2º e 3º andar dos prédios de Geografia, Arquitetura, Jornalismo e Teatro do Campus CTan. As imagens das rotas de fuga e o modelo do PII do CTan serão disponibilizadas remotamente através do link [https://sites.google.com/view/ctan2/,](https://sites.google.com/view/ctan2/)que poderá ser acessado pelo Corpo de Bombeiros Militar de Minas Gerais e pelos integrantes da Brigada de Incêndio do Campus CTan, a partir de qualquer ponto com acesso à internet, oferecendo assim o conhecimento e a agilidade necessários às equipes de socorro.

O Plano de Intervenção de Incêndio do CTAN, assim como a constituição e treinamento da brigada até a data da conclusão da dissertação do aluno, não estavam realizados. Assim sendo, após várias tentativas junto a instituição, não foi possível para o autor da dissertação ter acesso às informações sobre a quantidade de funcionários, da população fixa e população flutuante do Ctan, se há bombas de recalque e a quantidade e respectivas capacidades, a capacidade total de água e reservada para incêndio. Todas essas informações que devem constar obrigatoriamente em um Plano de Intervenção de Incêndio (PII).

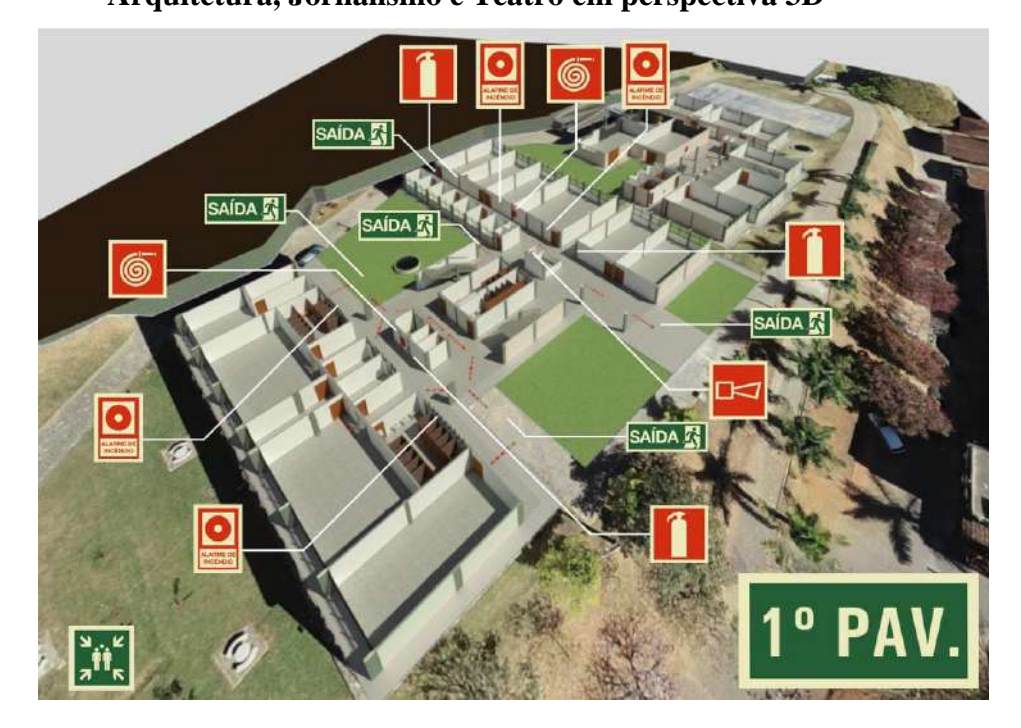

**Figura 37–Mapa de rota de fuga do 1º andar dos prédios de Geografia, Arquitetura, Jornalismo e Teatro em perspectiva 3D**

**Fonte: adaptado de MATIAS (2022)**

**Figura 38–Mapa de rota de fuga do 1º andar dos prédios de Geografia,**

**Arquitetura, Jornalismo e Teatro com vista de cima**

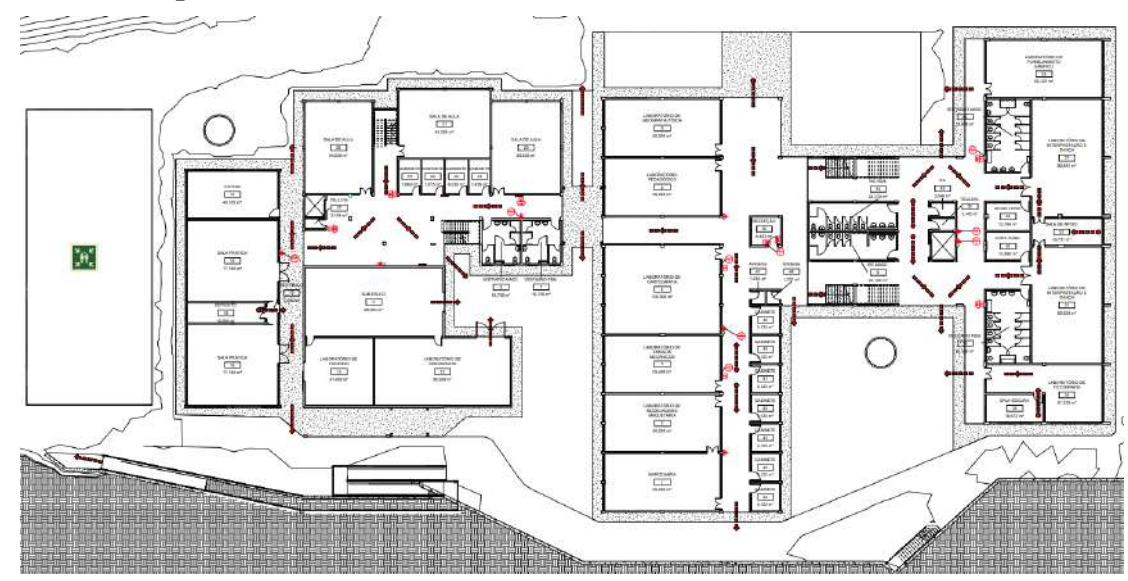

**Figura 39–Mapa de rota de fuga do 2º andar dos prédios de Geografia, Arquitetura, Jornalismo e Teatro em perspectiva 3D**

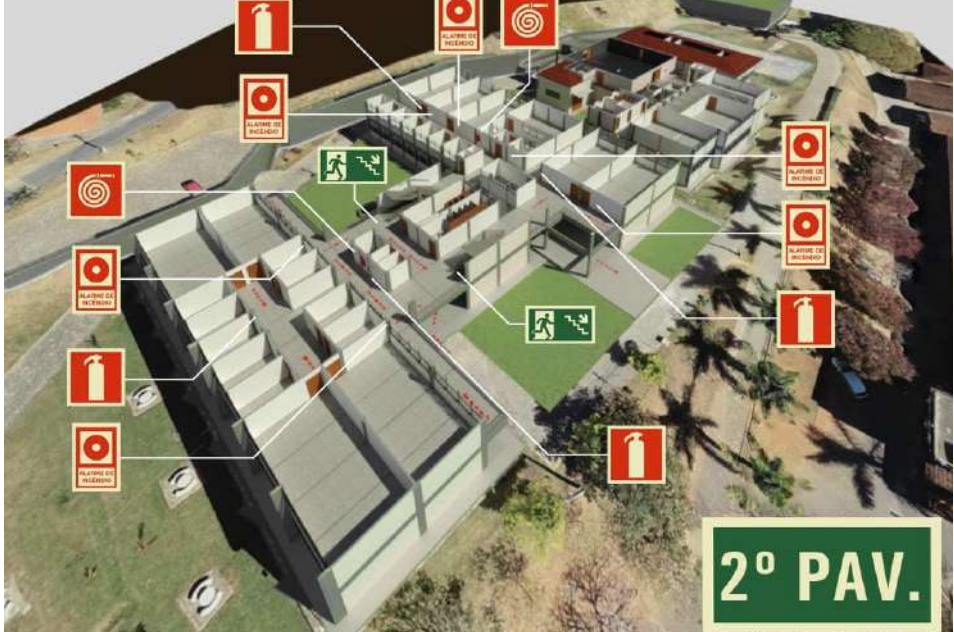

**Fonte: adaptado de MATIAS (2022)**

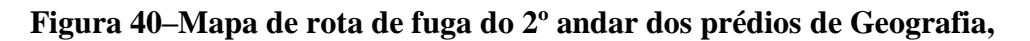

**Arquitetura, Jornalismo e Teatro com vista de cima**

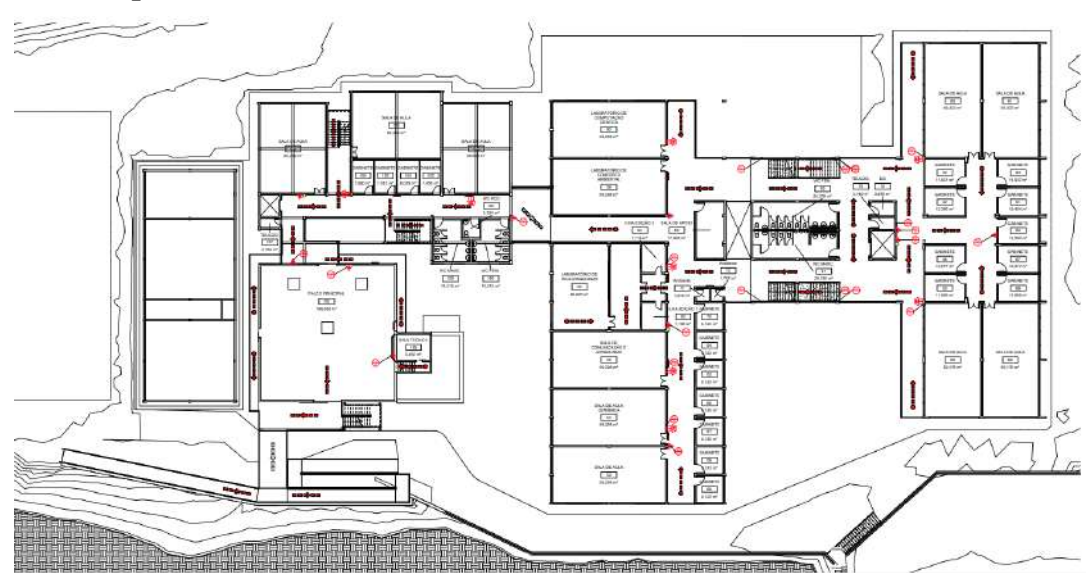

**Figura 41–Mapa de rota de fuga do 3º andar dos prédios de Geografia, Arquitetura, Jornalismo e Teatro em perspectiva 3D**

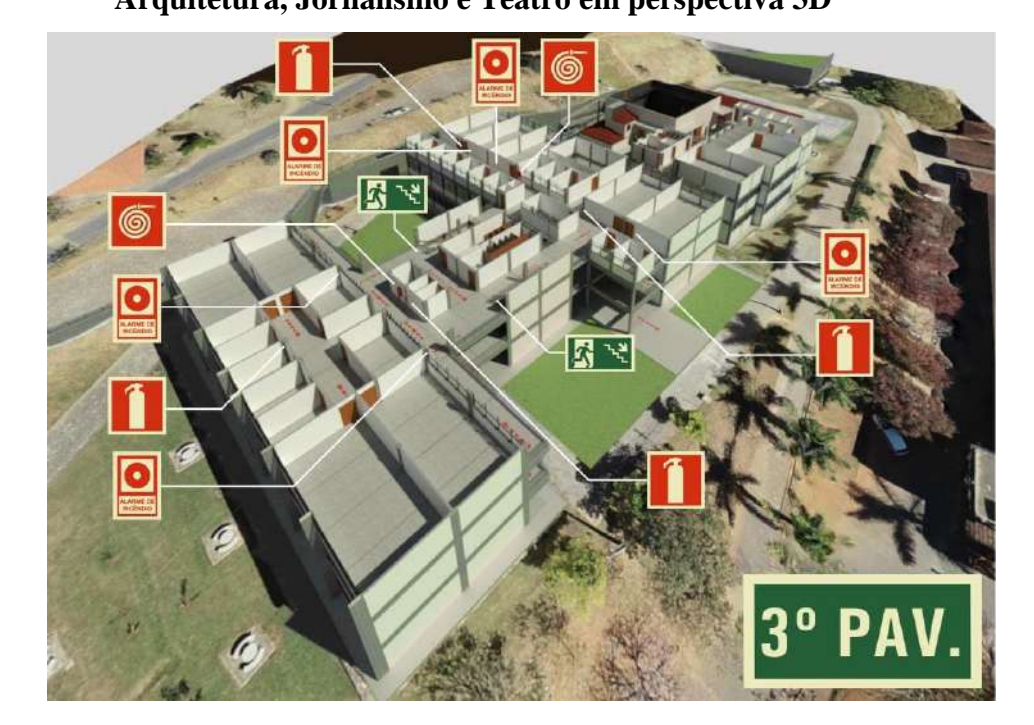

**Fonte: adaptado de MATIAS (2022)**

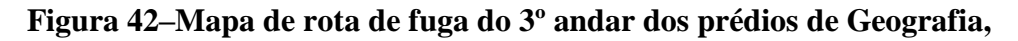

**Arquitetura, Jornalismo e Teatro com vista de cima**

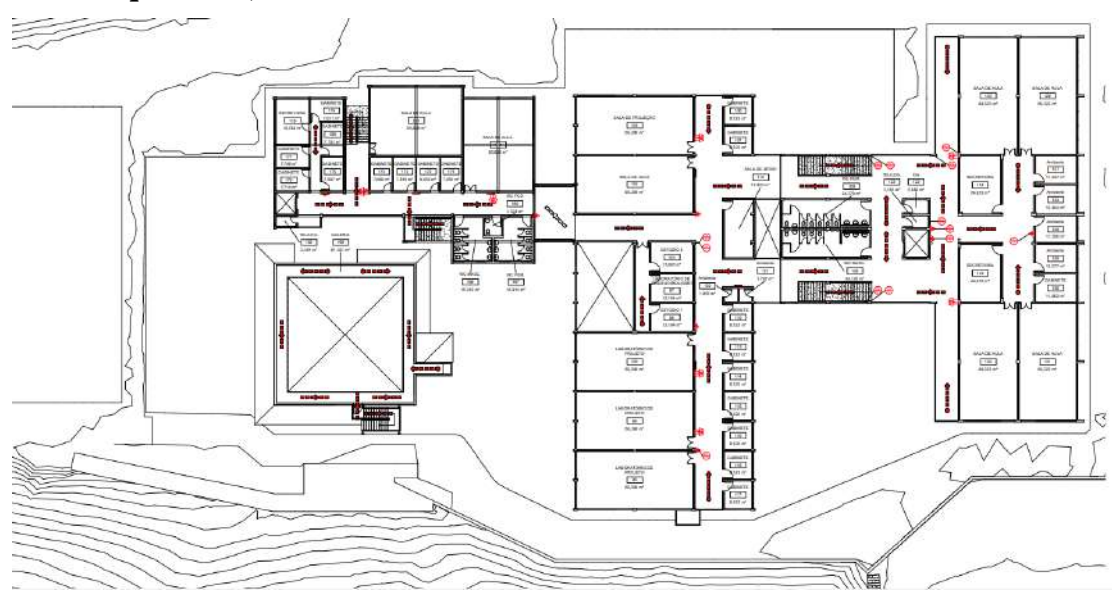

## 4.3 MODELAGEMDA INFORMAÇÃO DA CONSTRUÇÃO OU *BUILDING INFORMATION MODELING*(BIM)

As coletas das imagens internas foram obtidas através do equipamento laser escâner e tiveram como objetivo gerar uma nuvem de pontos em 3D (três dimensões), conforme apresentado na figura 43. Nesta etapa foi obtido as imagens dos corredores, escadas, paredes divisórias, portas, janelas e todas as estruturas internas e externa das edificações dos prédios de geografia, arquitetura, jornalismo e teatro do Campus CTan. Realizou-se então, a função dos pontos internos com as imagens externas realizadas através do aerolevantamento. Com essa modelagem, obteve-se a imagem de toda a estrutura, conforme pode ser visto nas figuras 37, 39, 41 e 44. As rotas de saída de emergência ou rotas de fuga, foram definidas levando em consideração o trajeto mais curto até o lado externo da edificação, partindo das salas de aulas, salas administrativas, corredores, auditório e banheiros. Foram indicadas nas imagens com setas vermelhas apontando o sentido da saída. Finalizada a fase de modelagem, foi realizado o *upload*  ao servidor que irá armazenar e ser a interface do usuário que dará por meio do link de acesso <https://sites.google.com/view/ctan2/>**,** do CTan**.**

A utilização do equipamento ZEB REVO, possibilitou agilidade na coleta das informações, melhoria significativa na apresentação das imagens internas e inovação tecnológica na facilidade de apresentação das imagens unificadas. A possibilidade de junção com dados de outras fontes no sentido de criar modelos 3D é extremamente positiva, pois permite a rápida visualização de toda a estrutura de uma edificação, a qualidade das imagens e agilidade na captura das imagens. Além disso, o equipamento é de fácil entendimento e operacionalização, inclusive para pessoas que ainda não tiveram a oportunidade de utilizá-lo. Trata-se de um modelo que pode ser aplicável em outras situações que requerem resposta a emergência, tais como: mapeamento de rotas de fuga para casos de inundação, deslizamento de terra, rompimento de barragens e diversas outras aplicáveis relacionadas com o tema. Os métodos tradicionais que utilizam ou necessitam de plantas impressas, demandam um tempo bem maior para concepção das rotas de fugas se comparado com o modelo utilizado com os recursos tecnológicos apresentados nesse trabalho. Além disso, os métodos para concepção de mapas de rota de fuga, não demonstram a imagem real da área, diferentemente das imagens geradas através do modelo 3D. Outra grande vantagem é a facilidade de acesso as informações e a aplicação em treinamento para capacitação das pessoas. Certamente o modelo 3D contribuirá e muito para sanar a dificuldade das pessoas e instituições de apoio externo

acessarem as informações para conduzirem uma desocupação ordenada da edificação em caso de emergência através da utilização de tecnológica na prevenção de incêndios.

Ainda é comum encontrar dificuldade ou resistência na aplicação de procedimentos de segurança. Em alguns casos o trabalhador não assimila da forma que se esperava, as vezes os recursos apresentados não são suficientes para gerar o resultado esperado, a cultura de segurança da empresa ainda está em desenvolvimento, a escolaridade, formação e cultura das pessoas são bastantes distintas, entre outros fatores que dificultam ou impedem colocar em prática os procedimentos e recursos disponíveis para salvar e proteger as pessoas durante uma emergência. O uso de tecnologia e recursos visuais como é o caso do modelo 3D desperta o interesse pela facilidade e aprendizado praticamente auto didático. Para Marras (2000), o treinamento pode incluir ou modificar o trabalhador, uma vez que gera mudanças de conhecimento, habilidades e atitudes. De acordo com Milkovich e Boudreau (2000), o conceito de treinamento e desenvolvimento são diferentes e é importante observar os níveis de aprendizado das pessoas e possibilitar a todas elas os meios para obtenção das informações. De acordo com Robbins (2002), em sua grande maioria os treinamentos têm como objetivo atualizar e aperfeiçoar as habilidades técnicas do trabalhador.

Segundo Chiavenato (2009), o treinamento é uma das formas de preparar os empregados da empresa para execução imediata de uma determinada tarefa ou função e tem como objetivos principais, proporcionar oportunidades para o crescimento, criar um clima organizacional mais favorável, aumentar a motivação para o trabalho, tornar a pessoa mais receptível as técnicas de supervisão e gerência, permitindo-as mudar as atitudes. É importante proporcionar ao público, diferentes maneiras de aprendizado e conhecimentos que os permitam agir sob a ótica da prevenção. Os recursos tecnológicos possibilitam essas formas de aprendizado e fomentam a formação de uma cultura de prevenção, demonstram que há investimentos nas pessoas e engajamento da empresa com os seus trabalhadores e, portanto, mudam comportamentos durante o trabalho e favorecem a tomada de decisão em uma situação de risco que requerer a saída urgente do local.

**Figura 43 – Nuvem de pontos dos prédios obtida com o Laser scanner GeoSlam ZebRevo**

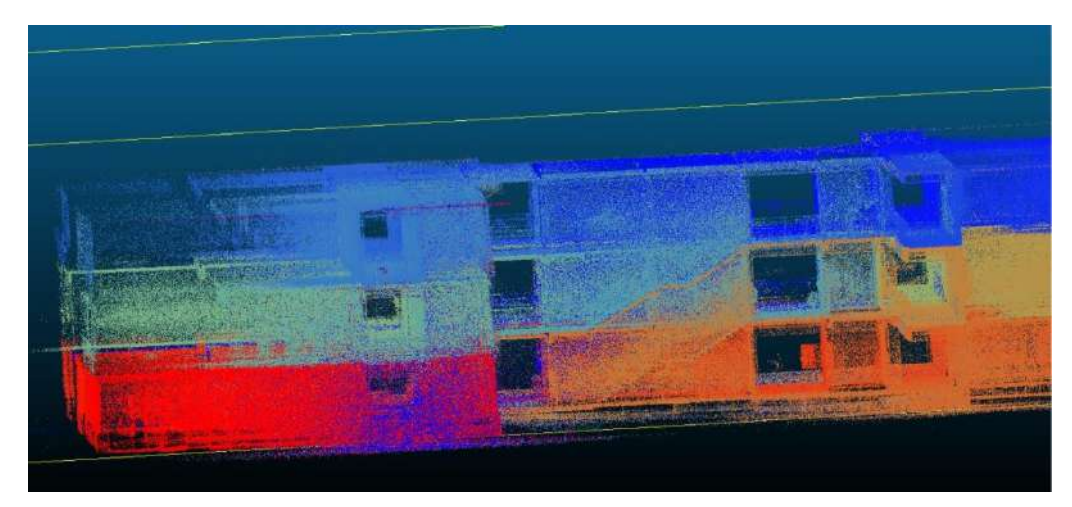

**Fonte: adaptado de MATIAS (2022)**

**Figura 44 - Imagem dos prédios obtida com a junção dos pontos obtidos com o Laser scanner GeoSLAM ZEB REVO e com o aerolevantamento**

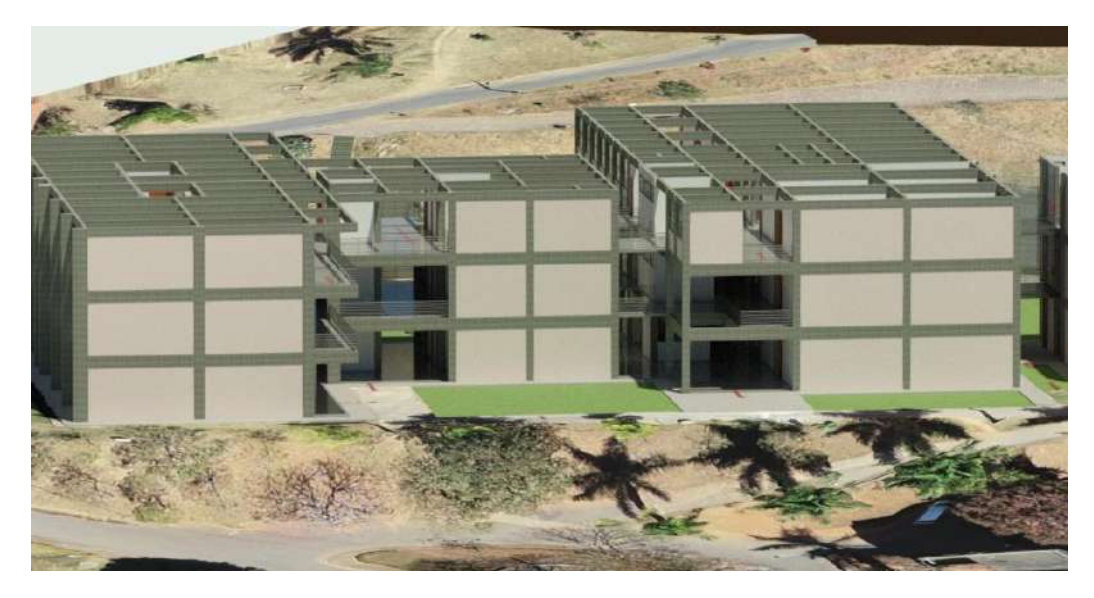

#### 5 CONCLUSÃO

Atualmente, o Campus não possui um Plano de Intervenção de Incêndio (PII), e, portanto, tais informações não estão disponíveis às equipes de socorro até o momento. Em caso de ocorrência, as informações somente serão conhecidas momento em que o Corpo de Bombeiros chegar no Campus e acessar as áreas. O acesso nas dependências de uma edificação sem o conhecimento prévio do local coloca em risco os socorristas e o êxito de todo o procedimento de socorro.

A partir da integração dos dados externos obtidos com o aerolevantamento e dos dados internos obtidos com modelagem laser *scanner*, dos prédios de Geografia, Arquitetura, Jornalismo e Teatro no Campus CTan da UFSJ, possibilitou gerar um modelo de imagens em 3D (três dimensões), utilizando os recursos dos aplicativos BIM e ArcGIS. Essa modelagem permitiu traçar rotas de fuga que serão utilizadas em caso de emergências. Tal condição cria subsídios para que Corpo de Bombeiros Militar Minas Gerais e qualquer equipe de socorro, possam visualizar as rotas internas que conduzem para o lado externo das edificações e o PII, a partir de qualquer localização com acesso de internet, apenas acessando o link <https://sites.google.com/view/ctan2/> disponível no site da Universidade Federal de São João del-Rei (UFSJ). Este trabalho trouxe inovações apresentando novas possibilidades de utilização da geotecnologia, que traduz em conhecimento prévio das áreas da instituição, dos recursos disponíveis, da localização das rotas de fuga de forma antecipada, a partir de qualquer localização, sem depender de documentos impressos, o que possibilita agilidade no acesso as informações de emergência da instituição em meio virtual, que poderá ser acessado antes chegar no estabelecimento. São informações primordiais para se obter sucesso em uma operação de socorro.

A técnica desenvolvida com a modelagem e recursos utilizados, pode atingir uma maior escala espacial no território geográfico, ou seja, o trabalho apresenta um recorte espacial que poderá ser aplicado em diversos ocupações geográficas alteradas pelo homem. Portanto, é uma técnica que poderá ser ampliada, especializada e utilizada para uma macha urbana com o intuito oferecer à população caminhos seguros em uma eventualidade de catástrofe urbana.

Vejamos, uma planta industrial de uma mineradora, que tem caráter de natureza espacial que abrange as relações homem natureza em grande escala, onde os impactos também poderão ser agravados sem a aplicação das devidas técnicas de segurança. A modelagem 3D

(três dimensões) pode ser aplicada para sanar conflitos de ocupação em áreas de riscos, ou em áreas de ocupações irregulares no espaço geográfico.

As geotecnologias aplicadas nesse trabalho demostraram eficiente no sentido de conhecer de forma rápida de um ambiente ocupado pelo homem sem levar em consideração os aspectos de segurança. Além disso, pode ser usada ainda, em um espaço que ainda será ocupado, no sentido de planejar de forma antecipada as ocupações.

## 6 REFERÊNCIAS

ABER, J. S.; MARZOLFF, I.; RIES, J. B. **Small-Format Aerial Photography. Principles, techniques and geoscience applications**. Elsevier, Amsterdam, 2010.

AGISOFT. Multi-view 3D reconstruction software. Disponível em .Acesso: 10 novembro de 2013.

AGÊNCIA NACIONAL DE AVIAÇÃO CIVIL – ANAC. **Drones**. Disponível em:[https://www.anac.gov.br/perguntas-frequentes/drones](https://www.anac.gov.br/perguntas-frequentes/drones/)[/,](https://www.anac.gov.br/perguntas-frequentes/drones/) acesso em 27 de mar de 2020.

ALVES JR., L. R.; CÔRTES, J.R.; FERREIRA, M.E. **Validação de mosaicos aerofotogramétricos utilizando fotografias obtidas com câmera digital não métrica acoplada a um VANT**. In Congresso Brasileiro de Cartografia (CBC), Gramado RS. Anais, Rio de Janeiro:SBC, p.15,2004. Disponível em:http://www.cartografia.or.br/cbc/trabalhos/4/603/CT04-101\_1404786002. pdf. Acesso em: 10 set. 2021

ANTUNES, HOLLATZ, 2015 **Cadastro Técnico Multifinalitário de baixo custo utilizando VANT (veículo aéreo não tripulado).** Anais XVII Simpósio Brasileiro de Sensoriamento Remoto - SBSR, João Pessoa-PB, Brasil, 25 a 29 de abril de 2015, INPE 5858.

BERTO, A.F. ; DEL CARLO, Ualfrido. **Medidas de proteção contra incêndio: aspectos fundamentais a serem considerados no projeto arquitetônico dos edifícios**. Universidade de São Paulo, São Paulo, 1991. Dissertação (Mestrado) – FAUUSP.

BOGUSLAWSKI, P. et al. BIM-GIS modelling in support of emergency response applications. **Building Information Modelling (BIM) in Design, Construction and Operations**, v. 149, p. 381, 2015.

BRANDALIZE, Maria Cecília Bonato; PHILIPS, Jurgel W. **Laseres nos Levantamentos Terrestres**. Revista InfoGeo, Ano 4, nº 22, Jan/Fev 2002, p. 52-55.

BRANDALIZE, Maria Cecília Bonato; PHILIPS, Jurgel. **Padrões de Classificação de Equipamentos Laser Utilizados em Levantamentos Terrestres e Aéreos**. COBRAC 2002.

BRASIL. CBMMG IT 02 – **Terminologia contra incêndio e pânico** (2017). 2ª ed. Belo Horizonte: Diretoria de Atividades Técnicas do Corpo de Bombeiros de Minas Gerais, 2017

BRASIL. CBMMG IT 11 – **Plano de Intervenção de Incêndio** (2005). 1ª ed. Belo Horizonte: Diretoria de Atividades Técnicas do Corpo de Bombeiros de Minas Gerais, 2005

BRASIL. CBMMG IT 12 – **Brigada de Incêndio** (2020). 3ª ed. Belo Horizonte: Diretoria de Atividades Técnicas do Corpo de Bombeiros de Minas Gerais, 2020.

BRASIL. CBMMG IT 15 – **Sinalização de Emergência** (2005). 1ª ed. Belo Horizonte: Diretoria de Atividades Técnicas do Corpo de Bombeiros de Minas Gerais, 2005

BRASIL. Ministério da Educação. Secretaria da Educação Básica. **Base nacional comum curricular** – Ensino Médio. Brasília, DF, 2017. Disponível em: http://basenacionalcomum.mec.gov.br/. Acesso em 31 de mar de 2020. BONHAM-CARTER, Graeme F. **Geographic information systems for geoscientists: modelling with GIS**. Elsevier, 2014.

BOUDREAU, John W.; MILKOVICH, George T**. Administração de recursos humanos.** São Paulo: Atlas, 2000.

BURROUGH, Peter A. et al. **Princípios dos sistemas de informação geográfica** . Oxford University Press, 2015.

CADGE, Stuart. **Bem-vindo à revolução da ZEB**. GEOmedia , v. 20, n. 3 de 2016.

CÂMARA, Gilberto, DAVIS, Clodoveu; MONTEIRO, Antônio V. Monteiro. **Introdução à Ciência da Geoinformação**. INPE, São José dos Campos, 2001.

CAMILLO JÚNIOR, Abel Batista. **Manual de prevenção e combate a incêndios**. 15. ed. São Paulo: Senac, 2019.

CARDELLA, Benedito. **Segurança no trabalho e prevenção de acidentes: uma abordagem holística: Segurança integrada à missão organizacional com produtividade, qualidade, preservação ambiental e desenvolvimento de pessoas.** São Paulo: Editora Atlas S.A., 2008. 254 p.

CARVALHO, Cláudio Pinto**. A metodologia BIM – Building Information Modeling na gestão de manutenção das infraestruturas do Campus 2 do Instituto Politécnico de Leiria.** Dissertação (Dissertação em Ciência e Sistemas de Informação Geográfica). 2016.

CARVALHO, Cláudio Pinto. **A metodologia BIM–Building Information Modeling na gestão da manutenção das infraestruturas do Campus 2 do Instituto Politécnico de Leiria**. 2017. Tese de Doutorado.

CHEN, Albert Y.; CHU, James C. **TDVRP and BIM integrated approach for in-building emergency rescue routing**. Journal of Computing in Civil Engineering, v. 30, n. 5, p. C4015003, 2016.

CHENG, Jack CP et al. **Developing an evacuation evaluation model for offshore oil and gas platforms using BIM and agent-based model**. Automation in Construction, v. 89, p. 214-224, 2018.

CHIAVENATO, Idalberto, 1929 Recursos humanos: O **capital humano das organizações** /

Idalberto Chiavenato - 9 ed. Rio de janeiro: Elsevier, 2009.

COELHO, L.; BRITO, J. N. **Fotogrametria digital**. Ed. UERJ. 2007.

**Congresso Brasileiro de Cadastro Técnico Multifinalitário**. UFSC Florianópolis. 6 a 10 de Outubro de 2002.

CORREIA, Virginia Ragoni de Moraes et al. **Uma aplicação do sensoriamento remoto para a investigação de endemias urbanas**. Cadernos de Saúde Pública, v. 23, p. 1015-1028, 2007. CORPO DE BOMBEIROS MILITAR DE MINAS GERAIS (CBMMG). **Plano de Comando 2015/2026.** 3. ed. Belo Horizonte: CBMMG, 2019.

CPE Tecnologia. **Laser Scanner GeoSlamZeb Revo**. Disponível em: [https://www.cpetecnologia.com.br/produto/637/zeb-revo,](https://www.cpetecnologia.com.br/produto/637/zeb-revo) acesso em 08 de abr de 2020.

CROMLEY, Ellen K.; MCLAFFERTY, Sara L. **GIS and public health**. Guilford Press, 2011.p 15.

Decreto Estadual nº 47998, de 01 de julho de 2020 - **Regulamento de segurança contra incêndio e pânico nas edificações e áreas de risco no Estado de Minas Gerais**.

DEPARTAMENTO DE CONTROLE DO ESPAÇO AÉREO – DECEA. **Diferença entre RPA, VANT ou DRONE**. Disponível em: [https://ajuda.decea.gov.br/base-de](https://ajuda.decea.gov.br/base-de-conhecimento/qual-a-diferenca-entre-drone-vant-e-rpas/)[conhecimento/qual-a-diferenca-entre-drone-vant-e-rpas/,](https://ajuda.decea.gov.br/base-de-conhecimento/qual-a-diferenca-entre-drone-vant-e-rpas/) acesso em 27 de mar de 2020.

FELICÍSIMO, Angel M. **Modelos digital es del terreno introducción y aplicaciones em la sciencias ambientales**. Internet. 1994.

FERREIRA, Alexandre Moreno Richwin. **Avaliação de câmara de pequeno formato transportada por veículo aéreo não tripulado–VANT, para uso em aerolevantamentos**. 2014.

FLORES, Bráulio Cançado; ORNELAS, Éliton Ataíde; DIAS, Leônidas Eduardo. **Fundamentos de combate a incêndio** – Manual de Bombeiros. Corpo de Bombeiros Militar do Estado de Goiás. Goiânia-GO, 1ªed: 2016.

FRANÇA, Rozelma; TEDESCO, Patrícia. Pensamento Computacional: Panorama dos Grupos de Pesquisa no Brasil. In: **Brazilian Symposium on Computers in Education (Simpósio Brasileiro de Informática na Educação-SBIE)**. 2019. p. 409.

FREITAS, Rodrigo Almeida. **Prevenção e combate a sinistro**. 1. ed. Curitiba: IESDE, 2019.

GeoSLAM. **O que é Slam?**. Disponível e[mhttps://geoslam.com/blog/2019/01/18/what-is](https://geoslam.com/blog/2019/01/18/what-is-slam/)[slam/.](https://geoslam.com/blog/2019/01/18/what-is-slam/)Acesso em31 de mar de 2020.

GRANEMANN, Daniel Carvalho; CARNEIRO, Gerson Luiz. **Monitoramento de focos de incêndio e áreas queimadas com a utilização de imagens de sensoriamento remoto**. **Revista de engenharia e tecnologia**, v. 1, n. 1, p. Páginas 55-62, 2009.

HASSANALIAN, Mostafa; ABDELKEFI, Abdessattar. **Classifications, applications, and design challenges of drones: A review. Progress in Aerospace Sciences**, v. 91, p.110, 2017.

HURN, J. GPS - **A guide to the next utility.** Trimble Navigation**,** Sunnyvale, Estados Unidos, 1989.

JENSEN, JOHN R. **Sensoriamento Remoto do Ambiente: uma perspectiva em recursos terrestres**: tradução José Carlos Neves Epiphaio. et al. São José dos Campos, SP: Parênteses,2009.

MONICO, João Francisco Galera. **Posicionamento pelo GNSS: descrição, fundamentos e aplicações** – 2 ed. – São Paulo: Editora UNESP, 2008.

Lei n˚ 14.130, de 19 de dezembro de 2001, que dispõe sobre a Prevenção Contra Incêndio e Pânico no Estado de Minas Gerais.

LENGYEL, B. A.: Introduction to Laser Physics, 1967.

LENGYEL, Bela A. **Introduction to laser physics**. 1966.

MARRAS, P. J. Administração de Recursos Humanos: subsistemas de treinamento e desenvolvimento. **São Paulo: Futura**, 2000.

MENDES, Lucio et al. **Vant aplicado à gestão e monitoramento das áreas marginais as rodovias**. 2017.

REVISTA HISTÓRIA VIVA. **Londres em chamas.** Ed nº 38, p 22 e 23, dezembro de 2006. Disponível em: [https://pt.wikipedia.org/w/index.php?title=Grande\\_incêndio\\_de\\_Londres&oldid=49876121,](https://pt.wikipedia.org/w/index.php?title=Grande_inc%C3%AAndio_de_Londres&oldid=49876121) acesso em 31 de mar 2020.

MAGUIRE, David J.; GOODCHILD, Michel F.; RHIND, David W. (1993). **Geographical information systems**. Longman Scientific & Technical, Vol. 1 e 2, NY.

MASSON, F.; GUIVANT, J.; NEBOT, E. **Robust navigation and mapping architecture for large environments**. JOURNAL OF ROBOTIC SYSTEMS, v. 20, n. 10, p. 621–634, 2003.

MORAES, Elisabete Caria de. **Fundamentos de sensoriamento remoto**. São José dos Campos: INPE, 2002.

MOREIRA, Maurício Alves. **Fundamentos do sensoriamento remoto e metodologia de aplicação**. 3ª edição. Viçosa. Editora UFV, 2003.

MOURA, Ana Clara Mourão. **Tecnologias de geoinformação para representar e planejar o território urbano**. Rio De Janeiro: Interciência, 2016.

NAGALLI, André; FIORI, Alberto Pio; NAGALLI, Bruno. **Método para aplicação de escâner a laser terrestre ao estudo da estabilidade de taludes em rocha**. Brazilian Journal of Geology, v. 41, n. 1, p. 56-67, 2011.

NATIONAL FIRE PROTECTION ASSOCIATION - NFPA. Disponível em: [https://www.nfpa.org/codes-and-standards/all-codes-and-standards/list-of-codes-and](https://www.nfpa.org/codes-and-standards/all-codes-and-standards/list-of-codes-and-standards/detail?code=3000)[standards/detail?code=3000.](https://www.nfpa.org/codes-and-standards/all-codes-and-standards/list-of-codes-and-standards/detail?code=3000) Acesso em 02 de abr de 2020.

NOVO, Evlyn Márcia Leão de Moraes.**Sensoriamentoremoto: princípios e aplicações**. São Paulo, Edgard BlücherLtda, 1988.

NOVO, Evlyn Márcia Leão de Moraes; PONZONI, Flávio Jorge.**Introdução ao sensoriamento remoto**. São José dos Campos. 2001, 27p.

PACHECO, Admilson da Penha et al .**Classificação de pontos LIDAR para a geração do MDT. Bol. Ciênc. Geod. (Online)**, Curitiba , v. 17, n. 3, p. 471-438, Sept. 2011 . Available from <http://www.scielo.br/scielo.php?script=sci\_arttext&pid=S1982- 21702011000300006&lng=en&nrm=iso>. Acesso em 13 nov. 2017. http://dx.doi.org/10.1590/S1982-21702011000300006

PAZ, Sérgio M.; CUGNASCA, Carlos E.; SARAIVA, A. M.**O sistema de posicionamento global (GPS) e suas aplicações**. São Paulo, SP, 1997. Boletim Técnico - Escola Politécnica da Universidade de São Paulo.

PAZ, Sérgio M.**Uma ferramenta para desenvolvimento de equipamentos que utilizem um receptor do Sistema de Posicionamento Global (GPS)**. São Paulo, SP, 1997. Dissertação (Mestrado) - Escola Politécnica da Universidade de São Paulo.

PINTO, Thamara Machado. **A tragédia no jornalismo: uma análise das escaladas do Jornal Nacional sobre o Brumadinho (MG), Suzano (SP) e o incêndio no CT do Flamengo**. Vitória, ES, 2019.

REVISTA DEFESA TV. **Diferenças entre RPA, VANT ou DRONE**. Disponível em[:https://www.defesa.tv.br/conheca-a-diferenca-entre-rpa-vant-ou-drone/,](https://www.defesa.tv.br/conheca-a-diferenca-entre-rpa-vant-ou-drone/) acesso em 27 de mar de 2020.

**Londres em chamas**, Revista História Viva, nº 38, páginas 22 e 23, dezembro de 2006.

ROBERT, Meyers J.D. Rápido aumento de tiroteios em escolas nos Estados Unidos: **Pesquisadores pedem ação para lidar com aumento preocupante no número de escolas envolvidas em tiroteios nas últimas duas décadas**. Science Daily, 19 de abr de 2018. Disponível em: [https://geoslam.com/blog/2019/11/04/geoslam-help-law-enforcement](https://geoslam.com/blog/2019/11/04/geoslam-help-law-enforcement-improve-law-enforcement-response-times-by-21/)[improve-law-enforcement-response-times-by-21/,](https://geoslam.com/blog/2019/11/04/geoslam-help-law-enforcement-improve-law-enforcement-response-times-by-21/) acesso em 02 de abr de 2020.

ROBBINS, Stephen Paul. **Administração: mudanças e perspectivas**. Saraiva, 2000.

ROSA, Roberto. Geotecnologias na geografia aplicada. **Revista do Departamento de Geografia**, v. 16, p. 81-90, 2005.

ROSA, Roberto. **Introdução ao sensoriamento remoto**. Uberlândia, EDUFU. 5. ed., 2003.

SATTAR, Farha; TAMATEA, Laurence; NAWAZ, Muhammad. Droning the Pedagogy: **Future prospect of teaching and learning. in international journal of educational and pedagogical sciences**, v. 11, n. 6, p. 1623, 2017.

SAUSEN, Tania Maria; DA SILVA NARVAES, Igor. **Desastres Naturais e Geotecnologias: Inundação–Caderno Didático** No. 7. **INPE. São José dos Campos. Disponível em:< http://mtcm19. sid. inpe. br/col/sid. inpe. br/mtcm19/20**, v. 13, p. 03.28-11.24, 2013.

SAUSEN, Tania Maria; LACRUZ, María Silvia Pardi. **Sensoriamento remoto para desastres**. Oficina de Textos, 2015.

SALOMÃO, José Luís. **Novas Tecnologias e Gestão da Informação da SCI – Investigação ao Pensamento da Segurança com Atenção às Inovações Tecnológicas**. Segurança contra incêndio em edificações – SCIER. Recomendações. Brasil, 2008.

**Segurança Contra Incêndio em Edificações** – SCIER. Recomendações. Brasil, 2018.

SILVA, Cláudia Regina de Sousa e; YEPES, Igor. **Desenvolvimento de sistema SLAM com odometria visual para VANT de inspeção em ambientes internos**. Humanidades & Inovação, [S.l.], june 2016. ISSN 2358-8322.

SILVA, Mirele Viegas. **Avaliação da qualidade posicional planimétrica de dados LIDAR em duas áreas urbanas no município do Recife/PE**. Recife, 2014, Centro de Tecnologias e Geociências, Universidade Federal de Pernambuco.

SPRINKLER, Instituto. **Estatísticas**. Disponível em: [https://sprinklerbrasil.org.br/estatisticas-](https://sprinklerbrasil.org.br/estatisticas-2019/)[2019/,](https://sprinklerbrasil.org.br/estatisticas-2019/) acesso em 25 de mar de 2020.

SPRINKLER, Instituto. **Estatísticas**. Disponível em: [https://sprinklerbrasil.org.br/estatisticas-](https://sprinklerbrasil.org.br/estatisticas-2020/)[2020/,](https://sprinklerbrasil.org.br/estatisticas-2020/) acesso em 20 de nov de 2021.

TEO, Tee-Ann; CHO, Kuan-Hsun. **BIM-oriented indoor network model for indoor and outdoor combined route planning.** Advanced Engineering Informatics, v. 30, n. 3, p. 268- 282, 2016.

TORQUATO, Gaudêncio. **Comunicação nas organizações. Empresas privadas, instituições e setor público. Conceitos, estratégias, planejamento e técnicas.** São Paulo: Summus, 2015.

WARE, Jared. Teaching with Drones: **The challenges and the opportunities**.2017. Disponível em: < https://www.asprs.org/wp-content/uploads/2018/03/12-17-SI.pdf> Acesso em: 31 mar 2020.

WOLF, Paul R.; DEWITT, Bom A. **Elementos de fotogrametria: com aplicações em SIG**. (Vol. 3). New York: McGraw-Hill. 2000.

YouTube. (2016, Novembro 11). **BIM with the ZEB-REVO from GeoSlam and Laser**  scanning Europe. Disponível em: [https://youtu.be/2UcGW-ZXOdg.](https://youtu.be/2UcGW-ZXOdg) Acesso em: 15 dez. 2020. ZANETTI, Maria Aparecida Zehnpfennig. **Apostila de geodesia**. Universidade Federal do Paraná. 2007.

#### 7 ANEXOS

ANEXO I – Modelo de Plano de Intervenção de Incêndio do Campus CTan.

ANEXO II – Modelo de Planejamento de Rotas de Fuga.

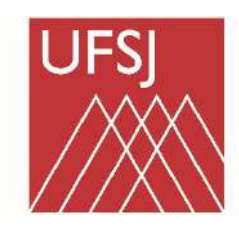

## **UNIVERSIDADE FEDERAL DE SÃO JOÃO DEL-REI**

*Campus Tancredo de Almeida Neves*

# **ANEXO I – MODELO DE PLANO DE INTERVENÇÃO DE INCÊNDIO**

*(conforme anexo A da Instrução Técnica № 11 do Corpo de Bombeiros Militar do Estado de Minas Gerais)*

# *Prédios dos Cursos de Artes Aplicadas, Arquitetura, Comunicação Social, Teatro e Geografia (REUNI I, II e III)*

## **IDENTIFICAÇÃO**

**Razão social:** Universidade Federal de São João del-Rei

**CNPJ:** 21.186.804/0001-05

**Ocupação:** Educação Superior – graduação

**Endereço:** Av. Visconde do Rio Preto, s/nº (Rod. BR-494, km 195) – Fábricas – São João del-Rei/MG – 36301-360

**Telefones:** (32) 3379-5403 / (32) 3379-4900 / (32) 3379-5806

**Número de funcionários:** XXXXX

**População fixa e flutuante:** XXXXX

**Horário de funcionamento:** de segunda à sexta-feira, das 8:00 às 23:00

**Vias de acesso e ponto de referência**: Rodovia BR-494, 1,7 km após o final da Avenida Leite de Castro, saída para Divinópolis. Seguir à esquerda na bifurcação da entrada do *campus*, as edificações encontram-se em um platô atrás do primeiro prédio.

# O prédio possibilita, junto ao leito carroçável ou no seu interior a utilização de viaturas ou equipamentos de Bombeiro: **SIM**

## **Municípios limítrofes:**

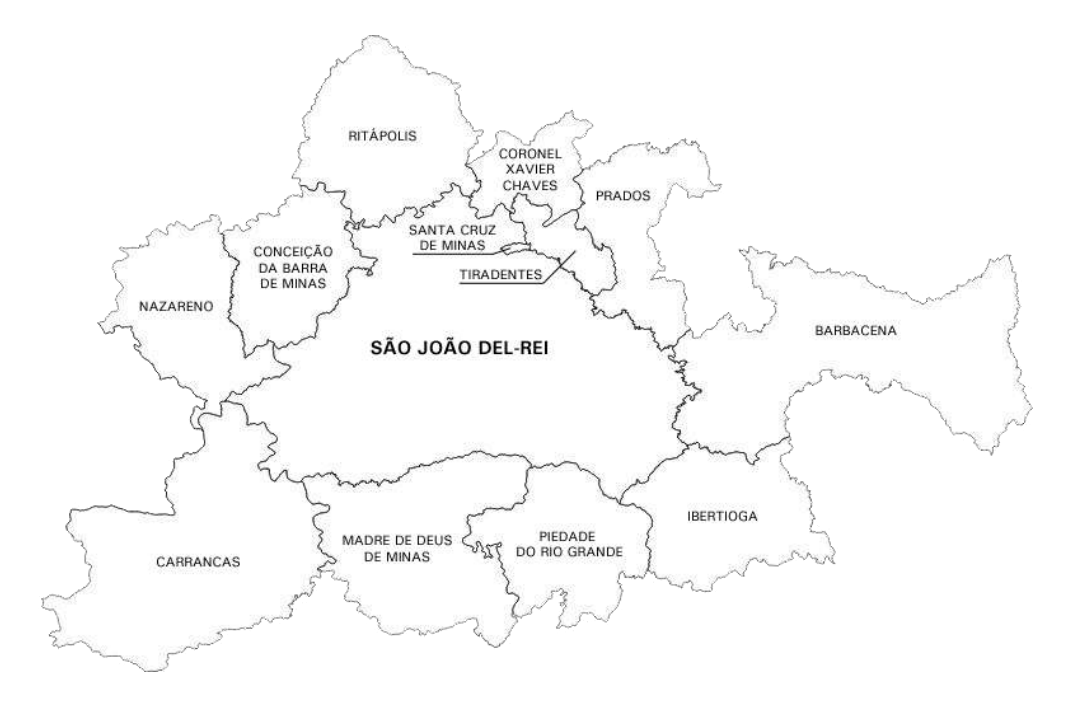

## **Localização na cidade:**

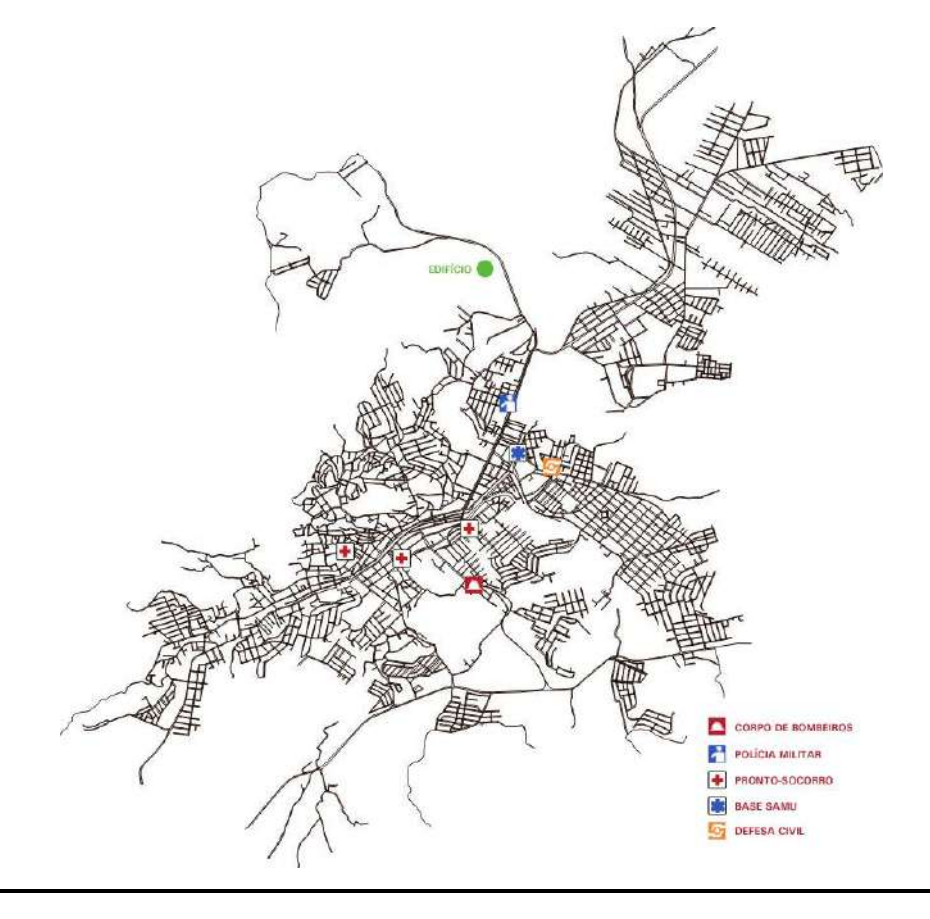

## **DADOS DO IMÓVEL**

**Latitude, longitude e altitude:** 21°06'17.0"S 44°14'55.2"W / 901,5 m

**Clima:** Tropical subquente semi-úmido

**Vento predominante:** NE

**Área total do** *campus***:** 861157 m²

**Área do terreno:** 10124 m²

**Área construída:** 7137 m²

**Altura da edificação:** 14 m

**Distância em relação às edificações vizinhas:**

**Direita:** 39 m – Ginásio esportivo **Esquerda:** 28 m – Piscina coberta **Frente:** 25 m – Salas de aula **Atrás:** 25 m – Lab. de cerâmica

**Tipo de Estrutura:** Concreto

**Número de pavimentos:** 3

**Material de acabamento das paredes:** Tijolo cerâmico

**Material de acabamento dos pisos:** Granitina

**Material da cobertura:** Telha cerâmica

**Pontos críticos na edificação:** Não há

**Pontos críticos na vizinhança:** Não há

## **EQUIPAMENTOS E SISTEMA DE COMBATE A INCÊNDIO**

**Hidrantes:** Simples / interno

#### **Quantidade e localização:** 9

REUNI I: 3, sendo uma em cada pavimento, atrás do elevador;

REUNI II: 3, sendo uma em cada pavimento, no meio do corredor principal;

REUNI III: 3, sendo uma junto à parede externa do sub-palco no primeiro pavimento e duas próximas ao elevador, uma em cada pavimento;

**Tipo de mangueira:** 1.1/5 polegadas e 2.1/5 de diâmetro e 15 metros de comprimento, revestida com reforço têxtil simples em fibra de 100% poliéster e internamente por um composto de borracha sintética vulcanizada diretamente ao tecido.

## **Instalações automáticas:**

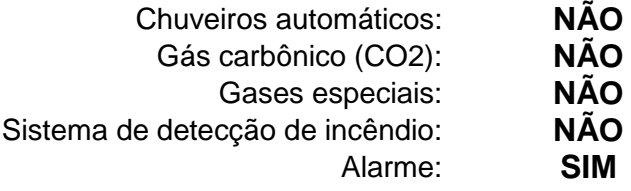

**Bombas de recalque:** XXXXX

**Hidrante de recalque:** mínimo um por andar.

**Reservatório de água para incêndio:** XXXXX

Capacidade total e reservada para incêndio: XXXXX m<sup>3</sup> / XXXXX m<sup>3</sup>

**Manancial natural ou artificial nas proximidades**: Rio das Mortes – 280 m

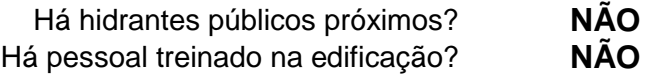

## **SOCORROS EXTERNOS**

**Corpo de Bombeiros (193):** Av. Oito de Dezembro, 698 – Jardim Central – São João del-Rei/MG – 36307-250

Tempo-resposta: 14 min. (5,2 km)

**Policiamento (190):** Av. Leite de Castro, 1277 – Fábricas – São João del-Rei/MG – 36301-182

Tempo-resposta: 7 min. (2,5 km)

**Defesa civil (199):** R. Salomão Batista de Souza, 8 – Matozinhos – São João del-Rei/MG – 36305-018

Tempo-resposta: 10 min. (3,9 km)

**Pronto-Socorro (192):** R. Industrial Paulo Agostini, 87 – Matozinhos – São João del-Rei/MG – 36305-018

Tempo-resposta: 8 min. (3,3 km)

**Pronto-atendimento mais próximo:** UPA São João del-Rei – R. Marechal Ciro Espírito Santo Cardoso, 173 – Jardim Central – São João del-Rei/MG – 36307-048

Tempo-resposta: 13 min. (4,3 km)

## **Recursos físicos disponíveis na cidade:**

*Equipamentos existentes:*

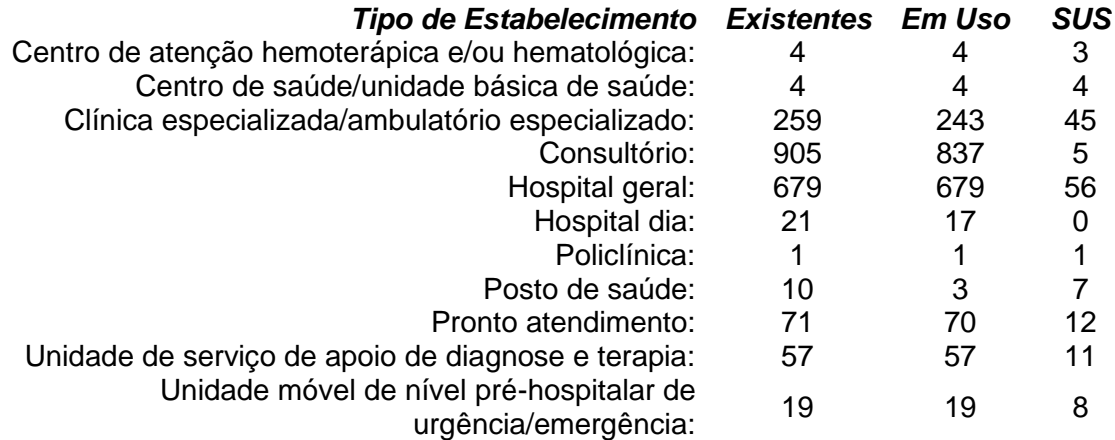

*(Fonte: Ministério da Saúde/DataSUS – Cadastro Nacional dos Estabelecimentos de Saúde do Brasil)*

*Ambulatório – leitos de repouso e observação:*

**Adulto:** 11 **Pediátrico:** 1

*Hospitalar – leitos de internação:*

**SUS:** 149 **Não SUS:** 56

*Hospitalar – leitos complementares:*

**SUS:** 97 **Não SUS:** 12

*Urgência – leitos de repouso e observação:*

**Adulto:** 14 **Pediátrico:** 3

## **ABANDONO DA ÁREA**

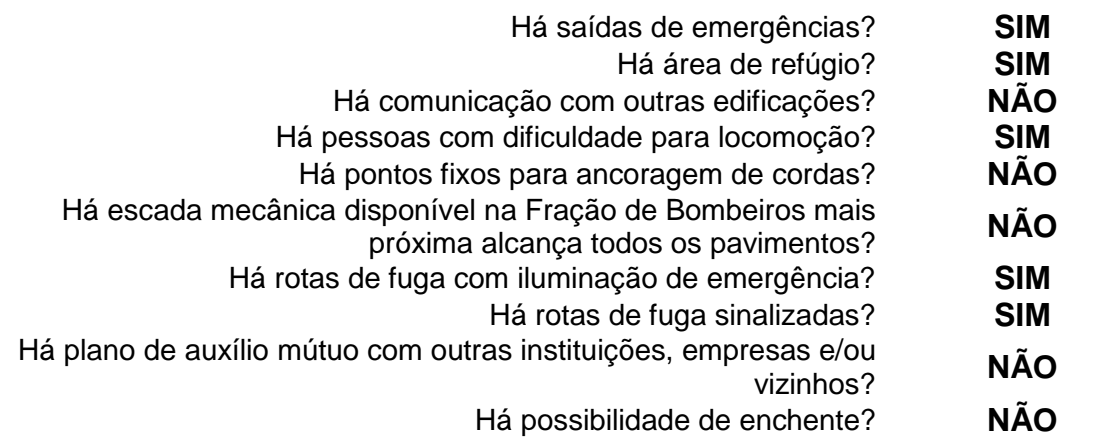

## **RESPONSABILIDADE TÉCNICA**

#### **Responsável pela elaboração do PII modelo:** Iler Souza Camargos

**Registro:** Engenheiro Civil especializado em Segurança do Trabalho, aluno do curso de Mestrado em Geografia na UFSJ, Campus CTan.

**Telefone:** (31) 98449-9546

**E-mail**: ilercamargos@gmail.com

**Fração de Bombeiros mais próxima:** 2ª Companhia Independente – 3º COB

Rua Bárbara Heliodora, 171 – São Sebastião – Barbacena/MG – 36202-320

**Telefones:** (32) 3331-4131 / (32) 3331-4630

**Comandante:** Major BM XXX

#### **Observação:**

As informações contidas neste PII foram obtidas no período de curso do aluno e portanto, são passíveis de alterações. Este PII é um modelo que deverá ser aperfeiçoado de acordo com maiores detalhes de informações e particularidades de cada área da Universidade e das equipes de Brigada, permanecendo sob responsabilidade da Instituição o aperfeiçoamento necessário. O aluno não possui vínculo profissional, contratual ou de responsabilidade técnica com a Universidade.

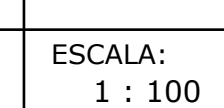

CREA/CAU:

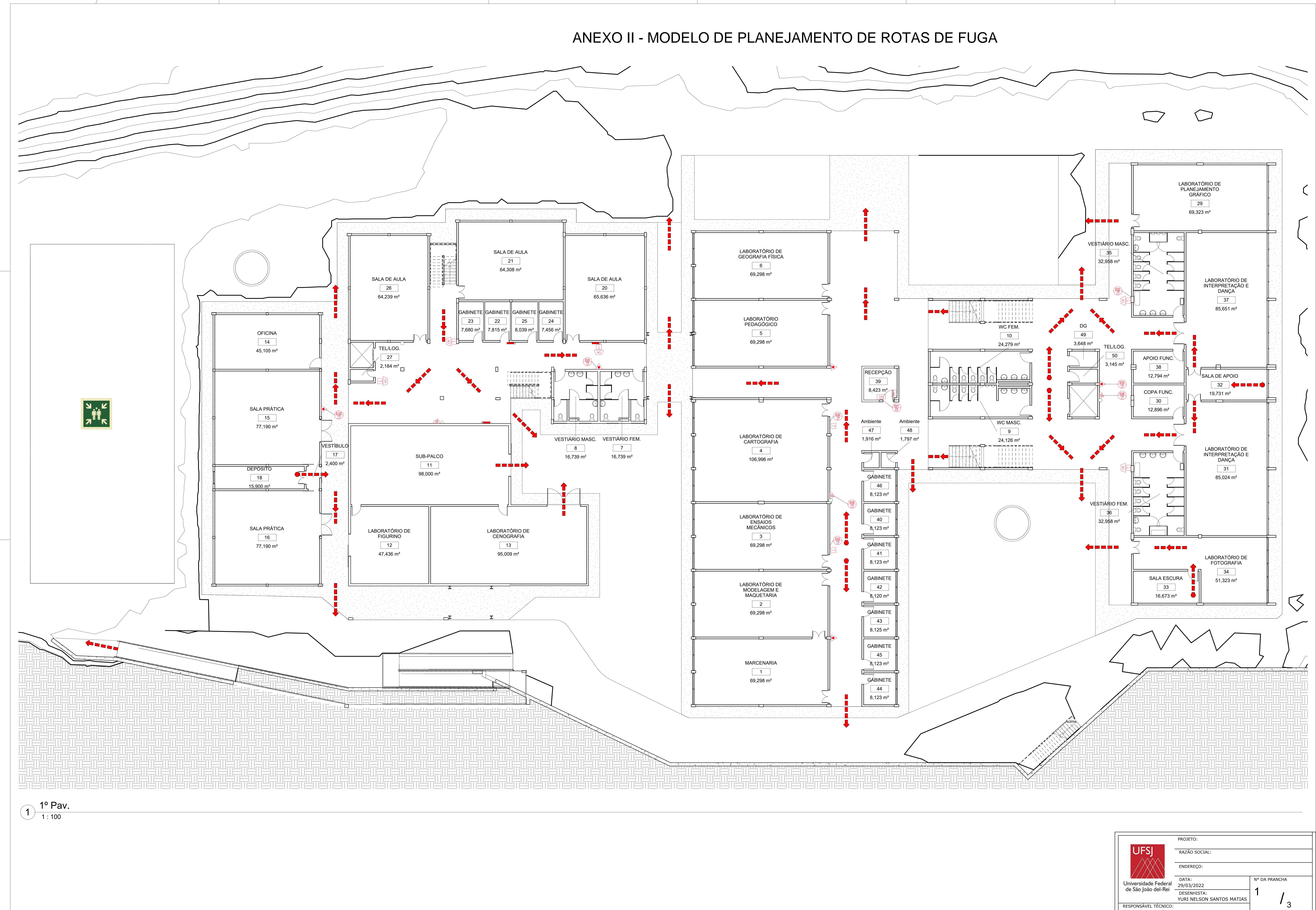

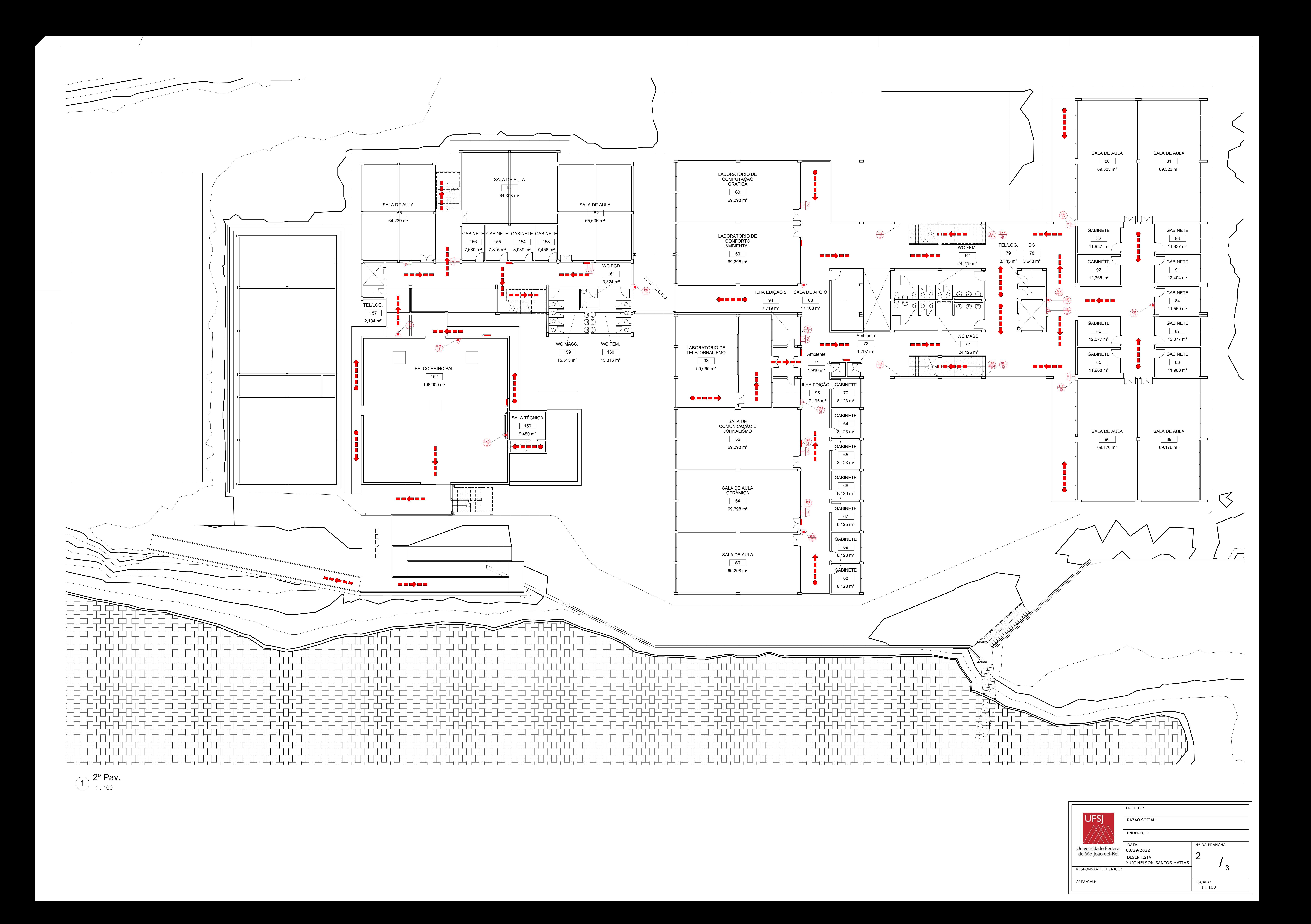

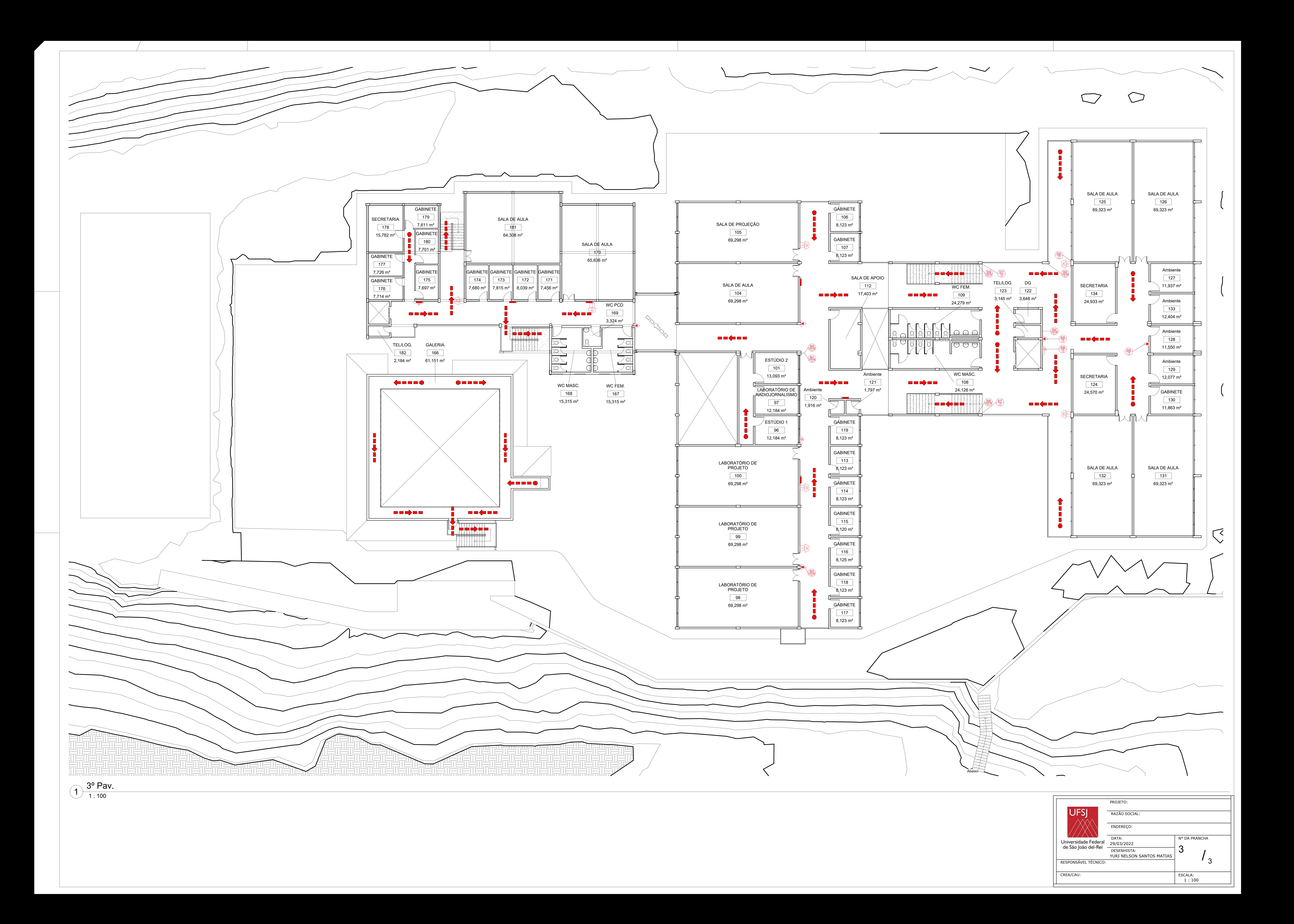